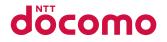

## L-03B

INSTRUCTION MANUAL '10.1

 ${\scriptstyle \textbf{docomo}}\,STYLE{\scriptstyle \text{series}}$ 

#### DOCOMO W-CDMA and GSM/GPRS Systems

#### Thank you for selecting the "docomo STYLE series L-03B".

Read this manual before use to correctly operate your L-03B.

#### **Operation Description of L-03B**

Operations of L-03B are described in this manual as well as "Guide" (installed in this FOMA terminal, Japanese only) and "Instruction Manual (Detailed version, Japanese only)" (in PDF format).

■"Instruction Manual" (This Manual): Describes screen displays and operating procedures of basic functions.

"Guide" (installed in this FOMA terminal, Japanese only): Describes the overview or operating procedures of frequently used functions.

From L-03B, press (for over 1 second).

"Instruction Manual (Detailed version, Japanese only)" (in PDF format): Describes detailed information and operating procedures of all functions.

From a PC, download it from the following DOCOMO website.

http://www.nttdocomo.co.jp/support/trouble/manual/download/index.html

\* The URL and contents of the manuals are subject to change without prior notice.

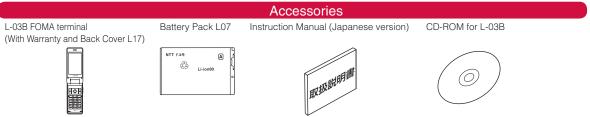

Options compatible with this FOMA terminal→P77

- Note that "L-03B" is referred to as "FOMA terminal" in this manual.
- · It is prohibited to copy all or part of this manual without permission.
- The screens or illustrations used in this manual are examples. The actual screens and illustrations may differ.
- This manual describes operations mainly using the default settings ("L03B\_White" in Kisekae Tool). If settings are changed, screen displays or operations may differ from those described in this manual.

| Contents               |                                                                                                    |  |  |  |
|------------------------|----------------------------------------------------------------------------------------------------|--|--|--|
| Introduction<br>P2     | FOMA Terminal What You Can Do with L-03B Part Names and Functions Precautions Handling Precautions |  |  |  |
| Basic Operation<br>P18 | Before Using Screen Explanation Character Entry Sound/Screen Setting Lock/Security                 |  |  |  |
| Connect<br>P36         | Call Telephone Mail Phonebook                                                                      |  |  |  |
| Search<br>P50          | i-mode/Full Browser i-Channel                                                                      |  |  |  |
| Enjoy<br>P54           | Camera 1Seg Music i-αppli i-motion                                                                 |  |  |  |
| More Convenient<br>P62 | Convenient Tools Data Management                                                                   |  |  |  |
| Others<br>P68          | Support Appendix Index                                                                             |  |  |  |

## **FOMA Terminal**

- Because the FOMA terminal uses radio waves, it may not function in locations where radio waves cannot reach, such as in tunnels, underground, or in buildings; outside the building where radio waves are weak or out of FOMA service area. Even when you are in an upper floor of a tall building and nothing blocks your view outside, your FOMA terminal may not be able to receive or transmit signals. Also, even when radio waves are strong with three antenna bars displayed, and you are not moving, communication may still be interrupted.
- Be considerate of other people around you in public or where it is especially crowded or quiet.
- Because your FOMA terminal uses radio waves to communicate, there is a possibility that calls may be intercepted by third parties. The W-CDMA and GSM/ GPRS systems automatically encode signals for all calls so even if third parties should intercept calls with the receiver, they will hear only noise.
- The FOMA terminal sends and receives voice communication as encoded digital data. When you are operating the FOMA terminal while moving, sometimes you may encounter weaker radio waves and the transmitted digital data may not be correctly decoded resulting in sound distortions.
- It is recommended that you save important data on a microSD card. If you use a PC, use DOCOMO keitai datalink to send and save data such as Phonebook entries, mail messages, Schedule events, etc. to the PC.

 When you use SSL for a secure connection, you agree that you are responsible for any actions you take. DOCOMO and the certifiers listed below do not guarantee the safety of SSL for any activities of customers while using SSL, and are not liable for any damages incurred through using SSL. Certifiers: VeriSign Japan K.K.,

Cybertrust Japan Co., Ltd., GlobalSign K.K., RSA Security Japan Ltd., SECOM Trust Systems Co., Ltd.

The FOMA terminal supports FOMA Plus-Area and FOMA HIGH-SPEED Area.

- The FOMA terminal can be used only via the FOMA network provided by DOCOMO and DOCOMO's roaming area.
- It is recommended that you make a backup of userdefined data (Phonebook entries, Schedule events, text memos, Record messages, voice memos, or moving picture memos) saved in the FOMA terminal by keeping the separate record or note of those data, etc. and storing them at a separate location. DOCOMO is not responsible for lost data due to failure, repair, or replacement of the model of your FOMA terminal.

## What You Can Do with L-03B

#### Guide (Japanese only)→P21

Guide pre-installed in the FOMA terminal allows you to look for operating instructions of a desired function. When you cannot refer to this manual, you can search functions with Guide guickly.

Stand-by display ► ( for over 1 second )

#### i-Channel (Japanese only)→P53

You can receive graphic information such as news or weather forecasts.

Also, you can obtain rich content created with Flash by selecting your favorite channels from the Channel list.

\* This service is a fee-based service that requires subscription.

#### International roaming→P41

Your FOMA terminal, phone number, and mail address that are used in Japan are available overseas (supporting 3G and GSM areas).

#### Full browser→P51

You can browse web pages incompatible with i-mode on the FOMA terminal in the same way as on a PC.

#### Camera functions→P54

You can capture still images (with auto focus) and moving pictures using the camera with approx. 3.1 Mega effective pixels (approx. 3.1 Mega recorded pixels).

#### 1Seg→P56

You can enjoy 1Seg (digital terrestrial broadcasting for mobile devices). Subtitles and data broadcasting are available.

#### Dictionary→P63

You can open Japanese dictionary, English-Japanese dictionary, or Japanese-English dictionary quickly by pressing the key.

## Part Names and Functions

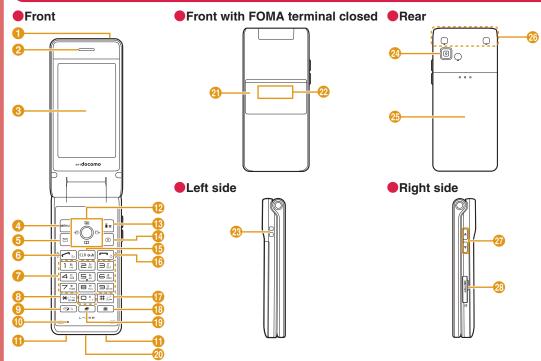

\* 1Seg antenna is inside the FOMA terminal, and whole part of the FOMA terminal works as antenna.

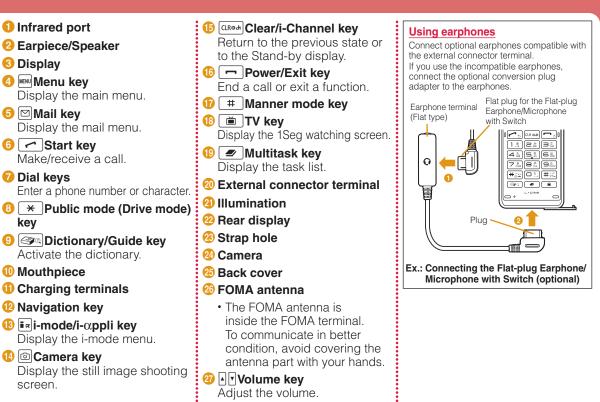

28 microSD card slot

## Precautions (ALWAYS FOLLOW THESE PRECAUTIONS)

- Before using your FOMA terminal, read these "Precautions" carefully so that you can use it correctly. After reading these precautions, keep this manual for later reference.
- Be sure to observe these precautions because they are intended to protect you or others around you from causing injury and to avoid damage to the property.
- The symbols below indicate the levels of danger or damage that may occur if the particular precaution is not observed and the FOMA terminal is used improperly.

| This symbol indicates<br>that incorrect handling<br>may directly or<br>immediately cause death<br>or serious injury.           |
|----------------------------------------------------------------------------------------------------|
| This symbol indicates<br>that incorrect handling<br>poses a risk of causing<br>death or serious injury.                        |
| This symbol indicates<br>that incorrect handling<br>poses a risk of causing<br>injury or damage to the<br>product or property. |

The following symbols indicate specific directions:

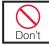

Denotes things not to do (Prohibitions).

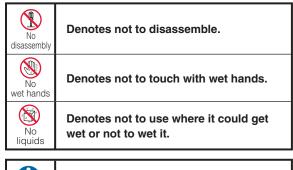

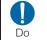

Denotes mandatory instructions (matters that must be complied with).

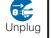

Denotes to unplug from the outlet.

#### Precautions" are explained in the following 6 sections:

| General Precautions for FOMA Terminal, Battery Pack,   |      |
|--------------------------------------------------------|------|
| Adapter, and UIM                                       | P7   |
| Precautions for FOMA Terminal                          | P8   |
| Precautions for Battery Pack                           | .P11 |
| Precautions for Adapter                                | .P12 |
| Precautions for UIM                                    | .P13 |
| Precautions on Using near Electronic Medical Equipment | .P13 |

#### General Precautions for FOMA Terminal, Battery Pack, Adapter, and UIM

## DANGER

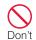

Do not use, store, or leave the FOMA terminal and its accessories in locations subject to high temperatures, such as near fire, in direct sunlight, or inside a car under the hot sun.

The devices could be deformed or malfunction, or the battery pack may leak, overheat, explode, or ignite, resulting in the deterioration of performance and shortening of the life of devices. Also, part of the case could get heated, causing bare skin burns

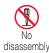

Do not disassemble or remodel the FOMA terminal and its accessories. Do not disassembly solder them.

Fire, injury, electric shock, or malfunction may result. The battery pack may leak, overheat, explode, or catch fire.

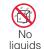

#### Do not get the FOMA terminal and its accessories wet.

If liquids such as water or pet urine get onto them, overheating, electric shock, fire, malfunction, or injury, etc. may result. Pay attention to the place of use and the way of handling.

# Do

#### Use only the battery packs and adapters specified by NTT DOCOMO.

Using the accessories other than specified one may cause the FOMA terminal, battery pack and other devices to leak, overheat, explode, ignite, or malfunction.

## WARNING

Don't

#### Do not put the battery pack, FOMA terminal, adapter, or **UIM** in heating appliances such as microwaves or high pressure containers.

The battery pack may leak, overheat, explode, or ignite. Also, the FOMA terminal or adapter may overheat, smoke or ignite, or the circuit boards may be damaged.

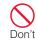

Do not throw the FOMA terminal and its accessories. or subject them to severe shocks.

The battery pack may leak, overheat, explode, or ignite, Also, the devices may malfunction or catch fire.

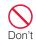

#### Keep conductive foreign objects (metal, pencil lead, etc.) away from the charging terminals or external connectors. Do not insert such objects inside the FOMA terminal.

Fire or malfunction may result from a short-circuit

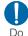

Make sure to turn the power of a mobile phone off before vou do near flammable das such as a gas station. Do not charge the FOMA terminal. Catching fire may result.

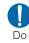

If you notice any strange smells, overheating, discoloration, or deformation while using, charging, or storing the FOMA terminal, immediately take the following actions:

- 1. Remove the power plug from the outlet or cigarette lighter socket.
- 2. Turn the FOMA terminal power off.
- Remove the battery pack from the FOMA terminal.

If you continue to use the FOMA terminal and its accessories, overheating, explosion, ignition, or leakage of the battery pack may result.

#### 

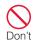

Do not place the FOMA terminal and its accessories in unstable places such as wobbly tables or sloping shelves.

The FOMA terminal or its accessories may fall, resulting in injury or malfunction.

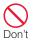

Do not store the FOMA terminal and its accessories in humid or dusty places, or in high temperatures. Malfunction may result.

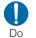

Do

Do

If children use the FOMA terminal, a guardian should explain the safety instructions and correct operations. The guardian should also make sure that the instructions are followed during use.

Injury may result.

## Keep out of the reach of babies and infants.

Accidental swallowing or injury may result.

#### Pay extra attention when you use the FOMA terminal for an extended period of time while it is connected to the adapter.

If you use i-appli, make a long videophone call, or watch 1Seg for a long time while charging, the FOMA terminal, battery pack, or adapter may become hot.

Some users who continuously or repeatedly touch a hot FOMA terminal may develop rashes, itching, or eczema depending on their physical health or existing medical conditions, or a lowtemperature bare skin burn may result.

## Precautions for FOMA Terminal

## WARNING

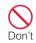

#### Do not directly point the Infrared port at someone's eyes during transmission.

Their eyes may be adversely affected. Also, pointing it to other infrared devices to transmit data may interfere with the operation of those devices.

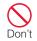

#### Do not put the FOMA terminal in a place where it could be impacted by an expanding airbag, e.g. on the dashboard of a car.

If the airbag expands, the FOMA terminal may hit you or others, resulting in an accident or injury and the FOMA terminal may malfunction or be damaged.

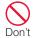

If you wear any imbedded electronic medical devices, do not place the FOMA terminal in a chest pocket or inner pocket.

If you use the FOMA terminal near electronic medical devices, failure of the electronic medical devices may result.

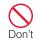

Do not get liquids such as water or foreign objects such as metal pieces or flammable materials into the UIM or microSD card slot of the FOMA terminal.

Fire, electric shock, or malfunction may result.

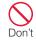

Do not flash a light directed to a driver of the vehicle. It disturbs driving and may cause

an accident.

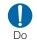

#### Turn the FOMA terminal power off in places where use is prohibited such as in airplanes or hospitals.

Electronic devices or electronic medical devices may be adversely affected. If the FOMA terminal is set to be turned on automatically, cancel the setting before turning it off. For use in medical facilities, follow instructions of each medical facility. You may be punished if you take activity prohibited by law such as use of the FOMA terminal in airplanes.

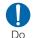

#### When using Hands-free, make sure to keep the FOMA terminal away from your ear. When you use the headphone/ microphone connected to the FOMA terminal to play a game or music, adjust the volume.

The excessive sound volume may result in hearing loss. Also, if you cannot hear ambient sounds, an accident may result.

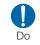

For those who suffer from heart ailments, the vibrator or ring tone volume should be adjusted carefully.

Those functions may affect the heart.

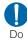

In case of thunder while using the FOMA terminal outdoors, immediately turn the power off and move to a safe place.

Lightning or electric shock may result.

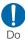

Turn the FOMA terminal off in places near high-precision electronic devices or devices using weak electronic signals.

The FOMA terminal may possibly cause the electronic devices to malfunction.

\* Electronic devices that may be affected:

Hearing aids, implanted cardiac pacemakers and implanted defibrillators, other medical electronic devices, fire alarms, automatic doors, and other automatically controlled devices.

If you are using an implanted cardiac pacemaker and implanted defibrillator, or any other electronic medical devices, consult the manufacturer or retailer of the device for advice regarding possible effects from radio waves.

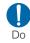

#### If the display glass or camera lens is broken, avoid touching the broken glass or exposed parts inside the FOMA terminal.

The surface of the display is covered with a protective film and the camera lens is covered with a plastic panel so that shattered glass pieces do not scatter easily, however, if you touch the broken glass or exposed parts, injury may result.

## 

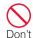

Do not swing the FOMA terminal by strap, etc.

It may hit you or others, resulting in an accident such as injury, malfunction, or damage.

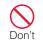

If the display is broken and the LCD liquid leaks, do not put the liquid into your mouth, swallow the liquid, or apply the liquid to your skin. If the LCD liquid gets into your eyes or mouth, immediately flush with clean water and consult a doctor. Also, if the liquid gets on your skin or clothes, immediately wipe it off with alcohol and wash with soap and water.

Blindness or injury to your skin may result.

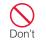

Keep your ear away from the speaker when the ring tone is sounding or melody is being played on the FOMA terminal. Hearing loss may result.

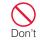

The surface of the display is covered with a protective film that prevents shattered plastic pieces from scattering in case the display breaks by being dropped or an external impact. Do not forcibly remove or damage the film.

If the film has been removed, injury may result when the display breaks.

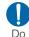

If you use the FOMA terminal in a car, in-car electronic devices may be affected, depending on the type of a car. In this case, do not use the FOMA terminal for safety's sake.

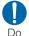

Itching, rash or eczema may be caused depending on your physical conditions or predisposition. If an abnormality occurs, stop using the FOMA terminal immediately and consult a doctor.

Metals are used for the following parts:

| Part                           | Material            | Surface treatment |  |
|--------------------------------|---------------------|-------------------|--|
| Navigation key (Center part •) | Alloy               | Evaporated tin    |  |
| Charging terminal              | Beryllium<br>copper | Gold plating      |  |

| Part                                                                  | Material | Surface<br>treatment |  |
|-----------------------------------------------------------------------|----------|----------------------|--|
| Decoration at both sides of hinge                                     | PC resin | Evaporated tin       |  |
| Around camera<br>part, metal part<br>at upper part of<br>Rear display | SUS      | Polishing            |  |

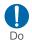

Be careful not to get your fingers or strap caught when you close the FOMA terminal.

Injury or failure may result.

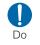

Watch 1Seg in a well-lit place, keeping a certain distance from the screen. Eyesight may be failing.

#### Precautions for Battery Pack

Check the battery type by the label attached to the battery pack.

| Description | Туре                |
|-------------|---------------------|
| Li-ion00    | Lithium-ion battery |

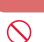

Don't

#### DANGER

Do not get any metal objects such as wire come into contact with the battery terminal. Do not carry or store the FOMA terminal together with any metal objects such as a necklace.

The leakage, overheating, explosion, or ignition of the battery pack may result.

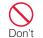

Don't

Do not put excessive force when inserting the battery pack into the FOMA terminal, even if you have difficulty in inserting it. Also, check the direction of the battery pack before

inserting. The leakage, overheating, explosion, or ignition of the battery pack may result.

## Do not throw the battery pack into fire.

The leakage, overheating, explosion, or ignition of the battery pack may result.

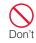

Do not pierce the battery pack with a nail, hit it with a hammer, or step on it.

The leakage, overheating, explosion, or ignition of the battery pack may result.

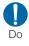

If the battery fluid gets into your eyes, do not rub them. Immediately flush with clean water and consult a doctor.

Blindness may result.

## WARNING

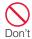

If an abnormality occurs to the battery pack when it is damaged or deformed by the FOMA terminal being dropped, stop using the FOMA terminal immediately.

The leakage, overheating, explosion, or ignition of the battery pack, or malfunction of the devices or fire may result.

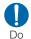

If charging is not completed when the specified charging time elapsed, stop charging.

The leakage, overheating, explosion, or ignition of the battery pack may result.

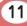

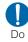

#### If the battery leaks or emits strange smell, immediately stop using the FOMA terminal and keep it away from fire.

The leaked battery fluid may ignite, resulting in fire or burst.

## Make sure that your pets do not bite the battery pack.

The leakage, overheating, explosion, or ignition of the battery pack, or malfunction of the devices or fire may result.

## 🚹 CAUTION

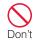

Do

Do not dispose of exhausted batteries with ordinary household waste.

Ignition or environmental damage may result. Cover the battery terminals with a non-conductive tape and take them to the docomo Shop, etc. or dispose of them in accordance with local waste disposal regulations.

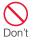

Do not charge a wet battery pack.

The battery pack may overheat, explode or ignite.

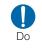

If battery fluid gets on your skin or clothes, immediately stop using and flush with clean water.

Injury to your skin may result.

## Precautions for Adapter

## WARNING

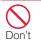

Do not use a damaged adapter cord or power cord. Electric shock, overheating, or fire may result.

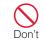

Do not use the AC adapter and desktop holder in a place with high humidity such as a bath room.

Electric shock may result.

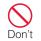

The DC adapter is for use only in a negative (-) grounded vehicle. Do not use it in a positive (+) grounded vehicle.

Fire may result.

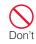

If it starts to thunder, do not touch the FOMA terminal or adapter.

Lightning or electric shock may result.

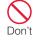

Do not short-circuit the charging terminals when the adapter is plugged into an outlet or cigarette lighter socket. Also, never touch the charging terminals with fingers or other bare skin.

Fire, malfunction, electric shock, or injury may result.

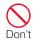

Place the charger or desktop holder in a stable location while charging. Also, do not cover or wrap the charger or desktop holder with cloth or bedding.

The FOMA terminal may drop off, or charger and desktop holder may overheat, resulting in fire or malfunction.

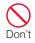

Do not place heavy objects on the adapter cord or power cord.

Electric shock or fire may result.

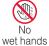

#### Do not touch the adapter cord or outlet with wet hands.

Electric shock may result.

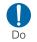

Use the adapter at the specified power source and voltage.

Failing to do so may result in fire or malfunction. When you use the FOMA terminal overseas. use an AC adapter appropriate for the location. AC adapter: 100V AC DC adapter: 12/24V DC (for negative grounded vehicles only) AC adapter available overseas:

100 to 240V AC (Connect only with household AC outlet)

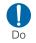

#### If the fuse of the DC adapter blows, replace it with the specified fuse.

The use of an incorrect fuse may cause fire or malfunction. See each instruction manual for the specified fuse.

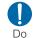

Keep the power plug dustfree.

Fire may result.

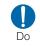

When plugging the AC adapter into an outlet, plug it in firmly, being careful not to let it contact with any metal objects such as metal strap.

Electric shock, a short-circuit, or fire may result.

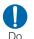

When removing the adapter from the outlet or cigarette lighter socket, do not forcibly pull the adapter cord or power cord, instead hold the power plug and pull it out.

If you pull the plug by the cord. the cord may be damaged. resulting in electric shock or fire.

#### If you do not use the adapter for a long period of time. unplug the power plug from Unplua the outlet.

Electric shock, fire, or malfunction may result.

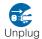

If liquids such as water get into the adapter, unplug the power cord from the outlet or cigarette lighter socket immediately.

Electric shock, smoke, or fire may result.

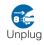

Before cleaning, pull the plug out of the outlet or cigarette lighter socket.

Electric shock may result.

## **Precautions for UIM**

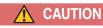

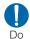

Be careful not to touch the edge of UIM (IC portion) when removing it.

Your hands or fingers may be injured.

## Precautions on Using near **Electronic Medical Equipment**

The following description meets "Guideline on the Use of Radiocommunication Equipment such as Cellular Telephones - Safeguards for Electronic Medical Equipment" by the Electromagnetic Compatibility Conference Japan.

#### WARNING

Do

# Comply with the following instructions inside medical facilities:

- Do not bring the FOMA terminal in operating rooms, intensive care units (ICU), or coronary care units (CCU).
- Turn the FOMA terminal off in hospital wards.
- Turn the FOMA terminal off in hospital lobbies and corridors if electronic medical devices could be nearby.
- If the medical facility has specific zones where use or possession of mobile phones is prohibited, follow those regulations.
- If the FOMA terminal is set to be turned on automatically, cancel the setting before turning it off.

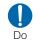

Do

Turn the FOMA terminal off in crowded places such as on a train where implanted cardiac pacemaker or defibrillator wearers could be nearby.

Operation of an implanted cardiac pacemaker or implanted defibrillator may be affected by radio waves.

#### If you use an implanted cardiac pacemaker or implanted defibrillator, use or carry the FOMA terminal 22cm or more away from the implanted cardiac pacemaker or implanted defibrillator.

Operations of an implanted cardiac pacemaker or implanted defibrillator may be affected by radio waves.

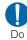

Patients using electronic medical equipment other than implanted cardiac pacemakers or implanted defibrillators (outside medical facilities for treatment at home, etc.) should check the influence of radio waves upon the equipment by consulting the manufacturer.

Operations of electronic medical equipment may be affected by radio waves.

## Handling Precautions

#### General notes

#### Do not wet the equipment.

The FOMA terminal, battery pack, adapter, and UIM are not waterproof. Do not use them in places with high humidity such as a bathroom or where rain may get them wet. If you are carrying them against your body, moisture from sweat may corrode the internal parts, causing malfunction. Note that malfunction deemed to be caused due to exposure to liquids is not covered by the warranty, and repair may be impossible. This may be repaired at your expense even if repairs are possible.

## Use a dry soft cloth (lens cleaning cloth) to clean the equipment.

 In some models, the display of the FOMA terminal has a special coating in order to make the color display clear. If you rub the display strongly with a dry cloth, it may be scratched. Take care of handling the FOMA terminal and use a dry soft cloth (lens cleaning cloth) to clean the equipment. If the display is left with water drop or stain adhered, smear may be generated or the coating may peel off.  Do not use alcohol, thinner, benzene, detergent or other solvents for cleaning, otherwise the printed images or text may disappear or discoloration may result.

## Occasionally clean the terminals with a dry cotton swab.

If the terminals become dirty, the contact may become loose and the FOMA terminal power may be turned off, or the terminal may not be fully charged.

Be careful not to damage the terminals when you clean them.

#### Do not place the equipment near air conditioner outlets.

Condensation may form due to rapid changes in temperature, and this may corrode internal parts and cause malfunction.

#### Do not place excessive force on the FOMA terminal or the battery pack. If the FOMA terminal is put under heavy objects in a bag, or if it is sat upon while in your pocket, the display, internal circuit board, or battery pack may be damaged or malfunction. While external devices are inserted to the external connector terminals, the connector may be damaged or malfunction.

- Carefully read each manual attached to the FOMA terminal, adapter, and desktop holder.
- Do not rub or scratch the display with a metal object.

Doing so may cause damage or malfunction.

#### Notes on the FOMA terminal

Avoid using in extremely high or low temperatures.

Use the FOMA terminal within a temperature range of 5 % to 35 % and a humidity range of 45% to 85%.

- The FOMA terminal may affect general phones, televisions, or radios, etc. in use nearby. Use the FOMA terminal as far away from such equipment as possible.
- Keep a separate record of any information stored on the FOMA terminal and store the copies in a safe location.

DOCOMO assumes no responsibility for the loss of any of your data.

Do not drop the FOMA terminal or subject it to shocks.

Damage or malfunction may result.

- ntroduction
- Do not insert an external device to the external connector terminal (earphone/microphone terminal) crookedly or do not pull it when it is inserted.

Damage or malfunction may result.

■ Do not close the FOMA terminal with a strap caught inside.

Damage or malfunction may result.

- It is normal for the FOMA terminal to become warm during use or being charged. You can continue to use it.
- Do not leave the camera in a place exposed to direct sunlight.

Pixels may be discolored or burns may result.

# Usually close the covers of the external connector terminals and microSD card slot.

Dust or moisture may seep in and cause malfunction.

Do not use the FOMA terminal with the back cover removed.

The battery pack may fall out or malfunction or damage may result.

- Do not attach extremely thick stickers on the display or keypad. Malfunction may result.
- While using a microSD card, do not remove it or turn the FOMA terminal power off.

Data loss or malfunction may result.

#### Do not place magnetic media near the FOMA terminal.

Data on magnetic media such as cash cards, credit cards, telephone cards or floppy disks may be lost.

#### Do not place a magnetized item near the FOMA terminal.

A strong magnetic field may cause malfunction of the FOMA terminal.

#### Notes on the battery pack

- The battery pack is a consumable. Depending on the usage, a battery pack may run out of its charge extremely quickly even if it is fully charged. Purchase a new battery pack specified in this manual.
- Charge the battery pack in a place with an ambient temperature of 5 °C to 35 °C.
- When you use the FOMA terminal for the first time or when you have not used for a long time, be sure to charge the battery pack before use.
- The actual usage time of the battery pack depends on the usage environment or the deterioration level of the battery pack.

- The battery pack may swell as the battery life is near its end depending on the battery pack condition, but it is not a malfunction.
- When you store the battery pack for a long time, avoid the following conditions.
  - Fully charged (immediately after charge is completed)
  - No battery (the state where the power cannot be turned on due to battery drain)

The performance or life of the battery pack may be reduced.

It is recommended that you store the battery pack when the battery level icon shows two bars.

#### Notes on the adapter

- Charge the battery pack in a place with an ambient temperature of 5 °C to 35 °C.
- Charge the battery pack where:
  - There is very little humidity, vibration, and dust.
  - There are no land-line phones, television sets or radios nearby.
- It is normal for the adapters to become warm while using or charging the FOMA terminal. You can continue to use it.

- Use the DC adapter only when the car engine is running. The car battery may be exhausted.
- When using an outlet with a latch mechanism, follow the instruction manual of the outlet.
- Do not place strong impacts. Also, do not deform the charging terminals. Malfunction may result.

#### Notes on the UIM

- Do not use excessive force to insert/ remove the UIM.
- It is normal for the UIM to become warm while using the FOMA terminal. You can continue to use it.
- Note that you are responsible for malfunction caused by inserting the UIM into a different IC card reader/ writer.
- Always keep the IC portion of the UIM clean.
- Clean the UIM with a soft, dry cloth (lens cleaning cloth).
- Keep a separate record of any information stored on the UIM and store the copies in a safe location. DOCOMO assumes no responsibility for the loss of any of your data.

- To protect the environment, please bring unnecessary UIM to a service counter such as the docomo Shop.
- Avoid using in extremely high or low temperatures.
- Do not scratch, carelessly touch, or short-circuit the IC portion. Data loss or malfunction may result.
- Do not drop the UIM or subject it to shocks.

Malfunction may result.

Do not bend the UIM or put heavy objects on it.

Malfunction may result.

Do not insert the UIM with labels or stickers attached into the FOMA terminal.

Malfunction may result.

#### Cautions

Never use a modified FOMA terminal. Using a modified device violates the Radio Law.

The FOMA terminal acquires the certification of conformity with technical standards of specified radio equipment based on the Radio Law. As a proof, "Technical conformity mark 😂" is printed on the nameplate of the FOMA terminal.

If you remove screws to modify the internal components of the FOMA terminal, the certification of conformity with technical standards becomes invalid.

Do not use the FOMA terminal with the invalid certification of conformity with technical standards. Doing so violates the Radio Law.

## Be careful when using the FOMA terminal while driving.

Using a mobile phone in hand while driving is subject to punishment by law. If you receive a call unavoidably, use Hands-free to tell the caller to call back and park the car at a safe place and then make a call.

## Before Using

## Attaching UIM (FOMA Card)/Battery Pack

The UIM is an IC card that contains subscription information such as your phone number.

- When inserting, close the FOMA terminal and hold it with both hands.
- While pressing the back cover in the direction ①, slide it in the direction
   and hold it up in the direction ③ and remove it
  - With the gold IC side down, push the UIM surface to insert it slowly to the end

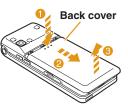

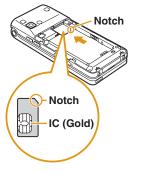

With the " A " side up, align the metal contacts of the battery pack and the FOMA terminal, attach the battery pack in the direction 1, Tabs and then push it down in the direction 2

• When attaching, align the tabs of the FOMA terminal and the depressions of the battery pack.

Align the back cover to the ditch of the FOMA terminal with approx. 3mm gap kept between the back cover and

3

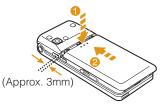

FOMA terminal. While pressing the back cover in the direction (1), slide it in the direction (2) and insert it until it clicks

## Charging

## Charging with AC adapter and desktop holder

While holding the desktop holder (optional), insert the AC adapter connecter, with the inscribed arrow side up, straight into the external connector terminal of the desktop holder.

Connect the AC adapter plug to an electric outlet. Insert the FOMA terminal in the direction 1 along the desktop holder.

• The illumination lights up and charging starts. When charging completes, the illumination turns off.

## After charging completes, pull the FOMA terminal out while holding the desktop holder.

- · Be careful not to pinch the strap, etc.
- Pull out the AC adapter connector straight while pressing the release buttons on both sides of the connector.

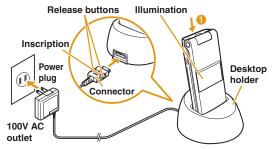

## Charging only with AC adapter

Open the external connector terminal cover of the FOMA terminal (1) and flip it over to the position 2. With the inscribed arrow side up, insert the AC adapter connector straight into the external connector terminal of the FOMA terminal.

 Insert the AC adapter connector with the external connector terminal cover open to the position 2.

#### Connect the AC adapter plug to an electric outlet.

• The illumination lights up and charging starts. When charging completes, the illumination turns off. After charging completes, pull the AC adapter connector straight out while pressing the release buttons.

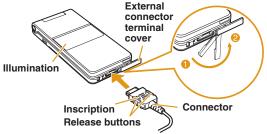

#### Information

- Make sure to insert/pull out the AC adapter connector straight with the correct side up. Forcibly trying to pull it out may cause damage.
- Some options cannot be used together with the desktop holder.→P77

## **Turning Power ON**

## Turning power ON

With the power turned OFF, \_\_\_\_ (for over 2 seconds)

After the Wake-up screen is displayed, the Stand-by display appears.

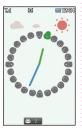

## **Configuring Default Setting**

After turning the power ON for the first time, set "Set Date&Time", "Change security code", and "KeyPad Sound(ON/OFF)" as default settings.

- Turn the power ON ► "Yes"
- 2 Set the date and time
- 3 Set the Terminal security code
- A Set the keypad tone (select "ON" or "OFF")

## Turning power OFF

With the power turned ON, - (for over 2 seconds) in Stand-by

The Exit screen appears and the power is turned OFF.

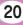

## **Checking Your Own Phone Number**

## View your phone number (own number) saved on the UIM.

• For procedures on checking/changing your mail address, see "Mobile Phone User's Guide [i-mode] FOMA version".

Stand-by display ► 🔤 ► "Own Number"

#### Editing your own number

- Stand-by display ▶ I Own Number"
  ▶ [Detail] ▶ Enter the Terminal security code
- 2 [Menu] ▶ "Edit"
- 3 Edit each item ▶ Image [Done]

## Searching for Key Operations

Search and refer to the function you want to know or use. Depending on the function, you can execute the searched function after searching.

· This function is provided in Japanese only.

## Stand-by display ► <a>(for over 1 second)</a>

#### "Menu search"/"Useful guide"

When selecting "Menu search", enter menu item names or keywords to search for your desired function. Press Fr][Chara] to switch input modes. When selecting "Useful guide", select and check the target function from the list.

#### Information

• If [Start] appears on the search result screen,

press  $\bigcirc$  [Start] to execute the function.

## Screen Explanation

## Viewing Display/Icon

The meanings of icons displayed at the top of the screen are as follows.

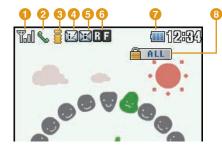

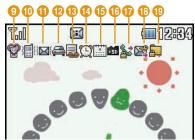

Signal strength (estimate)

 Image: Strong

Out of service area or no signal reception

- **2** Voice call in progress
- i-mode connection in progress while blinking
- 4 i-mode mail stored at the i-mode center
- Onread i-mode mail
- 6 Unread MessageR Unread MessageF
- Battery level (estimate)

   —

   —
   —
- 8 Lock all set
- 9 Manner mode set
- A ring tone for voice/videophone call inactive and vibration active
- A ring tone for mail/MessageR/F inactive and vibration active
- 12 Public mode (Drive mode) set
- 18 Record message set

- 10 Alarm set
- 15 Today's schedule or To do set
- 16 microSD card inserted
- Outgoing voice/videophone calls restricted
- 18 Outgoing mails restricted
- Data access lock set

#### Notification icon

A number displayed on each icon indicates the number of entries.

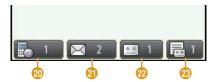

- 20 Missed call
- 2) Unread mail
- 2 Voice mail message
- 8 Record message

## Rear Display

When the FOMA terminal is closed, or  $\overline{\phantom{a}}$  or  $\overline{\phantom{a}}$  is pressed with the FOMA terminal closed, the clock is displayed for approximately five seconds.

Incoming calls or mails, the status of the FOMA terminal, etc. are notified by display indicators. (The following are examples of display indicators.)

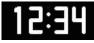

Clock display

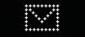

Unread mail/ MessageR/F

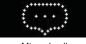

Missed call

Charging

Incoming voice call/ videophone call

Alarm sounding

- Information
- The display indicators appear only when the FOMA terminal is closed.
- The display indicator for missed call or unread mail/ message disappears when a or is pressed for over 1 second or the FOMA terminal is opened.

## **Viewing Main Menu**

Execute functions from the main menu on the FOMA terminal.

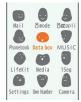

#### Function displayed on the main menu and corresponding key

| Function   | Key | Function  | Кеу |
|------------|-----|-----------|-----|
| Mail       | 1   | i-mode    | 2   |
| i-αppli    | Э   | Phonebook | 4   |
| Data box   | 5   | MUSIC     | Б   |
| LifeKit    | 7   | Media     | 8   |
| 1Seg       | 9   | Settings  | *   |
| Own Number |     | Camera    | #   |

## Key Operation

Available operations on the currently opened screen are displayed as Soft keys at the bottom of a screen.

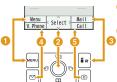

Operation to be performed with emappears.

## Operation to be performed with appears.

- The mark ( <\$>) also appears to indicate the possible direction for scrolling or selecting an item.
- Operation to be performed with appears.
- Operation to be performed with appears.
- **Operation to be performed with** appears.

# **Basic Operation**

## **Menu Operation**

This section explains operations for accessing the main menu from the Stand-by display and displaying the setting screen for "Color theme" in the following two ways.

#### When using Navigation key

- In Stand-by, press 📖
- 2 On the Main menu screen, use X to move the cursor to "Settings" and press [Select]
- On the Settings screen, use to move the cursor to "Display" and press
   [Select]

#### Color theme 1 White 2 Yellow 3 Blue 6 Red 5 Black

#### When using Dial keys

In Stand-by, press 🔤

- 2 On the Main menu screen, press \* corresponding to "Settings"
- 3 On the Settings screen, press ⊇ corresponding to "Display"
- 4 On the Display screen, press corresponding to "Color theme"

| 2 Yellow |  |
|----------|--|
| 3 Blue   |  |
| 4 Red    |  |
| 5 Black  |  |
|          |  |
|          |  |

## Character Entry

## **Entering Characters**

Character entry is required in various situations such as when saving entries to Phonebook or creating mail. Learn how to enter characters beforehand to make use of the FOMA terminal.

#### Character entry screen

On the Character entry screen, the current input mode and operation guide are displayed.

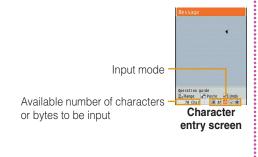

## Switching input mode

Switch the input mode according to the character type to be input. In some input modes, switching between full-pitch and half-pitch characters is available.

## Character entry screen ▶ : [Mode]

## i∞[Change]

- Each time you press Er[Change], input modes are switched.
- When you press ⊠[To full/To half], full-pitch and half-pitch modes are switched (except for Hiragana and Kanji input mode and Korean input mode).
  - : Hiragana and Kanji input mode
  - カ (カナ) : Katakana input mode

#### a/A\*1 (ab/AB\*1)

漢

- : Alphabetical input mode
- 1 (12) : Numeric input mode
- 韓\*2 : Korean input mode
- \*1 Press Imm[Upper/Lower] to switch between upper and lower cases.
- \*2 Appears when SMS input character is set to "JP/KR(70Chara)".

• [Select]

The input mode is set.

## Character entry method

In Hiragana and Kanji input mode, enter characters using the following two prediction functions. Prediction input function: predicts conversion options. Next phrase prediction function: predicts the next phrase from the characters being entered.

Example: Entering characters "ドコモ太郎 (DOCOMO

Taro)" in Hiragana and Kanji input mode

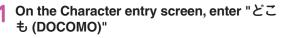

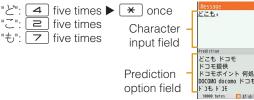

Conversion (Prediction) options predicted by the Prediction input function appear.

# 2 Use 🚺 to move the cursor to the Prediction option field

3 Move the cursor to "ドコモ (DOCOMO)" ▶ ●[Set]

- 4 Enter "たろう (Taro)" "た": ④ once "ろ": ⑨ five times "う": ① three times
- 5 Use 🚺 to move the cursor to the Prediction option field
- 6 Move the cursor to "太郎 (Taro)" ► ●[Set]

## Entering pictograms/symbols/emoticons

Pictograms, symbols, and emoticons pre-installed in the FOMA terminal can be used when entering characters.

- Character entry screen ▶ [□ [Pict/Sym]
- 2 Use Ex[Change] to select an input mode
- 3 Use 🔤 to switch types
- 4 Select a pictogram/symbol/emoticon to enter

#### Information

• Depending on the entry screen, pictograms, symbols, or emoticons may not be entered, or input mode/type may not be switched.

## Sound/Screen Setting

## **Changing Ring Tone**

- Stand-by display ► 🔤 ► "Settings" ► "Sounds&Vibration" ► "Select ring tone"
- 2 Select an item and select a file

## 3 ∎r[Done]

## **Adjusting Volume**

- Stand-by display ► IN Settings ► "Sounds&Vibration" ► "Volume"
- 2 Select an item and adjust volume
- 3 ∎r[Done]

## **Setting Vibrator**

- Stand-by display ► I Settings" ► "Sounds&Vibration" ► "Vibrator"
- 2 Move the cursor to the item to set ► [ON/OFF]

3 ∎r[Done]

## **Using Manner Mode**

- **Stand-by display** ► **(for over 1 second)** When the Manner mode is set, **(for over 1 second)** of the screen.
- Even while the manner mode is set, the camera shutter tone sounds.
- To cancel the Manner mode In Stand-by, press # (for over 1 second).

## Setting Keypad Sound OFF

- Stand-by display ► ► "Settings" ► "Sounds&Vibration" ► "Volume" ► Move the cursor to "Keypad tone"
- 2 Use 阿 to set 👰 (Mute)

## 3 ∎r[Done]

## **Changing Screen Display**

Stand-by display ▶ INSETTINGS ■ Settings ■ Display ■ "Stand-by display"

2 Set each item

3 **I**∞[Done]

#### **Backlight**

Set the backlight of the display.

- 1 Stand-by display ▶ I Settings "Display" ▶ "Backlight"
- 2 Set each item
- 3 ∎¤[Done]

#### Changing main menu design

Set the menu design displayed when  $\ensuremath{\hbox{\scriptsize em}}$  is pressed in Stand-by.

Stand-by display ► ► [Menu] ► "Menu priority" ► "Custom menu"/"Basic menu" ► "Yes"

Information

• To switch the menu temporarily, press [Basic]/ [Custom] while the menu is displayed.

## **Kisekae Tool**

Set ring tones, stand-by display or menu icons, etc. at a time.

- Stand-by display ► Imata box" ► "Kisekae Tool"
- 2 Move the cursor to "i-mode"/"Preinstalled" ► ●[Open]
- 3 Move the cursor to a Kisekae Tool ► in [Set all] ► "Yes"

#### - Information -

- Kisekae Tool can also be set using the following steps.
   Stand-by display ▶ Ime ▶ Ime [Kisekae] ▶ "i-mode"/ "Preinstalled"
- To reset the setting, press <sup>™</sup>[Menu] on the Kisekae Tool list screen ▶ "Reset screen display / sound setting" ▶ enter the Terminal security code.

## Changing Illumination when Receiving

- Stand-by display ► I Settings" ► "Display" ► "Lighting LED" ► Move the cursor to "Lighting LED" ► [ON]
- 2 "Incoming voice call"/"Incoming video call"/"New mail" ► Select an illumination pattern
- 3 ∎r[Done]

# Checking Missed Calls or New Mails with Lighting

Stand-by display ▶ I Settings" ▶
"Display" ▶ "Lighting LED" ▶ Move the cursor to "Lighting LED" ▶ ● [ON]
Move the cursor to "Missed call" or
"Unread message" ▶ ● [ON]

## 3 ∎r[Done]

#### -Information

• The illuminations for "Missed call" and "Unread message" light or blink for approximately six hours at approximately five seconds interval, and other illuminations light or blink during notification activities or for approximately three to five seconds.

## **Saving Power Consumption**

Set the backlight brightness of the display to the lowest power saving level, and set the backlight to be turned off when 10 seconds elapsed after the last operation.

Stand-by display ► 🔤 ► "Settings" ► "Other" ▶ "Power saver mode" ▶ "ON"/ "OFF"

## Lock/Security

## Various Security Codes

## Cautions on security codes

- Avoid setting security codes using your birthday, part of your phone number, your address or room number, "1111" or "1234" that can be easily guessed by others. Be sure to write down the set security codes and store them in a separate location.
- Do not reveal your security codes to others. DOCOMO is not responsible for damage caused by misuse of your security codes by others.
- If you forget your security codes, you need to bring your identification document (driver's license, etc.), the FOMA terminal, and UIM to the docomo Shop. For details, contact "General Inquiries" at the back of this manual.
- PUK code is written in the application form (copy for subscriber) given at the time of contract. If you have subscribed at a place other than the docomo Shop, bring your identification document (driver's license, etc.) and UIM to the docomo Shop or contact "General Inquiries" at the back of this manual.

## Terminal security code (Default: 0000)

You can change the Terminal security code by yourself. Stand-by display ► I I Settings" ► "Lock/Security" ► "Change security code"

## Network security code (At the time of contract: any number)

The Network security code is a four-digit number to be used for your identification at an acceptance of order at the docomo Shop, docomo Information Center, or "お客様サ ポート (user support)", or for accessing network services. You can change the code by yourself.

If you have "docomo ID and Password" for "My docomo", a total support site for a PC, you can change the Network security code from a PC. From i-mode, you can change it by accessing "iMenu" ▶ "お客様サポート (user support)" ▶ "各種設定(確認・変更・利用) (settings (check/change/ use))".

 For "My docomo" and "お客様サポート (user support)", see the back side of the back cover of this manual (Japanese only).

## i-mode password (At the time of contract: 0000)

The "i-mode password" is a four-digit number required to register/remove contents in My Menu, and subscribe to/cancel the message service or fee-based i-mode services. (Some other information service providers may set individual passwords.)

You can change the password by yourself.

From i-mode, you can change it by accessing "iMenu" ► "English" ► "Options" ► "Change i-mode Password".

## PIN1 code/PIN2 code (At the time of contract: 0000)

You can set PIN1 and PIN2 codes to the UIM. PIN1 code is a 4- to 8-digit number to be entered to identify the user every time UIM is inserted into the FOMA terminal or the terminal power is turned on in order to prevent unauthorized use by third party. PIN2 code is a 4- to 8-digit number used to reset accumulated call charges, etc. You can change them by yourself. To change PIN1 code, set "PIN1 code request" to "ON" beforehand.

Stand-by display ▶ ▶ "Settings" ▶ "Lock/Security"
 "PIN code" ▶ Enter the Terminal security code ▶
 "Change PIN1 code"/"Change PIN2 code"

• Emergency numbers (110, 119, 118) are not available in Japan even if you press **E**[ER. call] while the PIN1 code entry screen is displayed.

## PUK code (PIN unblock code)

PUK code is an 8-digit number used to unblock PIN1 code or PIN2 code. You cannot change it by yourself.

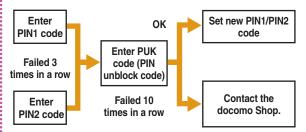

## Various Lock Functions

| Lock function | Description                                                                                                    | L |
|---------------|----------------------------------------------------------------------------------------------------|---|
| Lock all      | Locks the FOMA terminal to prevent<br>operations by others.<br>1 Stand-by display ▶ I ▶<br>"Settings" ▶ "Lock/Security" ▶<br>"Lock" ▶ "Lock all" ▶ Enter the<br>Terminal security code ▶ "Yes"/<br>"No"<br>■ To cancel Lock all<br>In Stand-by, press I [Unlock]<br>or press any dial key ▶ enter the<br>Terminal security code.<br>If failed to enter the correct<br>Terminal security code five times<br>in a row, the power automatically<br>turns off.<br>• Emergency numbers (110, 119, 118)<br>can be called during Lock all.<br>(Only when UIM is inserted)<br>In Stand-by, press I [Emergency]<br>▶ select an emergency number ▶ | C |
|               | select an emergency number                                                                                                    |   |

| Lock function   | Description                                                                                                    |
|-----------------|----------------------------------------------------------------------------------------------------|
| Omakase<br>Lock | <ul> <li>Locks your personal data such as<br/>Phonebook by calling DOCOMO when<br/>you lost the FOMA terminal.</li> <li>Setting/Canceling Omakase Lock</li> <li>O 0120-524-360 Available 24 hours<br/>a day (Japanese only)</li> <li>* You can set/cancel the lock from the<br/>My docomo site (Japanese only)<br/>using a PC.</li> <li>• For details on Omakase Lock, see<br/>"Mobile Phone User's Guide [i-mode]<br/>FOMA version".</li> </ul> |
| Call/Mail lock  | Disables outgoing calls, address<br>entries with dial keys, incoming calls<br>or display of mail messages to prevent<br>operations of the FOMA terminal by<br>others.                                                                                                    |
|                 | <ol> <li>Stand-by display ▶ I Settings" ▶ "Lock/Security" ▶ "Lock" ▶ "Call/Mail lock" ▶ Enter the Terminal security code</li> <li>Move the cursor to "Call/Mail lock" ▶ ● [ON] ▶ Mark items to restrict</li> <li>I @ [Done]</li> </ol>                                                                                                    |

| Lock function       | Description                                                                                                    | :                          | Lock function | Description                                                                                                    |
|---------------------|----------------------------------------------------------------------------------------------------|----------------------------|---------------|----------------------------------------------------------------------------------------------------|
| Self mode           | Disables all functions that require<br>communication, such as making/<br>receiving calls, using i-mode, or<br>sending/receiving mails.<br>1 Stand-by display ► I Stand-by display ► I Self mode" ► "Yes"/"No"                                                                                           | Display Call/<br>Mail logs |               | <ul> <li>Hides redial call, received call, sent mail, and received mail logs.</li> <li>1 Stand-by display ▶  ▶ "Settings" ▶ "Lock/Security" ▶ "Display Call/Mail logs" ▶ Enter the Terminal security code</li> <li>2 Move the cursor to the item to set</li> </ul> |
| Data access<br>lock | Specifies and lock functions to prevent<br>unauthorized use by others.<br>1 Stand-by display ▶  ▶<br>"Settings" ▶ "Lock/Security" ▶<br>"Lock" ▶ "Data access lock" ▶<br>Enter the Terminal security code<br>2 Move the cursor to "Data access<br>lock" ▶ ● [ON] ▶ Mark functions<br>to lock<br>3 [Done] |                            |               | ▶ ●[ON/OFF]                                                                                                    |

### **Incoming Call Restriction**

# Setting actions when anonymous calls arrive

Reject incoming calls without caller ID per reason for anonymous call.

Stand-by display ► 🐨 ► "Settings" ► "Call/VT/Dialing" ► "Incoming call" ► "Anonymous caller" ► Enter the Terminal security code ► Select/set each item

# Rejecting calls from callers unset in Phonebook

Set to reject calls from callers not saved to Phonebook or without caller ID.

Stand-by display ► Ime ► "Settings" ► "Call/VT/Dialing" ► "Incoming call" ► "Accept/Reject call" ► Enter the Terminal security code ► Move the cursor to "Reject unknown" ► • [ON/ OFF]

## **Resetting to Default**

# Resetting various function settings to defaults

Reset the settings you have changed in functions to defaults.

Stand-by display ▶ Im ▶ "Settings"
■ "Other" ▶ "Reset/Clear" ▶ "Reset settings" ▶ "Yes" ▶ Enter the Terminal security code

#### Deleting all saved data at once

Delete saved data.

- Stand-by display ► ► "Settings" ► "Other" ► "Reset/Clear" ► "Clear memory"
- 2 Mark items to delete ► in[Done] ► "Yes" ► Enter the Terminal security code

## Call Telephone

This FOMA terminal is not equipped with Inner camera. So the image sent to the other party during videophone call is a still image or current image captured with Outher camera.

#### Making a Call/Videophone Call

#### Enter a phone number

- · Start with a city code even for a local call.
- ~

A ringing tone sounds from the earpiece, and the Dialing screen is displayed until the other party answers the call.

- To make a videophone call Press **F**[V. phone].
- To end the call,

### Making a call from the Phonebook

- Stand-by display ► 🚨
- Move the cursor to the entry to call  $\blacktriangleright$

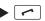

To make a videophone call Press Press Press.

#### Making a call using redial logs or received call logs

- Stand-by display ► (Redial) or (Recv. Calls)
- 2 Move the cursor to the entry to call ▶ [Detail]
- ✓ or [Call]

To make a videophone call Press ⊠[V. phone].

#### -Information -

If exceeded 30 entries, the entry is deleted from the oldest.

## Notifying other party of your phone number

Set whether to notify/not to notify other party of your caller ID on the network beforehand.

- Stand-by display ► 🔤 ► "Settings" ► "NW Services" 

  "Caller ID notification" "Activate/Deactivate"
- "Notify"/"Not notify"

#### Information -

· If you hear a guidance asking to notify of your caller ID, set the caller ID notification or prefix 186 to the other party's phone number and call again.

Connect

#### Using international calls

WORLD CALL is an international call service available from DOCOMO mobile phones. When having subscribed to the FOMA service, you have also subscribed to "WORLD CALL" (except those who have applied not to use the service).

- You can make calls to approximately 240 countries and regions.
- Charges for "WORLD CALL" are added to the monthly bill for the FOMA service.
- · The application/monthly fee is free of charge.
- · Some billing plans are not available for this service.
- Even if the caller ID notification is set, it may not be notified or phone number may not be displayed correctly, depending on the telecommunication carrier. In this case, you cannot make a call from the Received calls screen.
- For details on WORLD CALL, contact "General Inquiries" at the back of this manual.
- If you use international carriers other than DOCOMO, contact them directly.

# Entering a phone number to make an international call

- 1 Enter "010 Country code Area code (City code) Other party's phone number"
  - If an area code (city code) starts with "0", remove "0".
     (When calling some countries such as Italy, "0" may be required.)

2 🗠

To make an international videophone call Press **F**[V. phone].

### **Receiving a Call/Videophone Call**

#### A call arrives

- When a videophone call arrives
  - [Image]: Answer a call with the substitute image.

2 🦳

#### During a videophone call

[camera/Image]: Switch the image to send between the camera image and the substitute image.

3 To end the call, 🗖

## Adjusting Earpiece Volume

During a call, 🚺 or 🏹

### When You cannot Answer a Call

#### Public mode is an automatic response service to assist in observing manners in public locations.

- · Public mode includes following two types.
- Drive mode
- Power OFF

#### Using Public mode (Drive mode)

The guidance is played announcing that you cannot answer the call because you are currently driving or in a place where you should refrain from talking on the phone (train, bus, or movie theater), and then the call is disconnected.

Stand-by display  $\blacktriangleright$  (for over 1 second)

 When the Public mode (Drive mode) is set, Image: A set and the public mode (Drive mode) is set. appears at the top of the screen.

#### To cancel the Public mode (Drive mode)

Press  $(\star)$  (for over 1 second) while the Stand-by display appears.

#### Using Public mode (Power OFF)

When a call arrives while the power is turned OFF, the guidance is played announcing that you cannot answer the call because you are in a place where you should turn the power OFF (hospital, airplane, near priority seats on a train), and then the call is disconnected.

Enter "\*25251"

To cancel the Public mode (Power OFF) Enter "¥25250" and press ~

#### Setting Record message

If the Record message is activated, the voice guidance is played when you cannot answer a voice call and the other party's message is recorded.

 The Record message does not activate when a videophone call arrives. A call arrives in a normal way.

Stand-by display ► "Media" ► "Record message" > "Record msg. setting"

#### Move the cursor to "Activate record msg." Image: Image:

Set to "ON" to select/set each item.

## **3** ∎∝[Done]

When the Record message is set, appears at the top of the screen.

#### Playing Record message

Stand-by display ► Image: The stand-by display ► Image: The standard message: ► "Record msg. list"

2 Move the cursor to a recorded message ▶ ● [Play]

#### **Using Various Network Services**

#### Available network services

The following DOCOMO network services are available for the FOMA terminal.

| Service name                      | Subscription | Monthly fee |
|-----------------------------------|--------------|-------------|
| Voice Mail Service                | Required     | Charged     |
| Call Waiting                      | Required     | Charged     |
| Call Forwarding Service           | Required     | Free        |
| Nuisance Call Blocking<br>Service | Not required | Free        |
| Caller ID Notification<br>Service | Not required | Free        |
| Caller ID Request Service         | Not required | Free        |
| Dual Network Service              | Required     | Charged     |
| English Guidance                  | Not required | Free        |

| Service name             | Subscription | Monthly fee |
|--------------------------|--------------|-------------|
| Multi Number             | Required     | Charged     |
| OFFICEED                 | Required     | Charged     |
| Public mode (Drive mode) | Not required | Free        |
| Public mode (Power OFF)  | Not required | Free        |
| Melody Call              | Required     | Charged     |

#### - Information

- You cannot use network services while you are out of service area or where there is no signal reception.
- For subscription or inquiries, contact "General Inquiries" at the back of this manual.
- "OFFICEED" is a fee-based service requiring a subscription. For details, visit the following DOCOMO's web site for corporations. (http://www.docomo.biz/html/product/officeed/) (Japanese only)
- For details on network services, see "Mobile Phone User's Guide [Network Services]".

#### Voice mail service

Stand-by display ► I Settings ► "NW Services" ► "Voice mail" ► Select an item

#### Call waiting

Stand-by display ► I Settings T NW Services T T Call waiting T Select an item

#### Call forwarding service

Stand-by display ► 🔤 ► "Settings" ► "NW Services" ► "Call forwarding" ► Select an item

#### Services Available for the FOMA Terminal

| Available service                                                                                                    | Phone number    |
|----------------------------------------------------------------------------------------------------|-----------------|
| Directory assistance service (Charges<br>apply: guidance fee + call fee)<br>(Only listed phone numbers can be<br>provided.) | (No prefix) 104 |
| Telegrams (Charge applies: telegram fee)                                                                                    | (No prefix) 115 |
| Time check (Charges apply)                                                                                                  | (No prefix) 117 |
|                                                                                                    |                 |

| Available service                                      | Phone number                        |
|--------------------------------------------------------|-------------------------------------|
| Weather forecast (Charges apply)                       | City code of the desired area + 177 |
| Emergency calls to police                              | (No prefix) 110                     |
| Emergency calls to fire station and ambulance          | (No prefix) 119                     |
| Emergency calls for accidents at sea                   | (No prefix) 118                     |
| Disaster emergency message dial<br>(Charges apply)     | (No prefix) 171                     |
| Collect calls (Charges apply: guidance fee + call fee) | (No prefix) 106                     |

#### Information

• When you use "Call forwarding" of a land-line phone and have specified a mobile phone as the forwarding destination, the caller may hear a ring tone even if the mobile phone is busy, out of service area, or turned off depending on the settings of the land-line phone and mobile phone.

• Even when the UIM is not inserted, emergency phone numbers (911, 999, 112, 000, and 08) can be dialed to make an emergency call overseas. However, when Self mode is set, emergency calls cannot be made.

- This FOMA terminal supports "緊急通報位置通知 (Emergency Location Report)". When making emergency calls to 110, 119, or 118, your current location (location information) will automatically be notified to emergency report reception agencies such as the Police. The agency may not receive accurate location information depending on your current location or signal conditions. When you do not notify of your caller ID by dialing such as with "184" added, your location information and caller ID are not notified. However, when the agency judges that the location information and caller ID are necessary to protect a human life, it may acquire your location information and caller ID regardless of your setting. The region and timing "Emergency Location Report" is introduced vary depending on the preparation of respective emergency report reception agencies.
- When making a call at 110, 119, or 118 from the FOMA terminal, inform an operator that you are calling from a mobile phone and your caller ID and actual location. Do not move around while you are talking during an emergency call to prevent the call from being disconnected unexpectedly. Do not turn the power off immediately after the call is over; and keep the FOMA terminal ready to receive calls for approximately 10 minutes.
- Depending on the area where you are calling, you may not be connected to the local police or fire station. In such a case, use a public phone or land-line phone nearby.

#### **Using Overseas**

International roaming (WORLD WING) is a service that allows you to talk or make communications via international carrier's network using the same phone number as used domestically.

- Before using, check the subscription status for WORLD WING.
- This FOMA terminal can be used in 3G network and GSM/GPRS network service areas. Check available areas.
- See the following items before using the FOMA terminal overseas.
- "Mobile Phone User's Guide [International Services]"
- "Mobile Phone User's Guide [Network Services]"
- DOCOMO International Services website
- "Int'l Service Guide" pre-installed on the FOMA terminal

#### Convenient functions and services available overseas

| Function/service                                   | Description                                                                                 |
|----------------------------------------------------|---------------------------------------------------------------------------------------------|
| Roaming<br>guidance setting<br>Roaming guide(Int.) | Notify the other party with a voice guidance that the terminal is in international roaming. |
| Call barring                                       | Reject incoming communications during international roaming.                                |

| Function/service | Description                                                                        |
|------------------|------------------------------------------------------------------------------------|
| Dual clock       | Display two clocks of two different cities simultaneously on the Stand-by display. |
| Unit converter   | Convert currency by setting an exchange rate.                                      |

#### Overseas networks

| Network            | Description                                                                                                    |
|--------------------|----------------------------------------------------------------------------------------------------|
| W-CDMA(3G)         | Third generation mobile communication network compliant with the international standard 3GPP <sup>*1</sup> .             |
| GSM <sup>∗2</sup>  | Digital-based second generation mobile communication network most used worldwide.                                        |
| GPRS <sup>+3</sup> | 2.5 generation mobile communication<br>network that supports high-speed packet<br>communication using GSM communication. |

- \*1 The abbreviation of 3rd Generation Partnership Project. A regional standardization organization to establish common technical specifications for third generation mobile communication systems (IMT-2000).
- \*2 The abbreviation of Global System for Mobile Communications. Second generation mobile communication system in digital method most used worldwide.
- \*3 The abbreviation of General Packet Radio Service. Data communication such as packet communication is facilitated by speeding up GSM.

#### Subscribing to WORLD WING

 If you subscribed to the FOMA service after September 1, 2005, a subscription for WORLD WING is not required. However, if you canceled the subscription for WORLD WING at or after a subscription for the FOMA service, a subscription for WORLD WING is required again.

 If you subscribed to the FOMA service before August 31, 2005 and have not subscribed to WORLD WING, a subscription is required.

#### Services available overseas

| Communication service                            | 3G         | GSM | GPRS |
|--------------------------------------------------|------------|-----|------|
| Voice call*1                                     | $\bigcirc$ | 0   | 0    |
| Videophone*1                                     | 0          | ×   | ×    |
| SMS                                              | 0          | 0   | 0    |
| i-mode <sup>*2</sup>                             | $\bigcirc$ | ×   | 0    |
| i-mode mail                                      | 0          | ×   | 0    |
| i-Channel <sup>*2*3</sup>                        | 0          | ×   | 0    |
| Packet<br>communication by<br>connecting to a PC | 0          | ×   | 0    |

 $\bigcirc$  : Available  $\times$  : Not available

\*1 When you use Multi number, you cannot make a call using Additional number.

\*2 You need to make overseas usage settings for i-mode.

\*3 You need to make i-Channel settings. Packet communication charges apply to receive each i-Channel (including Basic channel).

#### -Information -

• Usage fees overseas (call charges, packet communication charges) differ from domestic fees.

# Making a call to outside the country you stay (including Japan)

## Make a call with "+" and a country code prefixed to the other party's phone number.

- To make a call to a WORLD WING user overseas, enter "81" as a country code to make an international call to Japan.
  - Stand-by display ▶ □ (for over 1 second)
     ▶ Enter "Country code Area code (City code) Other party's phone number"
    - If an area code (city code) starts with "0", remove "0". (When calling some countries such as Italy, "0" may be required.)

2 🗠

To make a videophone call Press **i**re[V. phone].

# Making a call to a person in the country you stay

Make a call by dialing the other party's phone number from the area code (city code).

Stand-by display ► Enter "Area code (City code) - Other party's phone number"

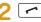

To make a videophone call Press [r][V. phone].

# Making a call to WORLD WING user overseas

To make a call to a WORLD WING user overseas, make a call as an international call to Japan regardless of in or out of the country you stay.

Stand-by display ► □ (for over 1 second) ► □ ► Enter the other party's phone number except the first "0"

2 🕝

# Mail

## Sending i-mode Mail

Upon subscription to i-mode, you can exchange e-mail via the Internet, as well as between i-mode terminals.

• For details on i-mode mail, see "Mobile Phone User's Guide [i-mode] FOMA version".

Address -Subject -

Message

ØByte

Attachment -

Message -

Stand-by display ► 🖾 ► "Compose message"

- 2 Select <sup>™</sup> field ► "Direct input" ► Enter an address
- 3 Select Solve field ► Enter a subject
- ▲ Select [Message] field ► Enter a message
- 5 ∎∝[Send]

#### Attaching and sending a file

Attach an image or melody to i-mode mail to send. • Up to 10 files, a total of 2MB, can be attached.

Stand-by display ► 🖾 ► "Compose message"

- 2 Select <sup>™</sup> field Select a file
- 3 Select <sup>™</sup> field ▶ "Direct input" ▶ Enter an address
- 4 Select Solution field ► Enter a subject
- 5 Select [Message] field ► Enter a message

6 Image: [Send]

### **Creating and Sending Deco-mail**

Create your designed mail by adding decorations such as changing font size, font color or background color, or inserting images when editing i-mode mail.

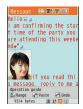

- Stand-by display ► ▷ "Compose message"
- P Enter an address and subject

Select [Message] field ► [□[Deco]]

• Set the character input mode to other than the Alphabetical input mode to select [Deco].

Use the palette to decorate a message

5 If the palette is open, [Close] ■ To preview the Deco-mail message Press [Menu] ▶ "Preview".

う ● [Set] ▶ ፤∝[Send]

#### **Viewing Received i-mode Mail**

When the FOMA terminal is in the service area, i-mode mail is automatically sent from the i-mode center.

When i-mode mail arrives, is appears at the top of the screen

When the reception completes, the Receive results screen appears.

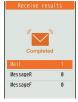

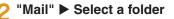

Select a mail to display

#### Checking for new i-mode mail

When the FOMA terminal is out of service area, etc. and therefore i-mode mails are failed to be received, they are stored in the i-mode center. Check with the i-mode center for new messages to receive stored i-mode mails.

Stand-by display ► ▷ "Check new messages"

#### Replying to i-mode mail

Reply to the sender of i-mode mail. Replying can be made by entering new text or quoting the text of the received i-mode mail.

- Received mail detail screen ▶ [Menu]
   "Reply/Forward" ▶ "Reply"/"Reply with quote"
- Enter a subject and message
- <mark>3</mark> ∎∞[Send]

#### Sorting mails automatically to folders

Set sorting criteria to automatically save mails to specified folders.

Create sorting folders in "Inbox" and "Outbox" beforehand.

- Stand-by display ► 🖾 ► "Mail setting" ► "Auto sort"
- > "Sort inbox"/"Sort outbox"
- Select the sorting rule setting field
- Select the Sorting criteria field Set the sorting criteria
- 5 Select the Folder to sort into field ► Select the folder for sorting mails ► ire[Done]

## **Using SMS**

#### Creating and sending SMS

Send a message addressed to a mobile phone number.

ΤØ

**ØChar** 

Stand-by display ► 🖾 ► "SMS" ► "Compose SMS"

- 2 Select III field ► "Direct input" ► Enter a phone number

#### Viewing received SMS

SMS messages are sent automatically when the FOMA terminal is in the service area.

# When SMS arrives, 🖾 appears at the top of the screen

When the reception completes, the Receive results screen appears.

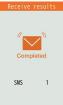

"SMS" ► Select a folder

Select SMS to display

## Phonebook

Two types of Phonebooks are available with the FOMA terminal: FOMA terminal Phonebook to be saved on the FOMA terminal and UIM Phonebook to be saved on the UIM. Entry items that can be saved/ set for each Phonebook are as follows.

| lt               | em                | FOMA terminal<br>Phonebook                       | UIM<br>Phonebook |
|------------------|-------------------|--------------------------------------------------|------------------|
|                  | Name<br>(Reading) | 1 entry                                          | 1 entry          |
| Entry<br>details | Phone<br>number   | 5 entries                                        | 1 entry          |
|                  | Mail<br>address   | 3 entries                                        | 1 entry          |
|                  | Group             | 31 groups                                        | 11 groups        |
|                  | Image             | 1 entry                                          | Not available    |
|                  | Other<br>settings | Secret code,<br>Ringtone, Mail<br>ringtone, etc. | Not available    |

## Adding Phonebook Entries

- Stand-by display ► (for over 1 second) ► Select in field ► "Phone"/"UIM"
- > Set each item

<mark>3</mark> ∎∞[Done]

Adding Phonebook entries from Redial or Received calls

- 1 Stand-by display ► (Redial) or (Recv. Calls)
- 2 Move the cursor to the phone number to add ▶ ●[Detail] ▶ [Menu] ▶ "Add to phonebook"
  - "New registration"
- 4 Add the entry to Phonebook ▶ in [Done]

#### **Editing Phonebook Entries**

Stand-by display ► Q ► Select the entry to edit ► [Menu] ► "Edit" ► Edit each item

2 After editing, IR [Done] ► "Yes"

#### **Deleting Phonebook Entries**

Stand-by display ► Ω ► Select the entry to delete ► [Menu] ► "Delete"

2 "Yes"

#### Checking Phonebook Storage Status

Check the Phonebook storage status of the FOMA terminal and UIM.

Stand-by display ▶ ▶ "Phonebook" ▶ "No. of phonebook"

#### **Viewing Call/Mail History**

Stand-by display ► I Phonebook" ► "Call/Mail history" ► Select the log to view

## i-mode/Full Browser

### i-mode

i-mode is a service that makes use of the display of the FOMA terminal supporting i-mode (i-mode terminal) to enable you to use online services such as site access, Internet access, and i-mode mail.

- i-mode is a fee-based service requiring a subscription.
- For details on i-mode, see "Mobile Phone User's Guide [i-mode] FOMA version".

#### Before using i-mode

- Contents of sites or Internet websites (web pages) are generally protected by copyright law. Data, such as text or images you download to the i-mode terminal from sites or web pages, can be used only for personal entertainment, but cannot be used, in whole or in part, as it is or after modification, for sale or redistribution, without the consent of the copyright holders.
- If you replace the UIM with another one or turn the power ON with the UIM not inserted, you cannot display/play files, depending on the model, such as still images, moving pictures, melodies obtained from sites, attached files (still images/moving pictures/melodies, etc.) sent/received by mail, screen memos, or Message R/F.
- When a file with the UIM restriction is set as the Stand-by display or ring tone, the setting will revert to default if a different UIM is inserted or the power is turned ON with the UIM not inserted.

## Connecting i-mode Site

Stand-by display ► in the "iMenu" ► "English"

### **Viewing and Operating Sites**

#### Selecting a site to display

While viewing a site ► Select an item (link)

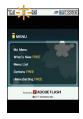

#### • Key operations while viewing a site

| Operation               | Description                          |
|-------------------------|--------------------------------------|
| $\square[\land]$        | Scroll the screen up/move one line   |
| $0[\vee]$               | Scroll the screen down/move one line |
| □ ► "Yes"               | Exit i-mode                          |
|                         | Select an item (link)                |
| $\mathbf{D}/\mathbf{C}$ | Move to previous page/next page      |

# Saving frequently accessed sites as bookmarks

Save sites as bookmarks to display your favorite pages quickly.

- 1 While viewing a site ▶ [Menu] ▶ "Bookmark" ▶ "Save"
- 2 Edit a title ► ir [Add] ► Select a destination folder

# Displaying homepages or sites from bookmarks

1 Stand-by display ► in Bookmark

2 Select a folder ► Move the cursor to a bookmark ► • [Connect]

#### Saving Screen memos

Save the currently displayed page as a Screen memo. Saved Screen memo pages can be displayed without connecting to i-mode.

While viewing a site ▶ [Menu] ▶ "Screen memo" ▶ "Save" ▶ "Yes"

#### **Displaying Screen memos**

Stand-by display ► 🔤 ► "Screen Memo"

2 Move the cursor to a Screen memo ► ●[Display]

### **Full Browser**

## Using Full browser, you can browse web pages designed for PCs on the FOMA terminal.

- · Some pages may not be displayed correctly.
- Note that you are charged a high communication fee for massive data communication such as browsing web pages containing many images or downloading data files. For details on packet communication fee and billing plan, see "Mobile Phone User's Guide [i-mode] FOMA version".

## Displaying Web Pages Designed for PC

#### Stand-by display ► i ⊂ ► "Full browser" ► "Home"

#### -Information -

- SSL/TLS-compatible web pages can be displayed with Full browser.
- SSL/TLS are the methods to communicate safely with authentication/encryption technologies. SSL/ TLS pages prevent others from eavesdropping, spoofing, and altering information during communication by exchanging encrypted data, and enable you to exchange your personal information such as credit card number and address safely.

# Saving frequently accessed web pages as bookmarks

Save sites as bookmarks to display your favorite pages quickly.

While viewing a web page ▶ [Menu] ▶ "Bookmark" ▶ "Add"

# 2 Edit a title ► in [Add] ► Select a destination folder

#### Displaying web pages from bookmarks

- Stand-by display ► 🖬 ► "Full browser" ► "Bookmark"
- > Select a folder ► Select a bookmark

#### Switching i-mode to Full browser

While viewing an i-mode site ▶ [Menu] ▶ "Switch to Full Browser" ▶ "OK"

## i-Channel

This service distributes information such as news and weather forecast to i-Channel compatible terminals. The automatically received latest information appears as a ticker on the Standby display. Pressing (CROAR) displays the latest information in the channel list.

• i-Channel is a fee-based service requiring a subscription (an i-mode contract is necessary for this subscription).

i-Channel has two types of channels: "Basic channel" provided by DOCOMO and "Favorite channel" provided by IP (Information Provider). For "Basic channel", no packet communication charges apply for automatically updating information. For "Favorite channel" in which you can save and use your favorite channels, packet communication charges apply for automatically updating information. Note that packet communication charges apply for browsing detailed information for both "Basic channel" and "Favorite channel". When you use the international roaming service, packet communication charges apply for both automatically updating information and browsing detailed information.

- For details on i-Channel, see "Mobile Phone User's Guide [i-mode] FOMA version".
- The i-Channel service is provided in Japanese only.

#### **Displaying i-Channel**

If you subscribe to i-Channel, information automatically appears as a ticker on the Stand-by display when the information is received.

• While the Public mode (Drive mode) is set, the ticker does not appear.

Stand-by display 🕨 💷

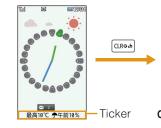

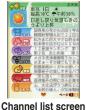

#### 2 Select a channel item

The FOMA terminal connects to the site and detailed information is displayed.

• D: Return to the Channel list screen.

## Camera

## Viewing and Operating Shooting Screen

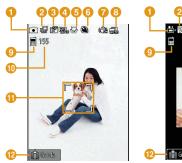

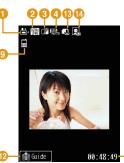

Still image shooting screen Moving picture shooting screen

#### • Key operations on shooting screens

| Description                |
|----------------------------|
| Shutter/Start recording    |
| Zoom                       |
| Adjust brightness          |
| Change Camera mode         |
| Display setting menu       |
| Exit Photo-mode/Movie-mode |
|                            |

|   | Marks (icons) displayed on shooting screens                                                          |
|---|----------------------------------------------------------------------------------------------------|
| 0 | Mode                                                                                                 |
|   | Photo-mode 🛱 Movie-mode                                                                              |
| 2 | Image size                                                                                           |
| 3 | Image quality<br>Buper fine Brine Mormal                                                             |
|   | White balance<br>쪫 Auto 숏 Incandescent 챴 Sunny<br>ዡ Fluorescent 소 Cloudy                             |
| 6 | Macro                                                                                                |
|   | © ON                                                                                                 |
| 6 | Auto timer<br>🕲 3sec 🎕 10sec 🎕 15sec                                                                 |
| 7 | Shake reduction                                                                                      |
| 8 | Continuous mode<br>즯Auto ြ加Manual                                                                    |
| 9 | Memory in use                                                                                        |
|   | Handset memory External memory (microSD card)                                                        |
| U | Number of available shot                                                                             |
| Ψ | <b>Focus frame</b><br>The frame color changes to indicate status when<br>auto focus is in operation. |
| Ð | Guide for key operations                                                                             |
| B | Size restriction                                                                                     |
|   | 鴊 No restriction 🚮 For mail long 🚮 For mail short                                                    |
| 1 | Type                                                                                                 |
| æ | Sound+Video Movie only Sound only                                                                    |
| Ð | Total recordable time                                                                                |

### Shooting Still Images/Moving Pictures

## Shooting still images

- Stand-by display ► 💿
- **2** Point the camera to a subject ► [Take]
- 3 [Save]

### Shooting moving pictures

- Stand-by display ▶ ⓐ (for over 1 second)
- Point the camera to a subject

The tone sounds and recording a moving picture starts.

## 3 ● [Stop]

The tone sounds and recording a moving picture ends

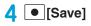

#### Viewing Still Images/Moving **Pictures after Shooting**

#### Viewing still images

Stand-by display ► IIData box" ▶ "My picture" ▶ Move the cursor to "Camera" ▶ ● [Open]

2 Move the cursor to a file ▶ ● [View]

#### – Information –

 To set the still image you shot to the Stand-by display, display the still image to set and press [Menu] ▶ "Set as" ▶ "Stand-by display".

### View moving pictures

"i-motion" Move the cursor to "Camera" [Open] 2 Move the cursor to a file ▶ ● [Play]

Stand-by display ► 🔤 ► "Data box" ►

#### Information -

· To set the moving picture you recorded to the Standby display, play the moving picture to set and press [Menu] ▶ "Set as display" ▶ "Stand-by display".

# 1Seg

## Using 1Seg

1Seg is a service provided by TV broadcasters (broadcasting stations). No communication charges apply for receiving video and audio. For viewing fee for NHK, contact NHK.

- Packet communication charges apply for browsing "Data broadcasting site" and "i-mode site". Some sites (fee-based i-mode sites) require an information fee for use.
- For details on "1Seg" service, visit websites below. The Association for Promotion of Digital Broadcasting PC: http://www.dpa.or.jp/english/
  - i-mode: http://www.dpa.or.jp/1seg/k/ (Japanese only) \* 1Seg is not available overseas.

## Signal

1Seg is one of the broadcasting services, and receives a signal (broadcast wave) different from the FOMA service.

#### 1Seg may not work properly in the following places.

- Place that is far from the tower which sends the broadcast wave
- Mountain areas or behind a building
- · In a tunnel, underground, or recess of a building
- \* The signal condition may be improved by moving the FOMA terminal away from or close to you, or by moving yourself to another place.

## **Battery level**

If you try to use 1Seg when the battery level is low, the battery alert tone sounds and a confirmation screen appears asking whether to activate 1Seg. Also, when the battery level becomes low while watching or recording a 1Seg program, the battery alert tone sounds.

• If no operation is performed for approximately one minute on a confirmation screen, 1Seg automatically ends.

# Messages on the screen when you use 1Seg for the first time

When you use 1Seg for the first time after purchase, a confirmation screen of escape clause appears. Read each clause and press • [OK]. After this, a confirmation screen does not appear.

## Watching 1Seg

### Setting channels

To watch 1Seg, make Channel settings and save a channel list beforehand.

Example: If no channel list is saved

- Selecting an area to set channels
  - Stand-by display ▶ I Seg" ► "Channel setting"
- 2 "Select area" ► Select an area ► Select a prefecture
- [Select] ▶ "Yes"

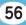

- Setting channels automatically
- Stand-by display ► Iseg" ► "1Seg" ► "Channel setting"
- 2 "Auto channel set" ▶ "Yes" ▶ [Save] ▶ "Yes"

#### Information

Perform "Auto channel set" within the service area for digital terrestrial broadcasting.

### Activating 1Seg

Stand-by display 🕨 🔳

## Viewing and Operating 1Seg Watching Screen

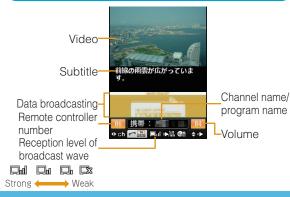

#### • Key operations on 1Seg watching screen

| Operation                      | Description          |
|--------------------------------|----------------------|
| <b>▶</b> , <b>▶</b> / <b>▼</b> | Adjust volume        |
| (for over 1 second)            | Mute                 |
| Dial keys, 🗶, 🗰                | Select a channel     |
| ⊠[EPG]                         | Display program list |
| · ■ ► "Yes"                    | Exit 1Seg            |

### Setting timer for watching 1Seg program

- Stand-by display ▶ ▶ "1Seg" ▶ "TV timer list"
- 2 ir [New] ► Set/select each item

#### <mark>3</mark> ∎∞[Done]

## Music

## **Music&Video Channel**

- Music&Video Channel is a fee-based service requiring a subscription. You also need to subscribe to i-mode and i-mode packet flat-rate service.
- In addition to the usage fee for the Music&Video Channel, some programs may require additional information fees.
- After subscribing to Music&Video Channel, if you insert the UIM into a Music&Video Channel-incompatible FOMA terminal, the service becomes unavailable. However, service fees will still apply unless you cancel the Music&Video Channel subscription.
- You cannot set or obtain programs during international roaming.\* When you go overseas, halt the distribution of programs beforehand. When you come back to Japan, resume starting distribution.
  - \* Packet communication charges apply if trying to set or obtain programs during international roaming.
- For details on Music&Video Channel, see "Mobile Phone User's Guide [i-mode] FOMA version".
- The Music&Video Channel service is provided in Japanese only.

## **Setting/Playing Programs**

#### Setting programs

- Stand-by display ► IMUSIC" ► "Music&Video Ch"
- 2 "Set program"
- **3** Follow on-screen instructions to set programs

### **Playing programs**

Stand-by display ► 🔤 ► "MUSIC" ► "Music&Video Ch" ► Select a program

#### Viewing and Operating Music Player Screen

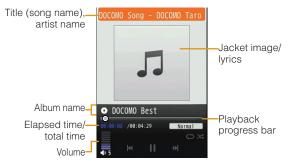

#### Key operations on Music player screen

| Operation      | Description                                                |  |
|----------------|------------------------------------------------------------|--|
| • [Pause/Play] | Pause/play                                                 |  |
| , <b>/</b>     | Adjust volume                                              |  |
|                | Find beginning of the song or play previous song/next song |  |
| (Hold down)    | Rewind/fast forward while holding down                     |  |
| 8              | Show/hide jacket image/lyrics                              |  |
|                | Exit MUSIC player                                          |  |

#### Downloading Music Data from Sites

- Display a site that contains Chaku-Uta Full<sup>®</sup> songs ▶ Select a Chaku-Uta Full<sup>®</sup> song to download
- 2 "Save" ► Select save location

#### – Information -

- Before downloading music data from websites, read the license agreement (license and prohibited activities, etc.) carefully.
- Music data saved on the FOMA terminal or on a microSD card can be used for personal use only. When using, do not violate a third party's intellectual property right such as copyright, and other rights. Do not copy or move music data saved on the FOMA terminal or on a microSD card to other media such as a PC.
- \* "Chaku-Uta Full" is a registered trademark of Sony Music Entertainment Inc.

#### **Playing Music Data**

- Example: To play music in "All songs"
  - Stand-by display ► Imusic ► "MUSIC" ► "MUSIC Player"

"All songs"

- Move the cursor to music data ►
  - [Play]

## **ji-αppli**

"i- $\alpha$ ppli" is software for i-mode compatible mobile phones. Download various software from i-mode sites to use the FOMA terminal more conveniently by updating stock price or weather information automatically, or enjoying games without connecting to network, etc.

- Packet communication charges apply.
- For overseas use, packet communication charges differ from domestic charges.
- For details on i-αppli, see "Mobile Phone User's Guide [i-mode] FOMA version".

#### Downloading i-appli from sites

Download software from a site and save it to the FOMA terminal.

- While viewing a site ► Select software ► "Yes"
- Download completes > "Yes"

The downloaded software starts.

### Starting i-appli

Stand-by display ▶ 🔤 (for over 1 second)

#### **2** Select software

To exit i-αppli

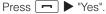

## Deleting i- $\alpha$ ppli

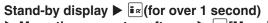

▶ Move the cursor to software ▶ [Menu]

```
"Delete" > "This item" > "Yes"
```

Information
 If deleted pre-installed i-appli, you can download from "WOW LG" site (Japanese only). From this site, you can download pre-installed Deco-mail picture, Deco-mail pictogram, wallpaper, melody, i-motion, etc. as well as i-appli.
 Stand-by display ▶ 
 ▼ "iMenu" ▶ "メニューリスト (Menu List)" ▶ "ケータイ電話メーカー (Mobile Phone Manufacturers)" ▶ "WOW LG"
 \* Packet communication charge applies for downloading.

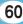

## i-motion

i-motion is a moving picture data with video and sound. i-motion can be downloaded from i-motion sites and can be played, saved, and set as the Stand-by display or ring tone, etc.

#### i-motion types

#### Standard type

There are following two formats.

- ①Format to be played back after downloading (Up to 10MB)
- ②Format to be played back while downloading (Up to 10MB)
  - Some standard-type i-motion may not be saved, depending on i-motion.

#### Streaming type

This type allows you to play back i-motion while downloading. Up to 10MB of i-motion can be played back. Data is deleted after playback and cannot be saved on the FOMA terminal.

### Downloading i-motion from sites

- While viewing a site ► Select i-motion
- After playback or downloading, "Save"

## **Playing i-motion**

Play moving pictures you recorded or i-motion downloaded from sites or i-mode mails.

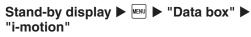

2 Move the cursor to a folder ► • [Open]

#### 3 Move the cursor to a file ▶ ● [Play]

• When playing back moving picture/i-motion (with video) for the first time, a confirmation appears asking whether to play i-motion in full screen at any time. Select "Yes" to play in full screen (horizontal). Press (LRoat) to play in vertical screen.

File display name

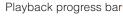

Elapsed time/total time-

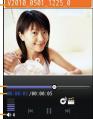

Volume-

i-motion playback screen

#### • Key operations on i-motion playback screen

| Operation      | Description                                 |
|----------------|---------------------------------------------|
| • [Pause/Play] | Pause/play                                  |
| ∎¤[Stop]       | Stop                                        |
|                | Play previous file/next file                |
| (Hold down)    | Rewind video/sound while holding down       |
| (Hold down)    | Fast forward video/sound while holding down |
| ▲/♥, 💌         | Adjust volume                               |

## **Convenient Tools**

## **Using Schedule**

- Stand-by display ► ► Move the cursor to date to save to Schedule ► inc [New] ► "General"
  - \* If 1Seg channel setting is not made, the operation to select "General" is not required.

#### 2 Set each item

3 ∎ [Done]

### **Using Alarm**

- Stand-by display ► I LifeKit" ► "Alarm"
- 2 Move the cursor to an alarm to edit ► ● [Edit]
- 3 Set each item
- 4 ∎∝[Done]

## Using Bar Code Reader

Scan information embedded in JAN code or QR code using the camera.

• When scanning a bar code, keep the camera 10cm away from a bar code.

Stand-by display ► I ► "LifeKit" ► "Bar code reader"

#### 2 Display the code to scan on the screen ► ●[Scan]

After focus is adjusted automatically, the code is scanned. After scanning completes, the tone sounds and the scanned data is displayed.

• While the Manner mode is set, the tone does not sound.

#### 3 Use scanned data

• The display or operation differs depending on the types of scanned data.

## **Using Dictionary**

Use Japanese dictionary, English-Japanese dictionary, and Japanese-English dictionary.

- Image: Section 2 and the section of the section of the section "JPN-ENG dict."
- Enter a word to search

**3** Use **1** to select a word

The search result detail screen appears.

#### Checking Wordbook

#### Check words stored in Wordbook.

If no words are stored. Wordbook cannot be selected.

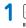

Section 2018 Section 2018 Sect "ENG-JPN dict."/"JPN-ENG dict."

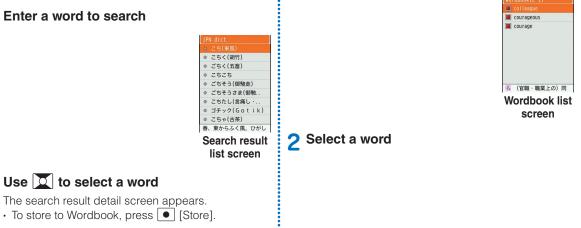

## Data Management

## Using microSD Card

Copy files saved in Data box on the FOMA terminal, such as images, moving pictures/i-motion, to a microSD card. Also, display files saved from a PC to a microSD card on the FOMA terminal.

 L-03B supports a microSD card of up to 2GB and a microSDHC card of up to 8GB (commercially available) (as of January, 2010).

For the latest information on operation check including manufacturer and capacity of microSD card, visit the following site (Japanese only). microSD cards not listed on the site may not function.

- From i-mode: "iMenu" ▶ "メニューリスト" ▶ "ケータ イ電話メーカー" ▶ "WOW LG"
- From a PC: http://jp.lgmobile.com/

Note that information on the sites shows the results of operation checks and all the operations are not always guaranteed.

#### Inserting a microSD card

Before inserting a microSD card, make sure to turn the power off.

1 Open the microSD card slot cover (1) and rotate it in the direction 2

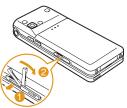

2 Slowly insert a microSD card with the metal contacts side up until it click

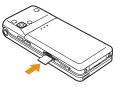

#### **3** Close the microSD card slot cover

#### -Information

- When inserting a micrSD card, pay attention to the direction and insert it correctly. If inserted in the wrong direction, damage to the microSD card or the card slot may result or the card may not be pulled out.
- A microSD card cannot be used if inserted incorrectly.

#### Removing a microSD card

Follow Step 1 in "Inserting a microSD card" to open the cover and push the microSD card softly in the direction of the arrow

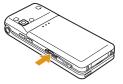

Push the microSD card in until it clicks. It pops out slightly.

## 2 Pull the microSD card straight out

After removing, close the microSD card slot cover.

#### Resetting a microSD card

Reset (initialize) a microSD card so that it can be used on the FOMA terminal.

Stand-by display ▶ I LifeKit" ▶ "microSD" ▶ "Reset microSD"

**2** "Yes" Enter the Terminal security code

#### - Information -

- Make sure to use this FOMA terminal when resetting a microSD card.
- Note that all data on the microSD card is deleted when resetting.

#### Viewing/playing files on a microSD card

View/play files on a microSD card in the same way as on the FOMA terminal using "Data box".

- Stand-by display ► Imata box" ► "My picture"/"Music"/"i-motion"/"Melody"
- 2 Move the cursor to "microSD" ► ●[Open]
  - If you select "Music" in Step 1, "Movablecontents" is displayed instead of "microSD".

# Copying/moving files between the FOMA terminal and a microSD card

Copy/move files between the FOMA terminal and a microSD card by copying/moving files between the "microSD" folder and other folders in Data box.

Example: To move a camera image saved on the

FOMA terminal to a microSD card

- Stand-by display ► 🔤 ► "Data box" ► "My picture"
- 2 Move the cursor to a folder ► [Open] • Select a folder other than "microSD".
- 3 Move the cursor to a file ▶ [Menu] ▶ "Move" ▶ "One"
- I "External memory"
- 5 Move the cursor to a destination folder ► inc[Open] ► ● [Select]

#### Backing up data

# Back up data on the FOMA terminal to a microSD card.

#### Personal information includes the following items.

- Phonebook
- · Schedule
- Text memo
- To do list
- Inbox
- Outbox
- Unsent message
- Bookmark
- Stand-by display ► I LifeKit" ► "microSD" ► "PIM"
- 2 ∎ [Backup] ► Select a type of data to copy
- 3 Enter the Terminal security code ► "Yes"

### Performing Infrared Communication

 Use infrared devices within a distance of approximately 20cm.

- Do not move the FOMA terminal until data exchange completes.
- If you hold the FOMA terminal in your hand when performing infrared communication, be sure to hold it securely so that it is not shaken.

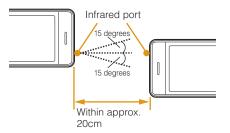

### Sending/Receiving Data by Infrared Communication

• Set the receiving device to the infrared receiving mode before sending data.

### Sending a piece of data

Example: To send a Phonebook entry

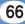

#### Receiving a piece of data

- 1 Stand-by display ▶ I I I I E Kit" ▶ "Receive Ir data" ▶ "Receive" ▶ "Yes"
- 2 Perform infrared transmission operations on the sending device

Infrared communication starts.

3 "Yes"

#### Sending all data

Example: To send all Phonebook entries

- 1 Stand-by display ► Ω ► [Menu] ► "Send Ir data" ► "all in phone"
- 2 Enter the Terminal security code ► Enter an authentication password ► "Yes" Infrared communication starts.

#### Receiving all data

Receiving all data overwrites data on the FOMA terminal and deletes all saved data including protected mails. Make sure that important data is not saved before exchanging all data.

- Stand-by display ► I LifeKit" ► "Receive Ir data" ► "Receive all" ► "Yes"
- 2 Enter the Terminal security code ► Enter an authentication password
- **3** Perform infrared transmission operations on the sending device

Infrared communication starts.

4 "Yes"

#### Information -

 Infrared communication with infrared devices other than L-03B may result in data not being received or displayed correctly on the receiving device.

## Support

## Troubleshooting

- First, check whether the software update is required. If required, update the software. (Updating Software →P73)
- When the conditions are not improved even after you checked the following symptoms, contact "Repairs (Japanese only)" at the back of this manual or a repair counter specified by DOCOMO.

| Symptom                                                        | Check                                                                                                    |
|----------------------------------------------------------------|----------------------------------------------------------------------------------------------------|
| Power does<br>not turn ON                                      | <ul><li>Is the battery pack inserted<br/>correctly?</li><li>Is the battery pack charged?</li></ul>                                                                                                    |
| Cannot charge<br>(Illumination<br>does not light<br>or blinks) | <ul> <li>Is the battery pack inserted correctly?</li> <li>Is the adapter power plug correctly connected to an electric outlet or cigarette lighter socket?</li> <li>Is the adapter connected to the FOMA terminal correctly?</li> <li>If the AC adapter (optional) is used, is the AC adapter connecter connected to the FOMA terminal or desktop holder (optional) correctly?</li> <li>If the desktop holder is used, are the charging terminals of the FOMA terminal clean? If dirty, clean with a dry cloth or cotton swab.</li> <li>If a call or communication is made or operations of other functions are performed for a long time while charging, the FOMA terminal may become hot and the illumination may blink. In this case, charge again after the FOMA terminal cools down.</li> </ul> |

| Symptom                                            | Check                                                                                                    |
|----------------------------------------------------|----------------------------------------------------------------------------------------------------|
| Becomes<br>hot during<br>operations or<br>charging | <ul> <li>The FOMA terminal, battery pack,<br/>or adapters may become hot<br/>during operations or charging, or<br/>when using i-αppli, videophone, or<br/>1Seg function, etc. for a long time<br/>while charging. This is not a safety<br/>hazard, so, you can continue to use<br/>them.</li> </ul>                                                                                                    |
| Battery usage<br>time is short                     | <ul> <li>Is the FOMA terminal left with the out of service area condition for a long time? As the FOMA terminal searches for radio wave to make communication possible under the out of service area condition, more electricity is consumed than usual.</li> <li>The battery pack usage time differs depending on the ambient environment or the degradation level.</li> <li>The battery pack is a consumable. The available usage time shortens every time the battery pack is recharged. If the usage time becomes extremely shorter than at the time of purchase even if the battery pack is fully charged, purchase the specified battery pack.</li> </ul> |

| Symptom                                              | Check                                                                                                    |  |
|------------------------------------------------------|----------------------------------------------------------------------------------------------------|--|
| Power<br>turns off or<br>automatic<br>restart occurs | • If the battery pack terminal is dirty, the contact may become poor and the power may be turned off. If it is dirty, clean with a dry cloth or cotton swab. |  |
| Keys do not<br>respond                               | Is Lock all set?                                                                                                    |  |
| UIM is not recognized                                | Is the UIM installed in the right direction?                                                                                                    |  |
| Calls cannot<br>be made with<br>dial keys            | be made with Is Lock all set?                                                                                                    |  |

| Cannot talk<br>("圏外" does                                                                                   | • Turn the power off and on, or remove and install battery pack or the UIM.                                                                                                    | Warranty and After-Sales Service                                                                                                    |
|----------------------------------------------------------------------------------------------------|----------------------------------------------------------------------------------------------------|----------------------------------------------------------------------------------------------------|
| not disappear<br>even when                                                                                  | • Even when "FOMA terminal is not out of service area" or "signal strength is shown                                                                                                    | Warranty                                                                                                    |
| you move,<br>or making/<br>receiving calls<br>is unavailable<br>although radio<br>wave is strong<br>enough) | rou move,       as T, calls may not be made or         or making/       received due to the type of radio waves.         beceiving calls       Move to other place and call again.         s unavailable       Is incoming restriction such as Reject on list or Accept/Reject call set?         vave is strong       Depending on crossing of radio | • Be sure to receive a warranty at the time of purchase<br>of the FOMA terminal. Read contents of the warranty<br>and confirm information such as "shop name and date<br>of purchase" and keep it in a safe place. If necessary<br>items are not described, immediately contact the shop<br>of purchase. The warranty for free repair is valid for<br>one year from the date of purchase. |
|                                                                                                    |                                                                                                    | This product and its accessories are subject to change, in part or whole, for improvement without prior notice.                                                                                                    |

#### After-sales service

#### •For problems with your FOMA terminal

Before asking repairs, check "Troubleshooting" in this manual or "Guide (Japanese only)" installed in this FOMA terminal. If the problem still persists, contact "Repairs (Japanese only)" at the back of this manual and consult them.

70

## For repairs after inquiry

Bring your FOMA terminal to a repair counter specified by DOCOMO. Repairs are accepted during business hours of a repair counter. Note that it may take some days to repair the terminal depending on the malfunction state.

### During the warranty period

- The FOMA terminal is repaired at no charge under the conditions of the warranty.
- Make sure to bring the warranty for repair. You will be charged even during the warranty period if the warranty is not presented or the trouble or damage is caused by your inappropriate handling (such as damage to LCD or connector, etc.).
- You will be charged even during the warranty period if malfunction is caused by the use of devices and consumables other than those specified by DOCOMO.

### Repair may not be possible in the following cases

- When a repair counter judges the cause of malfunction is exposure to water (Example: when the waterproof sticker reacts)
- When, as the result of inspection, corrosion is found due to exposure to water, condensation or sweat, or any of the internal boards are damaged or deformed (damage to the external connector terminal (headphone/microphone terminal), LCD, or cracked body could be the case as well)
- \* Since these conditions are outside the scope of the warranty, any repairs, if at all possible, will be charged.

### After expiration of the warranty

· All repairs that are requested are charged.

### Replacement parts

 Replacement parts (parts required to maintain production function) will be kept in stock for four years in principle after termination of production. However, repair may not be possible due to a lack of replacement parts depending on the failure part.

## Notes

Do not modify the FOMA terminal or its accessories.

- Depending on the details of modification, repair may be refused. Modifications may include the following cases:
- Put a sticker on LCD or keys
- · Add a decoration to the FOMA terminal with adhesive
- Replace exterior with one other than DOCOMO genuine products
- Repair of malfunction or damage caused by modification is charged even during the warranty period.
- Do not remove the nameplate placed on the FOMA terminal.

If the details described on the nameplate cannot be checked, repair may be refused as we cannot verify the conformity of the product to the technical standard.

• The settings of various functions and information such as total call time may be cleared (reset) by malfunction, repair or other handling of FOMA terminal. In such a case, make settings again. • The parts generating magnetism are used in the following portions of the FOMA terminal. Note that the card may become unusable if placing a magnetism-sensitive object such as cash card near the FOMA terminal.

Portions: Speaker and earpiece

• If the FOMA terminal gets wet or moist, immediately turn the power off and remove the battery pack, and then visit a repair counter. Depending on the conditions of the FOMA terminal, repair may not be possible.

## i-mode Fault Diagnosis site

Check whether your FOMA terminal is properly sending/receiving mails, downloading images/ melodies. As a result of your check, if you think that the FOMA terminal is malfunctioning, contact "Repairs (Japanese only)" at the back of this manual.

To access " i モード故障診断サイト (i-mode fault diagnosis site)" (Japanese only)
i-mode site: iMenu ▶ お知らせ (Information) ▶ サービス・機能 (Service/Function) ▶ i モード (i-mode) ▶ i モード故障診断 (i-mode fault diagnosis)

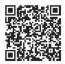

QR code for accessing the site

- No packet communication charges apply for i-mode fault diagnosis.
- \* Charges apply when accessing from overseas.

## **Updating Software**

# Update the FOMA terminal software by packet communication when it is necessary.

\* Packet communication charges do not apply.

For information on updating software, check the DOCOMO website and "お客様サポート (user support) in iMenu (Japanese only). "auto-update", "Now update", and "Reserve" are available for updating software.

 Software can be updated with data such as Phonebook entries, camera images, downloaded data retained in the FOMA terminal. Note that, however, such data may not be protected depending on the conditions of the FOMA terminal (malfunction, damage, exposure to water, etc.). It is recommended that you make a backup of important data. Note that some data such as downloaded data cannot be backed up.

## Before updating software

- Do not remove the battery pack while updating software. Failure of updating software may result.
- Fully charge the battery pack before updating software.
- Software update (downloading or rewriting) may take time.
- You cannot make or receive calls, use communication functions or other functions while updating software. (You can receive voice calls while downloading.)
- It is recommended to update software in a location with strong signal reception with three antenna bars displayed while you are not moving. During software download, if signals become weak, or download is suspended, retry software update in a location with strong signal reception.
- When updating software, the information of your FOMA terminal (such as model name or serial number) is automatically sent to the server (software update server managed by DOCOMO). DOCOMO does not use the sent information for other purposes than for software update.
- If software update fails, the message, "Rewrite failed", appears and all operations become unavailable. In this case, you need to bring the FOMA terminal to a repair counter specified by DOCOMO.
- · Software update is unavailable overseas.

## How to update software

To start software update, select local (update notice icon) displayed on the Stand-by display, or perform from the menu screen.

To select 🗟 (update notice icon)

Stand-by display ▶ ● ▶ Use X to move the cursor to ⓑ (update notice icon)
▶ ● ▶ "Yes" ▶ Enter the Terminal security code

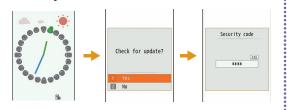

### To perform from the menu screen

Stand-by display ► 📼 ► "Settings" ► "Other" ► "Software Update" ► Enter the Terminal security code ► "Update"

Communication starts and check for software update.

- If update is necessary, the software update confirmation screen appears.
- If update is not required, "No update is needed. Continue to use as before" appears.

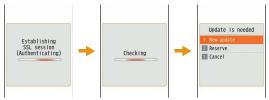

## **Checking Harmful Data**

In data or programs downloaded to the FOMA terminal, detect and delete data that could cause operational malfunction or stop activating applications.

- The scanning function helps to protect the FOMA terminal from invasion of data that cause failure when browsing web pages or receiving mail, etc. If the pattern definition corresponding to each failure is not downloaded or found, the scanning function cannot protect the FOMA terminal.
- Pattern definitions vary depending on the FOMA terminal model. Therefore, DOCOMO may discontinue distribution of pattern definitions for models three years after the release date.

## Updating pattern definitions

• First, update the pattern definition to the latest one.

## Stand-by display ► Ime ► "Settings" ► "Lock/Security" ► "Scanning function" ► "Update" ► "Yes" ► "Yes"

Updating starts. After update completes, the notification screen appears.

• If the pattern definition is the latest one, the screen notifying that it is the latest appears.

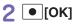

## Displaying scanned result

## Displaying scanned problem factors

Select "Detail" on the alert level screen to display the problem factor list screen shown on the right.

- The screen image is an example. On the actual screen, the detected data name is displayed in the place of "XXXXXXXX".
- Depending on the type of the detected data, "Detail" may not be displayed.
- When six or more problem factors are detected, subsequent factors after sixth one are omitted and only the total number of factors is displayed.

## Displaying scanned result

Alert level 0 Alert level 1 Alert level 2 Alert level 3 Alert level 4 Operation may not run p Operation may not run p Operation may not run m Operation may not run p Operation may not run m roperly. roperly. roperly. roperly. roperly. Cancel operation? Canceling operation. Delete data? Deleting data. Yes Detail No Detail Detail Detail Detail "OK": Continue the "Yes": Stop the "Yes": Delete data "OK": Delete data "OK": Stop the operation. operation and exit. operation and exit. and exit. and exit. "No". Continue the "No": Stop the operation. operation and exit.

. The screen may be different from the above depending on the scanned result.

Scanning function Problem factors XXXXXXXXXXXXXX

# Introduction of Options and Related Devices

Combine the FOMA terminal with various optional devices to make it more convenient for expanded purposes, from personal and business. Some products may not be available depending on the area. For details, contact a service counter such as the docomo Shop. For details on optional devices, see the related instruction manuals.

- Battery Pack L07
- · Back Cover L17
- Desktop Holder L07
- Flat-plug Earphone/Microphone with Switch P01<sup>\*1</sup>/P02<sup>\*1</sup>
- Earphone Plug Adapter P001\*1
- Earphone/Microphone with Switch P001\*1\*2/P002\*1\*2
- FOMA Dry Battery Adapter 01
- Bone conduction microphone/receiver\*1
- FOMA Indoor Booster Antenna<sup>\*1\*3</sup>
- FOMA Portable Charging Adapter 01
- · Carry Case S 01
- FOMA USB Cable with Charge Function 02\*1\*4
- FOMA Indoor Booster Antenna (Stand Type)\*1\*3
- FOMA USB Cable<sup>\*1\*4</sup>
- FOMA AC Adapter 01<sup>\*5</sup>/02<sup>\*5</sup>

- FOMA AC Adapter 01 for Global use<sup>\*5</sup>
- Flat-plug Stereo Earphone Set P01\*1
- Stereo Earphone Set P001\*1\*2
- FOMA DC Adapter 01/02
- Earphone Plug Adapter 01 for External connector terminal<sup>\*1</sup>
- Earphone/Microphone 01<sup>\*1</sup>
- Earphone Plug Adapter 01<sup>\*1</sup>
- Stereo Earphone Set 01<sup>\*1</sup>
- In-Car Holder 01
- \*1 Cannot be used together with the desktop holder.
- \*2 Earphone Plug Adapter P001 is necessary to connect to L-03B.
- \*3 For domestic use only.
- \*4 May not work properly if USB HUB is used.
- \*5 Charging using the AC adapter→P19

# Appendix

## Menu List

Items indicated by **■** return to the default when executing "Reset settings".→P35

### Mail

| Inbox              | Inbox         |  |
|--------------------|---------------|--|
|                    | MessageR      |  |
|                    | MessageF      |  |
| Compose message    |               |  |
| Unsent message     |               |  |
| Outbox             | Outbox        |  |
| Check new messages |               |  |
| Receive option     |               |  |
| SMS                | Compose SMS   |  |
|                    | Check new SMS |  |
| Template           |               |  |
|                    |               |  |
|                    |               |  |
|                    |               |  |

| Mail setting | Communication |
|--------------|---------------|
|              | Display       |
|              | Mail group    |
|              | Auto sort     |
|              | SMS           |
|              | Edit          |
|              | Others        |

## i-mode

:

| iMenu          |                 |  |  |
|----------------|-----------------|--|--|
| Bookmark       |                 |  |  |
| Screen Memo    |                 |  |  |
| Last URL       |                 |  |  |
| Go to location | Input address   |  |  |
|                | URL history     |  |  |
| i-Channel      | i-Channel list  |  |  |
|                | Ticker setting  |  |  |
|                | Reset i-Channel |  |  |
| MessageR/F     | Inbox           |  |  |
|                | MessageR        |  |  |
|                | MessageF        |  |  |

Others

| Check new messages |                        | i-αppli settings   | Display SW info       |
|--------------------|------------------------|--------------------|-----------------------|
| i-mode setting     | Communication          |                    | Auto start set        |
|                    | Image&Effect set.      |                    | End stand-by display  |
|                    | i-motion setting       | Phonebook          |                       |
|                    | Home                   |                    |                       |
|                    | Certificates           | Add to phonebook   |                       |
|                    | Other                  | Search phonebook   |                       |
| Full browser       | Home                   | No. of phonebook   |                       |
|                    | Bookmark               | Phonebook settings | Default mode          |
|                    | Last URL               |                    | Create domain list    |
|                    | Go to location         |                    | Accept/Reject list    |
|                    | Full Browser Settings  | Group settings     |                       |
|                    |                        | Call/Mail history  | Received calls        |
| Di-αppli           |                        |                    | Redial                |
| Software list      |                        |                    | Received mails        |
| i-αppli info       | Security error history |                    | Sent mails            |
|                    | Auto start info        | Call duration      |                       |
|                    | Trace info             | Call costs         | Check call costs      |
|                    | Standby error info     |                    | Set call cost limit   |
|                    |                        |                    | Delete call cost icon |

| Data box       |                     |  | i-motion    | i-mode           |
|----------------|---------------------|--|-------------|------------------|
| My picture     | i-mode              |  |             | Camera           |
|                | Camera              |  |             | Preinstalled     |
|                | Decomail picture    |  |             | Playlists        |
|                | Decomail picto      |  |             | Data transfer    |
|                | Preinstalled        |  |             | microSD          |
|                | Item                |  |             | Search by i-mode |
| Music          | Data transfer       |  | Melody      | i-mode           |
|                | Slide show          |  |             | Preinstalled     |
|                | microSD             |  |             | Data transfer    |
|                | Search by i-mode    |  |             | microSD          |
|                | i-mode              |  |             | Search by i-mode |
|                | Playlists           |  |             | i-mode           |
|                | Movablecontents     |  |             | Preinstalled     |
|                | Resume play         |  |             | Search by i-mode |
|                | Transferred from PC |  |             |                  |
|                | SD-Audio            |  |             |                  |
|                | Search by i-mode    |  | •<br>•<br>• |                  |
| Music&Video Ch | Distributed program |  |             |                  |

.

| MUSIC          |                    |  |  |
|----------------|--------------------|--|--|
| MUSIC Player   | All songs          |  |  |
|                | Playlists          |  |  |
|                | Artist             |  |  |
|                | Genre              |  |  |
|                | Album              |  |  |
|                | Resume play*       |  |  |
| Music&Video Ch | Program 1          |  |  |
|                | Program 2          |  |  |
|                | Set program        |  |  |
|                | Program list       |  |  |
|                | About this service |  |  |

 \* "Now playing" is displayed during music playback. Select this to display the Player screen for currently played music.

## LifeKit

| Bar code reader            |                       |  |  |
|----------------------------|-----------------------|--|--|
| Receive Ir data            | Receive               |  |  |
|                            | Receive all           |  |  |
| microSD                    | PIM                   |  |  |
|                            | Data update           |  |  |
|                            | Memory info.          |  |  |
|                            | Reset microSD         |  |  |
| Data security              | Connect to center     |  |  |
| service                    | Exchanging history    |  |  |
|                            | Sndg img in phonebook |  |  |
| Check FOMA HIGH-SPEED area |                       |  |  |
| Schedule                   |                       |  |  |
| Alarm                      |                       |  |  |
| Text memo                  |                       |  |  |
| To do list                 |                       |  |  |
| Other                      | World time            |  |  |
|                            | Calculator            |  |  |
|                            | Unit converter        |  |  |
|                            | Remembering dates     |  |  |
|                            | Stopwatch             |  |  |

| Media                   |                     | Settings         |                       |  |
|-------------------------|---------------------|------------------|-----------------------|--|
| Muvee Studio            |                     | Sounds&Vibration | Select ring tone      |  |
| Record message          | Record msg. setting |                  | Select effect tone    |  |
|                         | Record msg. list    |                  | Volume                |  |
| Document viewer         | micro SD            |                  | Vibrator              |  |
|                         | Subway map          |                  | Manner mode set       |  |
| Dictionary              | ·                   |                  | Mail ring duration    |  |
| Game                    |                     | •                | Set mute ring(sec.)   |  |
| 1Seg                    |                     |                  | Headset usage setting |  |
| Activate 1Seg           |                     | Display          | Stand-by display      |  |
| 0                       |                     |                  | Kisekae Tool          |  |
| Program guide           |                     |                  | Color theme           |  |
| TV timer list<br>TVlink |                     |                  | Call & Mail image     |  |
|                         |                     |                  | Wake-up display       |  |
| Channel setting         |                     |                  | Quick dial            |  |
| 1Seg settings           |                     |                  | Lighting LED          |  |
|                         |                     |                  | Backlight             |  |
|                         |                     | <br>L            |                       |  |

| Call/VT/Dialing | Incoming call          |   | NW Services        | Voice mail              |
|-----------------|------------------------|---|--------------------|-------------------------|
|                 | Videophone             |   |                    | Call waiting            |
|                 | Call feature           |   |                    | Call forwarding         |
|                 | Self mode              |   |                    | Chaku-moji              |
|                 | Prefix dial            |   |                    | Nuisance call blocking  |
|                 | Sub address setting    |   |                    | Caller ID notification  |
|                 | Headset                |   |                    | Caller ID request       |
| Lock/Security   | Lock                   |   |                    | Set in-call arrival act |
|                 | Secret mode            |   |                    | Arrival call act        |
|                 | Display Call/Mail logs |   |                    | Other                   |
|                 | Change security code   |   | International dial | Auto assist             |
|                 | PIN code               |   |                    | IDD prefix              |
|                 | Scanning function      |   |                    | Auto Int'l dial         |
|                 |                        | ' |                    | Country code list       |

| International | Network                                               |
|---------------|-------------------------------------------------------|
| roaming       | Voice mail(Int.)                                      |
|               | Call forwarding(Int.)                                 |
|               | Remote access setting(Int.)                           |
|               | Caller ID request(Int.)                               |
|               | Roaming guide(Int.)                                   |
|               | Call barring                                          |
|               | Missed call notification for<br>roaming setting(Int.) |
|               | Int'l Service Guide                                   |
| Date&Time     | Set Date&Time                                         |
|               | Date&Time format                                      |
|               | Hour indication                                       |
| マルチリンガル (Se   | lect language)                                        |
| Other         | Character input                                       |
|               | Memory status                                         |
|               | Power saver mode                                      |
|               | Reset/Clear                                           |
|               | Software Update                                       |
|               | USB mode setting                                      |
|               | Battery level                                         |

## Own Number

Own number

## Camera

Photo-mode

Movie-mode

Bar code reader

## Main Specifications

## Phone

| Model name                     |        |                                                                                         | L-03B                                                      |
|--------------------------------|--------|-----------------------------------------------------------------------------------------|------------------------------------------------------------|
| Dimensions (H X W X D)         |        | Approx. 106mm X Approx.<br>48mm X Approx. 15.2mm<br>(Max. thickness: Approx.<br>16.7mm) |                                                            |
| Weight                         |        |                                                                                         | Approx. 110g (with battery pack installed)                 |
| FOMA/                          |        | 3G/GSM<br>setting:<br>3G                                                                | Moving: Approx. 350 hours                                  |
| Continuous<br>stand-by<br>time | 3G     | 3G/GSM<br>setting:<br>AUTO                                                              | Stationary: Approx. 400 hours<br>Moving: Approx. 250 hours |
|                                | GSM    | 3G/GSM<br>setting:<br>AUTO                                                              | Stationary: Approx. 220 hours                              |
| Continuous<br>call time<br>GSM |        | Voice call: Approx. 210<br>minutes<br>Videophone: Approx. 150<br>minutes                |                                                            |
|                                |        |                                                                                         | Voice call: Approx. 180<br>minutes                         |
| 1Seg watchin                   | g time |                                                                                         | Approx. 230 minutes                                        |

| Charging time |                  | AC adapter: Approx. 240<br>minutes<br>DC adapter: Approx. 240<br>minutes                   |
|---------------|------------------|--------------------------------------------------------------------------------------------|
| Туре          |                  | Display: TFT 262,144 colors<br>Rear display: Organic EL<br>1 color                         |
| LCD           | Size             | Display: Approx. 2.8 inches<br>Rear display: Approx. 0.8 inch                              |
|               | Pixels           | Display:<br>96,000 pixels<br>(240 dots X 400 dots)<br>Rear display:<br>(96 dots X 39 dots) |
| Image         | Туре             | CMOS                                                                                       |
| pickup        | Size             | 1/4.0 inches                                                                               |
| device        | Effective pixels | Approx. 3.1 Mega pixels                                                                    |

|         | Recorded pixels (maximum)               | Approx. 3.1 Mega pixels                                                                                                    | ••••                                                                                                    |                                                                                                    |                                             | SD-Audio (Supports background playback):                                                                                                    |  |
|---------|-----------------------------------------|----------------------------------------------------------------------------------------------------|----------------------------------------------------------------------------------------------------|----------------------------------------------------------------------------------------------------|---------------------------------------------|----------------------------------------------------------------------------------------------------|--|
| Camera  | Zoom (Digital)                          | Up to approx. 1.3 times<br>(For still image)<br>Up to approx. 1.3 times<br>(For moving picture)                                              | • • • • • • • • • • • • • • • • • • • •                                                                                                    |                                                                                                    | Continuous<br>playback time                 | Approx. 500 minutes <sup>3</sup><br>Chaku-Uta Full <sup>®</sup> (Supports<br>background playback):<br>Approx. 600 minutes <sup>3</sup><br>i-motion <sup>4</sup> : Approx. 180 |  |
|         | Number of<br>recordable still<br>images | Default: Approx. 170*1<br>When pre-installed<br>deletable data is deleted:<br>Approx. 1,900*1                                                | •••••••••••••••••••••••••••••••••••••••                                                                                                    | Music<br>playback                                                                                                    |                                             | minutes <sup>*3</sup><br>WMA file (Supports<br>background playback):<br>Approx. 550 minutes                                                                                   |  |
| Storage | Continuous<br>shooting                  | CIF (352 X 288): 4<br>Wallpaper (240 X 400) /<br>QVGA (240 X 320) /<br>QCIF (176 X 144) /<br>Sub-QCIF (128 X 96) /<br>Phonebook (96 X 80): 6 | • • • • • • • • • • • • • •                                                                                                    | •                                                                                                    |                                             | Music&Video Channel:<br>Music:<br>Approx. 600 minutes<br>(Supports background<br>playback)<br>Video: Approx. 180 minutes                                                      |  |
|         | Still image file format                 | JPEG                                                                                                    |                                                                                                    | Capacity                                                                                                    | Chaku-Uta <sup>®</sup> /<br>Chaku-Uta Full® | Default: Approx. 183MB <sup>*5</sup><br>When pre-installed<br>deletable data is deleted:                                                                                      |  |
|         | Moving picture recording time           | Approx. 60 minutes*2                                                                                                    |                                                                                                    |                                                                                                    |                                             | Approx. 190MB <sup>*5</sup>                                                                                                    |  |
|         | Moving picture file format              | MP4                                                                                                    |                                                                                                    | <ul> <li>*1 Select size: Sub-QCIF (128 X 96) Image quality: Normal<br/>File size: 10K</li> <li>*2 Maximum recording time per moving picture saved under following</li> </ul> |                                             |                                                                                                    |  |
|         |                                         |                                                                                                    | conditions:<br>Select size: Sub-QCIF Size restriction: No restriction<br>Video quality: Normal Type: Sound+Video<br>*3 File format: AAC<br>*4 Sound only i-motion<br>*5 Shared with Music&Video Channel |                                                                                                    |                                             |                                                                                                    |  |

## Battery pack

| Model name       | Battery Pack L07    |
|------------------|---------------------|
| Battery type     | Lithium ion battery |
| Nominal voltage  | 3.7V                |
| Nominal capacity | 900mAh              |

### Maximum number of savable items on the FOMA terminal

|            | Туре                     | Max. number of savable items |
|------------|--------------------------|------------------------------|
| Phonebook  | (                        | 1,000*1                      |
| Schedule   | Schedule                 | 200                          |
|            | Holiday                  | 100*2                        |
| Mail*3     | Inbox*4                  | 1,000                        |
|            | Outbox/Unsent<br>message | 500                          |
| Bookmark   | i-mode                   | 100*5                        |
|            | Full browser             | 100                          |
| Screen mei | mo                       | 50                           |
| i-αppli    |                          | 100*6                        |
| Data box   | Image*7                  | 2,000*6                      |
|            | Moving picture/i-motion  | 2,000*6                      |
|            | Melody                   | 2,000*6                      |
|            | Kisekae Tool             | 2,000*6                      |

\*1 Up to 50 entries can be saved on the UIM.

- \*2 Includes holidays set by default.
- \*3 Total number of i-mode mail and SMS
- \*4 Includes "> Welcome Mail > and "デコメをプレゼント \* saved in "Inbox" folder.
- \*5 Includes pre-installed "季節のデコメをプレゼント".
- \*6 Includes pre-installed data.

\*7 Up to 30 slide shows can be saved. (This number is included within 2,000, which is the maximum number of savable images.)

# Specific Absorption Rate (SAR) of Mobile Phone

Mobile phone L-03B meets the MIC's\* technical regulation for exposure of radio waves. This technical regulation has been established based on scientific studies so that radio waves emitted from radio devices such as mobile phones used near a human head give no bad influence to the human health. It defines that Specific Absorption Rate (SAR), representing the average amount of energy of radio waves absorbed to a temporal part of human body, should not exceed a permissible value of 2W/kg\*\*. This permissible value includes a substantial safety margin designed to assure the safety of users, regardless of the age, body size and other conditions of individuals and is equal to the international guideline recommended by ICNIRP\*\*\* which has cooperative relationships with World Health Organization (WHO). All mobile phones should be confirmed to comply with the governmental regulation according to Radio Law before they are released. The SAR value of L-03B is 0.696W/kg. This value has been acquired by Telecom Engineering Center (TELEC) and is the maximum value of those measured under the maximum transmission power of the mobile phone in the procedure defined by the government. Though there may be some differences in SAR value among individual products, they all meet the technical regulation. In addition, mobile phones are designed to have the lowest transmission power required for communication with base stations; therefore, the SAR value during actual phone operation becomes smaller. SAR value of this mobile phone meets the regulations of individual countries where it is available.

For further information about SAR, visit the following websites:

World Health Organization (WHO)

: http://www.who.int/peh-emf/en/

ICNIRP

: http://www.icnirp.de/

MIC

: http://www.tele.soumu.go.jp/e/sys/ele/index.htm TELEC

: http://www.telec.or.jp/ENG/Index\_e.htm NTT DOCOMO

: http://www.nttdocomo.co.jp/english/product/sar/ LG Mobile

: http://jp.lgmobile.com/

- \* Ministry of Internal Affairs and Communications
- \*\* The technical regulation is defined in Article 14-2 of the Ministry Ordinance Regulating Radio Equipment.
- \*\*\* International Commission on Non-Ionizing Radiation Protection

## Radio Frequency (RF) Signals

THIS MODEL PHONE MEETS THE U.S. GOVERNMENT'S BEQUIREMENTS FOR EXPOSURE TO BADIO WAVES

HEQUIREMENTS FOR EXPOSOURE TO RADIO WAVES. Your wireless phone contains a radio transmitter and receiver. Your phone is designed and manufactured not to exceed the emission limits for exposure to radio frequency (RF) energy set by the Federal Communications Commission of the U.S. Government. These limits are part of comprehensive guidelines and establish permitted levels of RF energy for the general population. The guidelines are based on standards that were developed by independent scientific organizations through periodic and thorough evaluation of scientific studies.

The exposure standard for wireless mobile phones employs a unit of measurement known as the Specific Absorption Rate (SAR). The SAR limit set by the FCC is 1.6W/kg.\* Tests for SAR are conducted using standard operating positions accepted by the FCC with the phone transmitting at its highest certified power level in all tested frequency bands. Although the SAR is determined at the highest certified power level, the actual SAR level of the phone while operating can be well below the maximum value. This is because the phone is designed to operate at multiple power levels so as to use only the power required to reach the network. In general, the closer you are to a wireless base station antenna, the lower the output. Before a phone model is available for sale to the public, it must be tested and certified to the ECC that it does not exceed the limit established by the U.S. government-adopted requirement for safe exposure. The tests are performed on position and locations (for example, at the ear and worn on the body) as required by FCC for each model. The highest SAR value for this model phone as reported to the FCC when tested for use at the ear is 0.63W/kg, and when worn on the body, is 0.61W/kg.

(Body-worn measurements differ among phone models, depending upon available accessories and FCC requirements). While there may be differences between the SAR levels of various phones and at various positions, they all meet the U.S. government requirement. The FCC has granted an Equipment Authorization for this model phone with all reported SAR levels evaluated as in compliance with the FCC RF exposure guidelines. SAR information on this model phone is on file with the FCC and can be found under the Display Grant section at http://www.fcc.gov/oet/ea/fccid/ after search on FCC ID BEJL03B.

For body worn operation, this phone has been tested and meets the FCC RF exposure guidelines when used with an accessory designated for this product or when used with an accessory that contains no metal and that positions the handset a minimum of 2.5 cm from the body.

\* In the United States, the SAR limit for wireless mobile phones used by the public is 1.6 watts/kg (W/kg) averaged over one gram of tissue. SAR values may vary depending upon national reporting requirements and the network band.

## **Declaration of Conformity**

The product "L-03B" is declared to conform with the essential requirements of European Union Directive 1999/5/EC Radio and Telecommunications Terminal Equipment Directive 3.1(a), 3.1(b) and 3.2.

This mobile phone complies with the EU requirements for exposure to radio waves.

Your mobile phone is a radio transceiver, designed and manufactured not to exceed the SAR\* limits\*\* for exposure to radio-frequency (RF) energy, which SAR\* value, when tested for compliance against the standard was 0.880W/kg. While there may be differences between the SAR\* levels of various phones and at various positions, they all meet\*\*\* the EU requirements for RF exposure.

- The exposure standard for mobile phones employs a unit of measurement known as the Specific Absorption Rate, or SAR.
- \*\* The SAR limit for mobile phones used by the public is 2.0 watts/kilogram (W/kg) averaged over ten grams of tissue, recommended by The Council of the European Union. The limit incorporates a substantial margin of safety to give additional protection for the public and to account for any variations in measurements.
- \*\*\* Tests for SAR have been conducted using standard operating positions with the phone transmitting at its highest certified power level in all tested frequency bands. Although the SAR is determined at the highest certified power level, the actual SAR level of the phone while operating can be well below the maximum value. This is because the phone is designed to operate at multiple power levels so as to use only the power required to reach the network. In general, the closer you are to a base station antenna, the lower the power output.

## Export Administration Regulations

This product and its accessories may fall under the category of application of Japan Export Control Regulations ("Foreign Exchange and Foreign Trade Law" and relevant laws and regulations). U.S. Re-export Regulations (Export Administration Regulations: EAR) is applied to this product and its accessories. If you export or re-export this product or its accessories, please follow the necessary procedures at your own risk and expense. For details on the procedures, contact the Ministry of Economy, Trade and Industry or the U.S. Department of Commerce.

## **Intellectual Property Right**

## Copyrights and portrait rights

You have no right to copy, modify, or distribute contents such as text, images, music, map data, or software downloaded from websites on the Internet, or images captured by the camera of this product without permission from the copyright holder except when the copy or quote is for personal use that is allowed under Copyright Law. Note that it may be prohibited to capture or record live performances or exhibitions even for personal use. Refrain from taking portraits of other people and uploading such portraits to websites using this product without their consent, as this violates portrait rights.

## Trademarks

- "FOMA", "i-mode", "i-αppli", "WORLD CALL", "WORLD WING", "i-motion", "Deco-mail", "OFFICEED", "docomo STYLE series", and "i-mode" logo and "i-αppli" logo are trademarks or registered trademarks of NTT DOCOMO, INC.
- Free Dial logo mark is a registered trademark of NTT Communications Corporation.
- "Multitask" is a registered trademark of NEC Corporation.
- "Catch Phone (Call waiting service)" is a registered trademark of Nippon Telegraph and Telephone Corporation.
- McAfee<sup>®</sup> is registered trademarks or trademarks of McAfee, Inc. and/or its affiliates in the US and/or other countries.
- QuickTime is a registered trademark of Apple Inc., in the US and other countries.
- Powered by JBlend<sup>™</sup> Copyright 2002-2009 Aplix Corporation. All rights reserved.

JBlend and JBlend-related trademarks are trademarks or registered trademarks of Aplix Corporation in Japan and other countries.

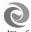

- QR code is a registered trademark of Denso Wave Inc.
- G-GUIDE, G-GUIDE MOBILE and their logos are registered trademarks in Japan of U.S. Gemstar-TV Guide International, Inc. and/or its affiliates.
- This product contains NetFront Browser and NetFront Sync Client of ACCESS CO., LTD.
   ACCESS and NetFront are trademarks or registered trademarks of ACCESS CO., LTD. in the United States, Japan, and/or other countries.
   Copyright<sup>®</sup> 2009 ACCESS CO., LTD. All rights reserved.

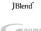

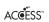

### NetFront

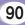

- Adobe and Adobe Reader are either registered trademarks or trademarks of Adobe Systems Incorporated in the United States and/or other countries.
- microSDHC logo is a trademark of SD-3C, LLC.

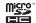

ADOBE FLASH

- Microsoft<sup>®</sup>, Windows<sup>®</sup>, Windows Vista<sup>®</sup>, and Windows Media<sup>®</sup> are trademarks or registered trademarks of Microsoft Corporation in the United States and/or other countries.
- Napster is a registered trademark of Napster, LLC. and/or its affiliates in the US and/or other countries.
- · Google and Google Map for Mobile are trademarks of Google Inc.
- "AXIS Font" is a trademark of AXIS Inc., and the "AXIS" font is a font developed by Type Project Inc.
- Other company names or product names described in this manual are trademarks or registered trademarks of those companies.

## Others

 Contains Adobe<sup>®</sup> Flash<sup>®</sup> Lite<sup>™</sup> technology by Adobe Systems Incorporated.

Adobe Flash Lite Copyright<sup>®</sup> 2003-2009 Adobe Systems Incorporated. All rights reserved.

Adobe, Flash and Flash Lite are either registered trademarks or trademarks of Adobe Systems Incorporated in the United States and/or other countries.

- This software is based in part on the work of the Independent JPEG Group.
- This manual abbreviates operating systems (Japanese version) as follows:
  - Windows 7 is the abbreviation of Windows® 7 (Home Premium, Professional, and Ultimate).
  - Windows Vista is the abbreviation of Windows Vista® (Home Basic, Home Premium, Business, Enterprise, and Ultimate).
  - Windows XP is the abbreviation of Microsoft® Windows® XP Professional operating system or Microsoft® Windows® XP Home Edition operating system.

- Windows 2000 is the abbreviation of Microsoft<sup>®</sup> Windows<sup>®</sup> 2000 Professional operating system.
- This product is licensed complying with the MPEG-4 Patent Portfolio License. If you use it for private purpose without any profits, you are allowed to use them only when:
  - Recording MPEG-4 moving pictures that are compliant with the standard of MPEG-4 Visual.
  - Playing back MPEG-4 moving pictures that consumers recorded for non-commercial activities.
  - Playing back MPEG-4 moving pictures obtained from MPEG-LA licensees.
  - For details, contact MPEG LA, LLC.
- Licensed by QUALCOMM Incorporated under one or more of the following United States Patents and/or their counterparts in other nations;

| 4,901,307 | 5,504,773 | 5,109,390 | 5,535,239 |
|-----------|-----------|-----------|-----------|
| 5,267,262 | 5,600,754 | 5,416,797 | 5,490,165 |
| 5,101,501 | 5,511,073 | 5,267,261 | 5,568,483 |
| 5,414,796 | 5,659,569 | 5,056,109 | 5,506,865 |
| 5,228,054 | 5,544,196 | 5,337,338 | 5,657,420 |
| 5,710,784 | 5,778,338 |           |           |

# 

## Α

| Access i-mode site50                                     |
|----------------------------------------------------------|
| Accessories Cover back                                   |
| Add to phonebook 48                                      |
| After-sales service70                                    |
| Alarm 62                                                 |
| Anonymous caller 35                                      |
| Appendix78                                               |
| Attach a file44                                          |
| Attach battery pack18                                    |
| Attach UIM 18                                            |
| Auto sort for i-mode mails 46                            |
| $\label{eq:available services overseas42} \end{tabular}$ |

## В

| Back up data    | 66 |
|-----------------|----|
| Backlight       | 29 |
| Bar code reader | 62 |
| Before using    | 18 |

| _                       |    |
|-------------------------|----|
| Call forwarding service | 40 |
| Call waiting            | 40 |

С

| Call/Mail history         | 49 |
|---------------------------|----|
| Call/Mail lock            | 33 |
| Caller ID notification    | 36 |
| Camera                    | 54 |
| Channel setting           | 56 |
| Character entry           | 26 |
| Character entry method    | 27 |
| Character entry screen    | 26 |
| Charging                  | 19 |
| Check new messages        | 46 |
| Clear memory              | 35 |
| Configure default setting | 20 |
| Contents                  | 1  |

## D

| Data access lock         | 34 |
|--------------------------|----|
| Data management          | 64 |
| Deco-mail                | 45 |
| Delete phonebook         | 49 |
| Desktop holder           | 19 |
| Dictionary               | 63 |
| Display call/mail logs   | 34 |
| Display from bookmark51, | 52 |

| Display scanned result | .76 |
|------------------------|-----|
| Display screen memo    | .51 |
| Download i-motion      | .61 |
| Download i-appli       | .60 |
| Download music data    | .59 |

## Ε

| Earpiece volume                   | 37 |
|-----------------------------------|----|
| Edit phonebook                    | 49 |
| Enter emoticon                    | 27 |
| Enter pictogram                   | 27 |
| Enter symbol                      | 27 |
| Export administration regulations | 90 |

| FOMA terminal | 2  |
|---------------|----|
| Full browser  | 52 |

F

| Н                      |
|------------------------|
| Handling precautions15 |

| i-Channel | 53 |
|-----------|----|

| i-mode fault diagnosis site | .72  |
|-----------------------------|------|
| i-mode password             | .31  |
| i-motion                    | .61  |
| i-motion playback screen    | .61  |
| Infrared communication      | .66  |
| Infrared port               | 5    |
| Insert microSD card         | .64  |
| Intellectual property right | .90  |
| International call          | .37  |
| International roaming       | . 41 |
| i-αppli                     | . 60 |

### Κ

| Key operation | 24 |
|---------------|----|
| Keypad tone   | 28 |
| Kisekae tool  | 29 |

| L            |    |
|--------------|----|
| Lighting LED | 30 |
| Lock all     | 33 |

Μ

| Main menu           | . 24 |
|---------------------|------|
| Main specifications | . 85 |

| Make a call                    | . 36 |
|--------------------------------|------|
| Make a call from Phonebook     | .36  |
| Make a videophone call         | .36  |
| Manner mode                    | .28  |
| Menu list                      | .78  |
| Menu operation                 | .25  |
| Menu priority                  | .29  |
| Menu search                    | .21  |
| microSD card                   | .64  |
| Moving picture shooting screen | .54  |
| Music player screen            | .59  |
| Music&Video Channel            | .58  |
|                                |      |

## Ν

| Network security code | 31 |
|-----------------------|----|
| Network service       | 39 |
| No. of phonebook      | 49 |
| Notification icon     | 23 |
|                       |    |

0

## 

| Part names and functions | 4    |
|--------------------------|------|
| PIN1 code                | .32  |
| PIN2 code                | .32  |
| Play i-motion            | . 61 |
| Play music data          | .59  |
| Play program             | .58  |
| Power saver mode         | .30  |
| Precautions              | 6    |
| Public mode (Drive mode) | .38  |
| Public mode (Power OFF)  | .38  |
| PUK code                 | .32  |
|                          |      |

Ρ

## R

| Rear display                  | . 23 |
|-------------------------------|------|
| Receive a call                | .37  |
| Receive a piece of data via   |      |
| infrared                      | .67  |
| Receive a videophone call     | .37  |
| Receive all data via infrared | .67  |
| Receive i-mode mail           | .45  |
| Receive SMS                   | .47  |
| Received call log             | .36  |
|                               |      |

| Record message       | .38 |
|----------------------|-----|
| Redial               | .36 |
| Reject unknown       | .35 |
| Remove microSD card  | .64 |
| Reply to i-mode mail | .46 |
| Reset microSD card   | .65 |
| Reset settings       | .35 |

### 5

| SAR8                              | 37 |
|-----------------------------------|----|
| Save as bookmark51, 5             | 52 |
| Save screen memo                  | 51 |
| Scanning function                 | 75 |
| Schedule                          | 62 |
| Screen setting                    | 28 |
| Security code                     | 31 |
| Security scan (scanning function) | 75 |
| Select ring tone                  | 28 |
| Self mode                         | 34 |
| Send a piece of data via          |    |
| infrared                          | 66 |
| Send all data via infrared        | 67 |
| Send i-mode mail                  | 44 |
| Send SMS                          | 47 |

| Send/receive data via infrared66 |
|----------------------------------|
| Services available for FOMA      |
| terminal40                       |
| Set program58                    |
| Shoot moving picture55           |
| Shoot still image55              |
| SMS47                            |
| Software update73                |
| Sound setting28                  |
| Specific absorption rate87       |
| Stand-by display29               |
| Start i-appli60                  |
| Still image shooting screen54    |
| Support68                        |
| Switch character input mode26    |
| Switch to full browser52         |

| Terminal security code | .31 |
|------------------------|-----|
| Trademark              | .90 |
| Troubleshooting        | .68 |
| Turn power off         | .20 |
| Turning power on       | .20 |
|                        |     |

## U

| Update pattern definition | 75 |
|---------------------------|----|
| Use earphones             | 5  |
| Useful guide              | 21 |

V

| Vibrator            | .28 |
|---------------------|-----|
| View display        | .22 |
| View icon           | .22 |
| View moving picture | .55 |
| View still image    | .55 |
| Voice mail service  | .40 |
| Volume              | .28 |
|                     |     |

## W

| Warranty   | 70 |
|------------|----|
| WORLD CALL | 37 |
| WORLD WING | 41 |

## Numerals

| 1Seg56                 | 3 |
|------------------------|---|
| 1Seg watching screen57 | 7 |

| You can view/change your contract contents, subscribe to services,  | and request information materials on the Internet.                                |
|---------------------------------------------------------------------|-----------------------------------------------------------------------------------|
| From i-mode iMenu▶お客様サポート (user support)▶お申込・お手紙                    | 売き (subscriptions & procedures)▶各種お申込・お手続き                                        |
| (Respective subscriptions & procedures) Packet communication        | charges free (Japanese only)                                                      |
| From PC My docomo (http://www.mydocomo.com/)▶各種お申込・る                | お手続き (Respective subscriptions & procedures) (Japanese only)                      |
| * "Network security code" is required for the access from i-mode.   | * If you do not have or you have forgotten your "Network security code"           |
| * No packet communication charges apply for the access from i-mode. | or "docomo ID/password", contact General Inquiries at the back of                 |
| Charges apply for the access from overseas.                         | this manual. * You may not be able to access the site depending on the content of |

- "docomo ID and password" are required for the access from a PC.
- your subscription.
- \* You may not be able to access the site due to system maintenance, etc.

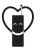

## Using mobile phones with your

manners!

Please be considerate of others around you when using a mobile phone in a public place.

### Always turn OFF your FOMA terminal in the following situations:

- In a place where the use of mobile phones is prohibited
  - · Be sure to turn off your FOMA terminal on an airplane, in a hospital, or near priority seats on a train, etc.

## In the following situations, be sure to set Public mode

- While driving
  - Using the mobile phone in your hand while driving is subject to punishment.
- When you are in a public place such as theater, movie theater, or museum

## Be considerate of privacy

- Please be considerate of the privacy of individuals around
- you when capturing and sending images using camera-
- equipped mobile phones.

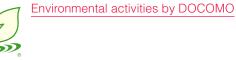

## Slimming down of instruction manual

In the Japanese instruction manual, by explaining operations of basic functions, the instruction manual was slimmed down and the amount of paper usage was reduced. Check Guide (installed in this FOMA terminal, Japanese only) or DOCOMO website for frequently used functions or detailed operations.

### Collecting and recycling of mobile phones

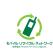

Mobile phone and PHS operators collect and recycle used telephones, battery packs, and battery chargers at shops bearing the mark on the left regardless of brand and manufacture to protect the environment and reuse valuable resources. Bring them nearby docomo Shop.

#### General Inquiries <docomo Information Center>

#### (Business hours: 9:00 a.m. to 9:00 p.m.)

#### 0120-005-250 (toll free)

(No prefix) 151 (toll free)

- \* Service available in: English, Portuguese, Chinese, Spanish, Korean.
- \* Available from mobile phones and PHSs (including non-DOCOMO phones).
- \* Unavailable from part of IP phones.

(Business hours: 9:00 a.m. to 8:00 p.m.)

From DOCOMO mobile phones (In Japanese only)

From land-line phones (In Japanese only)

#### 00 0120-800-000 (toll free)

\* Unavailable from land-line phones, etc.

\* Available from mobile phones and PHSs (including non-DOCOMO phones).

- \* Unavailable from part of IP phones.
- Please confirm the phone number before you dial.
- •For Applications or Repairs and After-Sales Service, please contact the above-mentioned information center or the docomo Shop etc. near you on the NTT DOCOMO website or the i-mode site.
- ▶NTT DOCOMO website http://www.nttdocomo.co.ip/english/ ▶i-mode site iMenu ⇒ お客様サポート (user support) ⇒ ドコモショップ (docomo Shop) \* In Japanese only

#### Loss or theft of FOMA terminal or payment of cumulative cost overseas <docomo Information Center>

(available 24 hours a day)

#### From DOCOMO mobile phones

### International call access code for the country you stay

-81-3-5366-3114\* (toll free)

\* You are charged a call fee to Japan when calling from a land-line phone, etc.

- If you use L-03B, you should dial the number +81-3-5366-3114 (to enter '+', press and hold the '0' key for at least one second).
- From land-line phones <Universal number>

#### Universal number international -800-0120-0151\*

\* You might be charged a domestic call fee according to the call rate for the country you stay.

\*\* For international call access codes for major countries and international prefix numbers for the universal number, visit the DOCOMO International Services website.

## Failures encountered overseas

-81-3-6718-1414\* (toll free)

(available 24 hours a day)

#### From DOCOMO mobile phones

### International call access code for the country you stay

\* You are charged a call fee to Japan when calling from a land-line phone, etc.

- % If you use L-03B, you should dial the number +81-3-6718-1414
  - (to enter '+', press and hold the '0' key for at least one second).

From land-line phones <Universal number>

#### Universal number international -800-5931-8600\*

\* You might be charged a domestic call fee according to the call rate for the country you stay.

For international call access codes for major countries and international prefix numbers for the universal number, visit the DOCOMO International Services website.

If you lose your FOMA terminal or have it stolen, immediately take the steps necessary for suspending the use of the FOMA terminal.
If the FOMA terminal you purchased is damaged, bring your FOMA terminal to a repair counter specified by DOCOMO after returning to Japan.

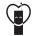

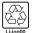

To prevent damage to the environment, bring used battery packs to a docomo service counter, a docomo agent or a recycle center. Don't forget your mobile phone ... or your manners! When using your mobile phone in a public place, don't forget to show common courtesy and consideration to others around you. Sales: NTT DOCOMO, INC. Manufacturer: LG Electronics Inc.

> 2010.1 (1.1 Edition) MMBB0369006

#### Repairs

(Business hours: 24 hours (open all year round))

From DOCOMO mobile phones (In Japanese only)

(No prefix) **113** (toll free) \* Unavailable from land-line phones, etc. From land-line phones (In Japanese only) 00 0120-800-000 (toll free)

 \* Available from mobile phones and PHSs (including non-DOCOMO phones).
 \* Unavailable from part of IP phones.

# L-03B Manual for PC Connection

| Data Communication ·····<br>Before Using Data Communication ····<br>Flow of Setup for Data Transmission (OBEX™ Communication) ·····<br>Flow of Setup for Data Communication ····<br>Connecting the FOMA Terminal and the PC<br>Cautions when Installing/Uninstalling<br>Installing the L-03B Communication Setting Files (Driver) ····<br>Checking the Installed L-03B Communication Setting Files (Driver) ····<br>Uninstalling the L-03B Communication Setting Files (Driver) ···· | 1<br>2<br>3<br>4<br>5<br>10 |
|----------------------------------------------------------------------------------------------------|-----------------------------|
| Configuring Communication Settings Using DOCOMO<br>Connection Manager<br>DOCOMO Connection Manager<br>Before Installing the DOCOMO Connection Manager<br>Installing the DOCOMO Connection Manager<br>Starting the DOCOMO Connection Manager                                                                                                    | 11<br>12<br>13<br>15        |
| Configuring Communication Settings without Using<br>DOCOMO Connection Manager<br>Configuring a Dial-up Network<br>Communicating<br>AT Commands<br>AT Command List                                                                                                    | 16<br>25<br>26<br>27        |

### About Manual for PC Connection

This manual explains the items required for making data communication on the L-O3B as well as how to install "L-O3B 通信設定ファイル(ドライバ)(L-O3B Communication Setting Files (Driver))" and "ドコモ コネクションマネージャ (DOCOMO Connection Manager)" inside the CD-ROM. Some procedures and displays in this manual may differ depending on your operating environment.

## **Data Communication**

# Data Communications Available with the FOMA Terminal

When you connect your FOMA terminal to a PC, you can use data communication via packet communication as well as data transmission (OBEX<sup>™</sup> Communication).

- The FOMA terminal does not support 64K data communication.
- The FOMA terminal does not support Remote Wakeup.
- The FOMA terminal does not support FAX communication.
- The FOMA terminal does not support DOCOMO's PDA "sigmarion III".

### Data Transmission (OBEX™ Communication)

You can exchange data such as images, songs, Phonebook entries, or mail with another FOMA terminal or a PC.

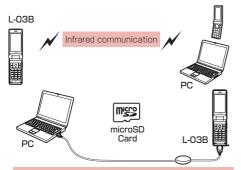

- FOMA USB Cable with Charge Function 02 (optional)
- · microSD Card
- DOCOMO keitai datalink\*
- \* This FOMA terminal cannot send images to a PC.

#### Note

 If all data is unable to be forwarded due to communication suspension while receiving all data by the FOMA terminal, delete all data in the FOMA terminal and then perform the operation again.

### Packet Communication

Communication charges'<sup>1</sup> are based on the amount of data sent and received. It is suitable for use to exchange data only when you want while keeping the network connected. DOCOMO provides a best-effort service in which communication speeds change in response to the communication environment and network congestion.

Using an access point of DOCOMO internet connection service such as "mopera U" allows you to use high-speed communication at the maximum rate of 7.2Mbps for receiving and 384kbps for sending (based on best-effort connection)<sup>12</sup>.

- \*1 Communication charges become high when you exchange a large amount of data.
- \*2 The maximum speed of 7.2Mbps for receiving and 384kbps for sending are theoretical values and they do not show the actual performance. The actual performance depends on your communication environment and network congestion.
  - If you connect to an area which is out of the FOMA HIGH-SPEED Area or an access point that does not support HIGH-SPEED, the performance may be lower.

L-O3B can use an access point, even while in overseas, that supports 3G or GPRS packet communication to perform data communication.

## Precautions before Use

#### Internet Service Provider Fees

Fees to an Internet service provider (ISP) are required to connect to the Internet. These connection fees, paid to the ISP, are separate from the FOMA service fees. For detailed information on connection fees, contact your ISP.

You can use DOCOMO Internet connection service; "mopera U". A separate subscription (fee-based) is required to use "mopera U".

#### Setting the Internet Connection

## For packet communication, use an access point compatible with packet communication.

- · DoPa access points cannot be connected.
- For service contents of "mopera" and its connection settings, visit "mopera" web site. http://www.mopera.net/mopera/index.html (Japanese onlv)

#### Conditions for Packet Communication

The following conditions\* must be met to connect the FOMA terminal to a PC to perform communication. However, even if the conditions are met, communication may still not be possible depending on the amount of traffic at the base station or the strength of the signal.

- FOMA USB Cable with Charge Function 02 (optional) must be available on the PC.
- The FOMA terminal must be in the FOMA service area.
- The access point must support FOMA packet communication.
- \* These conditions are for domestic use in Japan.

## Before Using Data Communication

## **Operating Environment**

The following operating environment is required for a PC to use data communication.

| Item                                | Requirements                                                                                                    |
|-------------------------------------|----------------------------------------------------------------------------------------------------|
| PC main unit                        | <ul> <li>PC-AT compatible device with a<br/>CD-ROM-capable drive</li> <li>USB port (Universal Serial<br/>Bus Specification Rev1.1/2.0<br/>compliant)</li> <li>Display resolution of 800x600<br/>dots, High Color (65,536 colors)<br/>or higher recommended</li> </ul> |
| OS*1 *2                             | <ul> <li>Windows 7, Windows Vista,<br/>Windows XP, or Windows 2000<br/>(Japanese version)</li> </ul>                                                                                                    |
| Required<br>memory <sup>•3</sup>    | Windows 7: 1GB or more     Windows Vista: 512MB or more     Windows XP: 128MB or more     Windows 2000: 64MB or more                                                                                                    |
| Hard disk<br>space <sup>*3 *4</sup> | Available space of 5MB or more                                                                                                    |

- \*1 The operation on an upgraded OS cannot be guaranteed.
- \*2 For detailed operating environment, check DOCOMO web site.
- \*3 Memory requirement or hard disk space may vary depending on the PC system configuration.
- \*4 DOCOMO Connection Manager requires 10MB or more.
- The recommended browser for using the menu is Microsoft Internet Explorer 7.0 or later. Perform the following steps if a menu does not appear after the CD-ROM is inserted in the drive:

#### For Windows 7

- For Windows XP Click "スタート (Start)" ト "マイコンピュータ
- (My Computer)".

Double-click an icon "マイコンピュータ (My Computer)" on the desktop.

② Right-click the CD-ROM icon ▶ Select "開く (Open)"

#### 3 Double-click "index.html"

 For Windows XP/2000, the recommended browser is Microsoft Internet Explorer 6.0 or later.

 A warning screen may appear if you insert the bundled CD-ROM into a PC. This warning appears as a result of a security setting of Microsoft Internet Explorer, however, there is no problem. Click [ldt) (Yes)].

## **Required Devices**

# To use data communications, the following devices and software are required in addition to the FOMA terminal and a PC:

- FOMA USB Cable with Charge Function 02 (optional) or FOMA USB Cable (optional)
- CD-ROM for L-03B (supplied)

#### Note

- Purchase the exclusive FOMA USB Cable with Charge Function O2 or FOMA USB Cable.
   A generic USB cable for PC is not available because it does not fit the FOMA USB connector.
- $\bullet$  The FOMA terminal may not work properly with a USB HUB.

## Flow of Setup for Data Transmission (OBEX™ Communication)

Install the L-03B communication setting files to use the FOMA USB Cable with Charge Function 02 (optional).

## Download and install the L-O3B communication setting files

Install them using bundled CD-ROM

or

Download and install from the DOCOMO web page

Data transfer

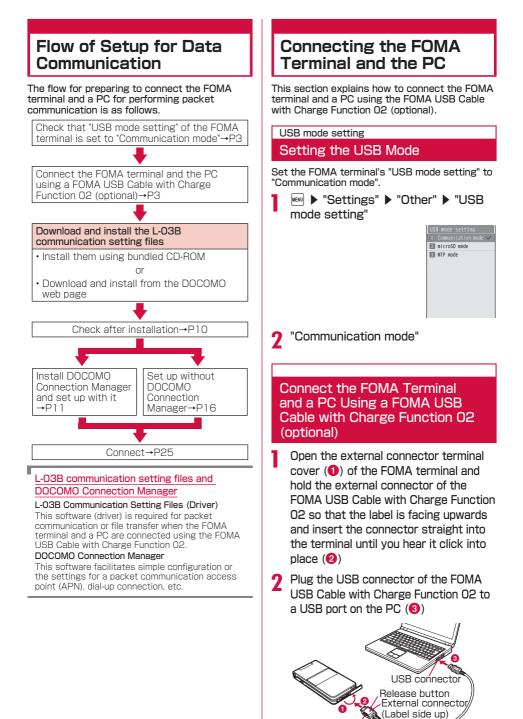

3

Release button

#### Unplugging

 To unplug the external connector of the FOMA USB Cable with Charge Function 02 (optional), pull it straight out while holding the release buttons of the connector (1)

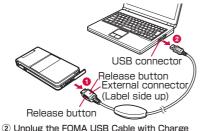

Function O2 from the USB port of the PC (2).

#### Note

- Do not unplug the FOMA USB Cable with Charge Function 02 during data communication because doing so will cause communication to be cut off, or an operation failure or data loss.
- Do not connect FOMA USB Cable with Charge Function O2 to the connector by sheer strength. Doing so may result in malfunction. The connectors must be inserted with the correct orientation and angle. With correct orientation and angle, the connectors can be plugged smoothly without requiring excessive force. If you cannot connect the cable easily, do not use excessive force. Check the orientation, angle and shape of the connectors again.
- Do not apply excessive force to disconnect the FOMA USB Cable with Charge Function 02. Using excessive force may result in malfunction.

## Cautions when Installing/Uninstalling

#### Keep the following in mind when installing or uninstalling L-03B communication setting files (Driver) or DOCOMO Connection Manager.

- Make sure to install or uninstall the software from a user account with the administrator privileges. An error will occur if you attempt to install them from an account without administrator privileges. For settings and operations regarding PC administrator privileges, contact your PC manufacturer or Microsoft Corporation.
- Before you install or uninstall the software, check that no other software is running. Quit any running software before installing or uninstalling.

#### For Windows 7

If the "ユーザーアカウント制御 (User Account Control)" screen appears, click "はし (Yes)". For settings and operations regarding PC administrator privileges, contact your PC manufacturer or Microsoft Corporation.

#### For Windows Vista

If the "ユーザーアカウント制御 (User Account Control)" screen appears, click "許可 (Permit)" or "続行 (Continue)", or enter the password, then click "OK". For settings and operations regarding PC administrator privileges, contact your PC manufacturer or Microsoft Corporation.

## Installing the L-03B Communication Setting Files (Driver)

The L-O3B communication setting files need to be installed the first time you connect the FOMA terminal and a PC with the FOMA USB Cable with Charge Function O2 (optional).

- Before installing L-03B communication setting files, make sure that the FOMA terminal is unplugged from your PC.
- Make sure to read "Cautions when Installing/ Uninstalling" (P4) before starting the operation.

## Installing on Windows 7

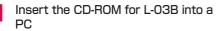

The "L-03B CD-ROM" screen appears.

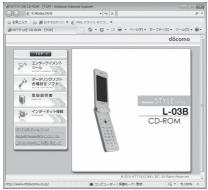

• Depending on the PC settings, this screen may not appear. In this case, go to Step 3.

# Click at the upper right of the screen

The "L-O3B CD-ROM" screen disappears.

# Connect the FOMA terminal and the PC

A pop-up message "デバイスドライバーソフトウェ アは正しくインストールされませんでした (The device driver was not installed correctly)" will be displayed for a few seconds from the task bar of the PC screen. (Click the pop-up message to close manually.)

- Connecting→P3
- Connect the FOMA terminal to the PC with the FOMA terminal turned on.

4 Click "
 スタート (Start)" 
 "コント ロールパネル (Control Panel)" 
 "シ ステムとセキュリティ (System and Security)"

- 5 Click "デバイスマネージャー (Device Manager)"
- 6 Right-click "FOMA LO3B" that is recognized as "ほかのデバイス (Other Device)" ▶ Select "ドライバーソフトウェアの更新 (Update Driver Software)"

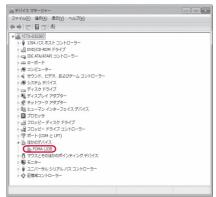

### Click "コンピューターを参照してドライ バーソフトウェアを検索します (Browse the PC to find the driver)"

| 9 | ドライバー ソフトウェアの最新版を目動検索します(S)<br>ごのデバイス用の最新のドライバー ソフトウェアをコンピューターとインター<br>ネットから保険 はず r. たたし、デバイスのインストール反正でこの機能を整効<br>にするよう反対した場合は、検索は行われません。 |
|---|----------------------------------------------------------------------------------------------------|
| ¢ | コンピューターを参照してドライバー ソフトウェアを検索します(g)<br>ドライバー ソフトウェアを手動で検索してインストールします。                                                                       |
|   |                                                                                                    |

## Enter the search location of the L-O3B communication setting files (Driver) ▶ Click [次へ (Next)]

As the search location, enter \*<CD-ROM drive letter>: ¥guide¥L- 03B\_driver\_win7\_32¥Win7\_32\* in the "次の場所でドライ/「ーソフトウェアを検索します (Search for the driver in the following location)<sup>\*</sup> field.

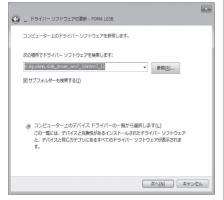

# 9 Click [閉じる (Close)] on the installation completion screen

Repeat Steps 6 to 9 twice to install all of L-03B communication setting files.

不明なデバイス (Unknown Device)" appears instead of "FOMA LO3B".

Check whether the L-O3B communication setting files have been installed correctly.  $\rightarrow$  P10

## Installing on Windows Vista

## Insert the CD-ROM for L-O3B into a PC

The "L-03B CD-ROM" screen appears.

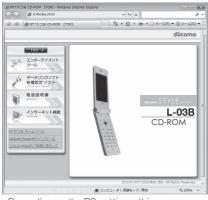

• Depending on the PC settings, this screen may not appear. In this case, go to Step 3.

2 Click at the upper right of the screen

The "L-03B CD-ROM" screen disappears.

# Connect the FOMA terminal and the PC

A pop-up message "新しいハードウェアが見つかりま した (New hardware was found)" will be displayed for a few seconds from the task bar of the PC screen.

Connecting→P3

• Connect the FOMA terminal to the PC with the FOMA terminal turned on.

### 4 Click "ドライバソフトウェアを検 索してインストールします(推奨) (Search for the driver and install (recommended))"

- After the click, a pop-up message "デバイス ドラ イバソフトウェアをインストールしています (Device driver is being installed)" will be displayed for a few seconds from the task bar of the PC screen.
- If L-03B communication setting files are installed on the same PC twice or more, the next screen may not appear, and a popup message "デパイスドライパワフトウェアが正しく インストールされました (The device driver was installed successfully)" may be displayed for a few seconds from the task bar of the PC screen, then the installation may complete automatically.

In this case, check that the L-03B communication setting files have been installed correctly.→P10

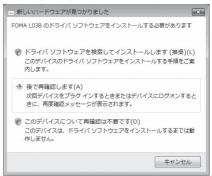

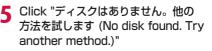

| ⑤ 』新しいソードウェアの検出 - FOMA L03B                                           | ×   |
|-----------------------------------------------------------------------|-----|
| FOMA L03B に付属のディスクを挿入してください                                           |     |
| デバイスに付属していたディスクがある場合は、今すぐ挿入してください。そのディスク上で<br>ドライバ ソフトウェアが目動的に検索されます。 |     |
|                                                                       |     |
| キ ディスクはありません。他の方法を試します(1)                                             |     |
| [ 深へ(N) ] キャンセ                                                        | 216 |

6 Click "コンピュータを参照してドラ イバソフトウェアを検索します(上級) (Browse the PC to find the driver (advanced))"

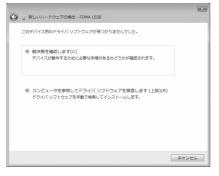

### Enter the search location of the L-03B communication setting files (Driver) ▶ Click [次へ (Next)]

As the search location, enter "<CD-ROM drive letter>: ¥guide¥L-03B\_driver\_vista32¥ WinVista32\* in the "次の場所でドライバソフトウェア を検索します (Search for the driver in the following location)" field.

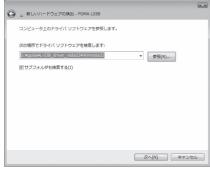

# 8 Click [閉じる (Close)] on the installation completion screen

Repeat Steps 6 to 8 twice to install all of L-03B communication setting files.

Then, check whether the L-O3B communication setting files have been installed correctly.  $\rightarrow$ P10

### Installing on Windows XP

# Insert the CD-ROM for L-03B into a PC

The "L-03B CD-ROM" screen appears.

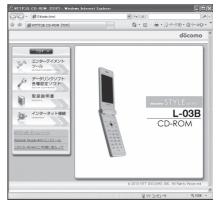

 Depending on the PC settings, this screen may not appear. In this case, go to Step 3.

# 2 Click 🗵 at the upper right of the screen

The "L-03B CD-ROM" screen disappears.

### Connect the FOMA terminal and the PC

A pop-up message "新しいハードウェアが見つかりま した (New hardware was found)" will be displayed for a few seconds from the task bar of the PC screen.

- Connecting→P3
- Connect the FOMA terminal to the PC with the FOMA terminal turned on.

### 4 Select "いいえ、今回は接続しません (No, not this time)" ▶ Click [次へ (Next)]

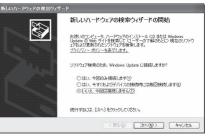

5 Select "一覧または特定の場所からイン ストールする (詳細) (Install from the list or a specific location (details)" ▶ Click [次へ (Next)]

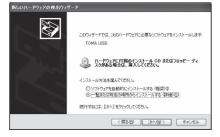

6 Select "次の場所で最適のドライバを検索 する (Search the most suitable driver in the following location)" ▶ Remove the check mark from "リムーバブルメデ ィア (フロッピー、CD-ROMなど)を検索 (Search removable media (such as a floppy disk or CD-ROM))" ▶ Mark for "次の場所を含める (Include the following location)" ▶ Enter the search location of L-03B communication setting files (Driver) ▶ Click [次へ (next)]

As the search location, enter "<CD-ROM drive letter>:¥ guide¥L-03B\_driver\_vista32¥Win2k\_XP" in the "次の場 所を含める (include the following location)" field.

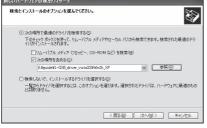

#### If the selection screen for the most suitable software appears

Depending on the PC settings, the following screen may appear. If the screen appears, select "<CD-ROM drive letter>:¥guide¥L-03B\_drive\_ vista32¥Win2k\_XP" ▶ Click [次へ (Next)] to continue the installation.

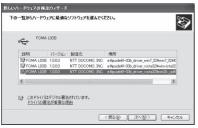

# 7 Click [完了 (Finish)] on the New hardware search wizard completion screen

Repeat Steps 4 to 7 twice to install all L-03B communication setting files.

After the installation of all L-03B communication setting files completes, a popup message "新しいハー ドウェアがインストールされ、使用準備ができました (New hardware installed and ready)" will be displayed for a few seconds from the task bar of the PC screen. Then, check whether the L-03B communication setting files have been installed correctly.→P10

## Installing on Windows 2000

# Insert the CD-ROM for L-03B into a PC

The "L-O3B CD-ROM" screen appears.

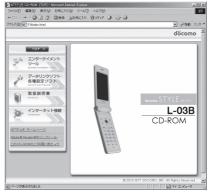

• Depending on the PC settings, this screen may not appear. In this case, go to Step 3.

# 2 Click 🖄 at the upper right of the screen

The "L-03B CD-ROM" screen disappears.

# Connect the FOMA terminal and the PC

The "新しいハードウェアが見つかりました (New hardware was found)" screen will be displayed for a few seconds.

• Connecting→P3

8

• Connect the FOMA terminal to the PC with the FOMA terminal turned on.

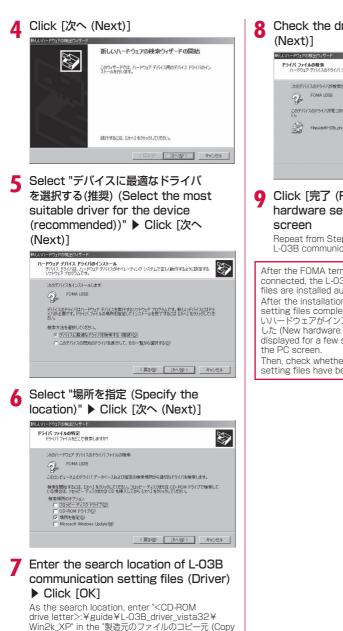

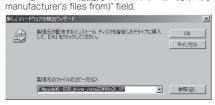

# B Check the driver name ▶ Click [次へ (Next)]

| んいいードウェアの          | D検出ウィザード                                           |
|--------------------|----------------------------------------------------|
| ドライバ ファイ<br>ハードウェン | ルの検索<br>アデバイスのドライバ ファイル検索が終了しました。                  |
| 次のデバ               | イスのドライバが検索されました                                    |
| P                  | FOMA L03B                                          |
| このデバイ<br>い。        | 「スのドライバが見つかりました。このドライバをインストールするには、D欠へJ をクリックしてくださ  |
|                    | fWguideWH-DSb_driver_vista829Wwin2k_xpWIDSbbus.inf |
|                    |                                                    |
|                    |                                                    |
|                    | < 戻る(B) (次へ切) キャンセル                                |
|                    |                                                    |

### Click [完了 (Finish)] on the New hardware search wizard completion screen

Repeat from Steps 4 to 9 twice to install all L-03B communication setting files.

Then, check whether the L-O3B communication setting files have been installed correctly.  $\rightarrow$ P10

## Checking the Installed L-03B Communication Setting Files (Driver)

Check that the L-O3B communication setting files have been installed correctly.

#### Example: For Windows Vista

- Click "@ スタート (Start)" ▶ "コント ロールパネル (Control Panel)" ▶ "シ ステムとメンテナンス (System and Maintenance)"
  - For Windows 7 Click \* ③ スタート (Start)\* ▶ "コントロール パネル (Control Panel)\* ▶ "システムとセ キュリティ (System and Security)".

#### For Windows XP

Click "スタート (Start)" ▶ "コントロールパネ ル (Control Panel)" ▶ "パフォーマンスとメン テナンス (Performance and Maintenance)" ▶ "システム (System)".

# For Windows 2000 Click "スタート (Start)" ▶ "設定 (Settings)" ▶ "コントロールパネル (Control Panel)" ▶ "システム (System)".

# 2 Click "デバイスマネージャ (Device Manager)" ▶ [続行 (Continue)]

■ For Windows 7 Click "デバイスマネージャー (Device Manager)".

#### For Windows XP

Click the "ハードウェア (Hardware)" tab ▶ Click [デバイスマネージャ (Device Manager)].

#### For Windows 2000

Click "ハードウェア (Hardware)" tab ▶ "デバイスマネージャ (Device Manager)".

#### 3 Click a device name to view the installed driver name

Check that all drivers are displayed in "ユニバーサ ルシリアルバスコントローラ (Universal Serial Bus controllers)", "ポート (COMとLPT) (Port (COM/ LPT))", and "モデム (Modem)".

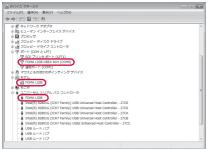

| Device                                                       | Driver              |
|--------------------------------------------------------------|---------------------|
| ユニバーサルシリアルバス<br>コントローラ (Universal<br>Serial Bus controllers) | FOMA LO3B           |
| ポート(COMとLPT)<br>(Port (COM/LPT))                             | FOMA LO3B OBEX Port |
| モデム (Modem)                                                  | FOMA LO3B           |

#### Viewing the FOMA terminal COM port number

I

The modem name or COM port (communication port) number of the FOMA terminal may be required if you set up communication without using the DOCOMO Connection Manager. This section explains how to view them from the Device Manager window.

- Connect the FOMA terminal and the PC

   Connecting→P3
- ② Perform Steps 1 and 2 described in "Checking the Installed L-O3B Communication Setting Files (Driver)"
- ③ Click "モデム (Modems)" ▶ Select "FOMA LO3B" ▶ From the menu bar, click [操作 (Action)] ▶ [プロパティ (Properties)] ▶ Click the "モデム (Modems)" tab

The FOMA terminal COM port number appears on the right side of " $\pi$ - h: (Port:)".

|        | 診断 詳細設定 ドライバ 詳細    |  |
|--------|--------------------|--|
| ポート: 🔘 | 15                 |  |
| 音量(S)  |                    |  |
|        | 低 []               |  |
|        |                    |  |
| ポートの最  | 高速度(M)             |  |
|        | 460800 💌           |  |
|        |                    |  |
| ダイヤルの  | 管理                 |  |
|        | 発信音を待ってからダイヤルする(W) |  |
|        |                    |  |
|        |                    |  |
|        |                    |  |

## Uninstalling the L-O3B Communication Setting Files (Driver)

## To uninstall the L-O3B communication setting files, perform the following steps.

- Before uninstalling the L-03B communication setting files, make sure that the FOMA terminal is unplugged from your PC.
- Make sure to read "Cautions when Installing/ Uninstalling" (P4) before starting the operation.

#### Example: For Windows Vista

#### Click " <sup>●</sup> スタート (Start)" ▶ "コント ロールパネル (Control Panel)" ▶ "プロ グラムのアンインストール (Uninstall a program)"

The "プログラムのアンインストールまたは変更 (Uninstall or change a program)" screen appears.

#### For Windows 7

Click "
<sup>●</sup> スタート (Start)" ▶ "コントロール パネル (Control Panel)" ▶ "プログラムのアンイ ンストール (Uninstall a program)".

#### For Windows XP

Click "スタート (Start)" ▶ "コントロールパネル (Control Panel)" ▶ "プログラムの追加と削除 (Add or Remove Programs)".

#### For Windows 2000

Click "スタート (Start)" ▶ "設定 (Settings)" ▶ "コントロールパネル (Control Panel)" ▶ Double-click [アプリケーションの追加と削除 (Add or Remove Applications)]

#### 2 Select "FOMA LO3B USB" ▶ "続行 (Continue)"

#### For Windows 7

Select "FOMA LO3B USB" ▶ Click "アンイ ンストールと変更 (Uninstall and change)".

#### For Windows XP/2000

Select "FOMA LO3B USB" ▶ Click "変更と 削除 (Change or Remove)".

#### Click [OK]

| Jean Tomp | A LO3B Drive |           |
|-----------|--------------|-----------|
| FOMA L    | .03B ドライ     | 「バを削除しますか |
|           |              |           |
|           | ок (         | Cancel    |

4 Click [OK] on the uninstallation confirmation screen

11

Uninstallation will be completed.

#### Note

• The L-O3B communication setting files may not be installed properly in case the FOMA USB Cable with Charge Function O2 (optional) is disconnected or in case you abort the installation by clicking [ $\pm \psi \rightarrow \psi l \nu$  (Cancel)] button on the PC. In this case, uninstall the L-O3B communication setting files first, and install them again.

## DOCOMO Connection Manager

"DOCOMO Connection Manager" is convenient software for using the flat-rate data communication and the metered rate data communication. You can subscribe to "mopera U" and easily configure your PC depending on your contract status.

Also, you can check a data traffic and a total amount of spending by using a total cost counter function as a guide.

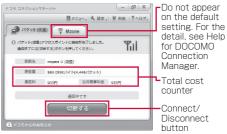

This manual explains up until installing the DOCOMO Connection Manager.

For a connection to the Internet by using the terminal, you need to subscribe to an Internet service provider, such as "mopera U", capable of services and data communication. For the detail, visit the DOCOMO's web site.

#### Note

#### <Using metered rate data communication (including i-mode packet flat-rate services, etc.)>

 Note that using packet communication to perform with a large amount of data such as accessing web sites with images, or data download (example: downloading an application or music/moving picture data, updating OS/antivirus software) may increase communication charge.

Note that data communication by connecting the FOMA terminal to a PC using USB cable is not covered by the FOMA packet flat-rate service, "Pake-hodai", "Pake-hodai full", and "biz-hodai".

#### <Using flat-rate data plan>

 To use flat-rate data plan, you need to subscribe to an Internet service provider and rate plan capable of flat-rate data communication. For the detail, visit the DOCOMO's web site.

#### <Using mopera>

For the connection settings, visit "mopera" web site.

http://www.mopera.net/mopera/support/index. html (Japanese only)

## Before Installing the DOCOMO Connection Manager

#### Steps for Installing

- Prepare the FOMA terminal and FOMA USB Cable with Charge Function 02 (optional) or USB Cable
- ② Check for a contractual coverage and the service of your Internet service provider
- ③ If there is any connection software other than the DOCOMO Connection Manager, change the settings not to start the program automatically as needed
  - "Using a connection software other than the DOCOMO Connection Manager"→P13

#### Internet Explorer settings

Before installing the DOCOMO Connection Manager, make sure to set connection setting to  $[\mathcal{I} \prec \forall \mathcal{I} \cup \mathcal{L} \cup (\text{Never dial a connection})]$  on the Internet Options setting of the Internet Explorer.

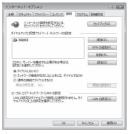

- Start the Internet Explorer, select [ツール (Tools)] ▶ [インターネットオブション (Internet Options)]
- ② Select [接続 (Connections)] tab, then select [ダイヤルしない (Never dial a connection)]
- 3 Click [OK]

#### Note

## <Using a connection software other than the DOCOMO Connection Manager>

The DOCOMO Connection Manager has equivalent functions of following software so that there is no need of using such software at the same time.

- \* Change the settings not to start or uninstall the following software as needed.
- mopera U start up tool
- · mopera U connection & setting tool
- FOMA PC setting software
- FOMA byte counter

When you use Mzone (public wireless LAN connection) using the DOCOMO Connection Manager, please uninstall following public wireless LAN connection software.

- \* If any of the following software is installed, the DOCOMO Connection Manager cannot establish the Mzone connection.
- U public wireless LAN utility software
- DOCOMO public wireless LAN utility software
- DOCOMO public wireless LAN utility program

#### Log on as a user of the DOCOMO Connection Manager

#### For Windows 7/Windows Vista

An administrator account is required. If you log on with an account other than the administrator account, a screen will appear asking to enter a user name and the password during the installation process.

#### For Windows XP/2000

You need to log on with one of the Administrators Group accounts or a user of "コンピュータの管理者 (Administrator)" account.

#### Quit all running programs

Quit resident programs on Windows including a virus check software.

・Example: Right-click an icon on a task bar, select [閉じる (Close)] or [終了 (Quit)].

## Installing the DOCOMO Connection Manager

#### Start the installer following a navigation of the bundled CD-ROM for L-03B

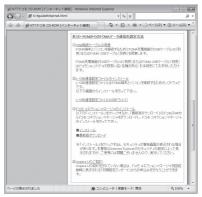

If L-03B communication setting files (Driver) are not installed, you need to install the driver before installing DOCOMO Connection Manager. "Installing L-03B Communication Setting Files (Driver)→P5

If the driver is already installed, you can install the DOCOMO Connection Manager by accessing "インターネット接続 (Internet connection)" ▶ "イ ンストール (Install)", item ③ in "本CD-ROMからの FOMAデータ通信の設定方法 (Setting the FOMA data communication from this CD-ROM)".

#### Note

 If MSXML6 · Wireless LAN API is not on Windows XP, before installing the DOCOMO Connection Manager, it must be installed. When a confirmation appears, press [Install] to install the MSXML6 · Wireless LAN API.
 After the installation is completed and the computer is restarted, the DOCOMO Connection Manager installation starts automatically.

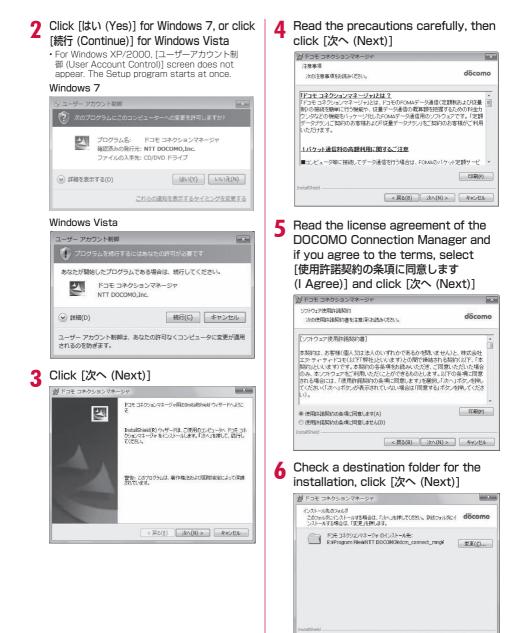

< 戻る(B) 次へ(N) > キャンセル

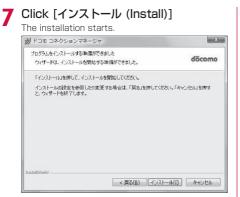

### Click [完了 (Done)]

Complete the installation process.

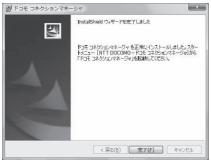

## Starting the DOCOMO Connection Manager

"
<sup>●</sup> スタート (Start)" ▶ "すべてのプ ログラム (All Programs)" ▶ "NTT DOCOMO" ▶ "ドコモ コネクションマネー ジャ (DOCOMO Connection Manager)" ▶ "ドコモ コネクションマネージャ (DOCOMO Connection Manager)" Starts the DOCOMO Connection Manager.

#### For Windows 7

Click \* ③ スタート (Start)\* ▶ "すべてのプログラ ム (All Programs)\* ▶ "NTT DOCOMO\* ▶ "ドコモ コネクションマネージャ (DOCOMO Connection Manager)\* ▶ "ドコモ コネクションマネージャ (DOCOMO Connection Manager)\*.

#### For Windows XP

Click "スタート (Start)" ▶ "すべてのプログラム (All programs)" ▶ "NTT DOCOMO" ▶ "ドコモ コネクションマネージャ (DOCOMO Connection Manager)" ▶ "ドコモ コネクションマネージャ (DOCOMO Connection Manager)".

#### For Windows 2000

Click "スタート (Start)" ▶ "プログラム (Programs)" ▶ "NTT DOCOMO" ▶ "ドコモ コネクションマネージャ (DOCOMO Connection Manager)" ▶ "ドコモ コネクションマネージャ (DOCOMO Connection Manager)".

### 2 For the first time of the start, a configuration wizard appears automatically

By operating/configuring through the wizard thereafter, you will be ready to connect to the Internet. For the detail, see "DOCOMO Connection Manager operation manual".

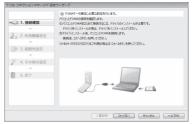

#### Note

 Exiting the Internet browser or mail software does not terminate the connection. When you do not use the communication, terminate the connection by pressing [切断する (Terminate)] on the DOCOMO Connection Manager. Note that if Automatic Updating is set for such OS update, software may be updated automatically and it may increase communication charge.

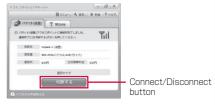

## Configuring a Dial-up Network

This section describes the steps to configure settings for packet communication without using the DOCOMO Connection Manager.

## Setting Access Point (APN)

Set an access point (APN) for packet communication. Up to 11 access points (APN) can be set up and they are managed with cid's. Communication software is required to enter AT commands. This section describes the steps necessary for using the "Hyper Terminal" that comes with Windows.

- The registration number (cid) 1 is set to mopera.ne.jp and the registration number 3 is set to mopera.net by default. Use cid2 or from 4 to 11 when setting another access point.
- "Hyper Terminal" does not run on Windows Vista. To configure the settings in Windows Vista, use communication software compatible with Windows Vista. For the setting procedure, refer to the instruction manual and other documentation that come with the software to be used.
- For an access point (APN) other than "mopera U" and "mopera", contact your ISP or network administrator.

#### Example: For Windows XP

Connect the FOMA terminal and the PC • Connecting→P3

2 Click "スタート (Start)" ▶ "すべて のプログラム (All programs)" ▶ "ア クセサリ (Accessories)" ▶ "通信 (Communication)" ▶ "ハイパーターミ ナル (Hyper Terminal)" Hyper Terminal starts.

 For Windows 2000
 Click "スタート (Start)" ▶ "プログラム (Programs)" ▶ "アクセサリ (Accessories)"
 ▶ "通信 (Communication)" ▶ "ハイパーター ミナル (Hyper Terminal)"

3 Enter a connection name in the "名前 (Name)" field ▶ Click [OK]

| 接続の設定                                | ?   × |
|--------------------------------------|-------|
| ●●●●●●●●●●●●●●●●●●●●●●●●●●●●●●●●●●●● |       |
| 名前を入力し、アイコンを選んでください。                 |       |
| 名前(N):                               |       |
| FOMA                                 |       |
| <u>アイコンゆ:</u>                        |       |
|                                      | 25    |
| OK 7407                              | 216   |

16

- 4 Enter a non-existing phone number (such as "O") in the "電話番号 (Phone Number)" field ▶ Check that "FOMA LO3B" is displayed for "接続方法 (Connection Method)" ▶ Click [OK]
  - If multiple modem names are displayed in the "接続方法 (Connection Method)" field, check the FOMA terminal modem name and select the proper one.  $\rightarrow$ P10

| 接続の設定               | ?×        |
|---------------------|-----------|
| 🗞 гома              |           |
| 電話番号の情報を            | 入力してください。 |
| 国/地域番号( <u>C</u> ): | 日本 (81)   |
| 市外局番(E):            | 03        |
| 電話番号( <u>P</u> ):   | 0         |
| 接続方法(N):            | FOMA L03B |
|                     | OK キャンセル  |

# 5 Click [キャンセル (Cancel)] on the Connection screen

The Hyper Terminal entry screen opens.

6 Enter an access point (APN) in the following format ▶ Press ↓

AT+CGDCONT=<cid>,"<PDP type>","<APN>" []. Enter the following information in the corresponding <cid>, <PDP type>, and <APN> sections. If "OK" appears after you enter the information, the access point (APN) has been setup.

- cid : Enter any number from 2, and from 4 to 11.
  - Note that the old setting information will be overwritten if you select a cid number which has already been set.
- PDP type : Select either PPP or IP for the connection method supported by the access point, and then enter the information enclosed with quotation marks " ".
- APN : Enter the access point (APN) enclosed with quotation marks " ".
- If the entered characters do not appear, enter ATE1 4.

| 😪 FOMA - ハイパーターミナル                        | - DX |
|-------------------------------------------|------|
| ファイル(E) 編集(E) 表示(V) 通信(C) 転送(D) ヘルブ(H)    |      |
| 06 03 07 6                                |      |
| AT+CGDCONT=2, "PPP", "XXX.com"<br>OK<br>- |      |

To register an access point with PPP as the PDP type and XXX.com as the APN to cid2

To reset the access point (APN) settings of the specified cid Enter AT+CGDCONT=<cid>

■ To view the registered access point (APN) Enter AT+CGDCONT? [...].

7 Click "ファイル (File)" ▶ "ハイパーター ミナルの終了 (Exit Hyper Terminal)"

8 Click [はい (Yes)] on the confirmation to disconnect screen ▶ Click [いいえ (No)] on the confirmation to save screen

Hyper Terminal will quit, and the setting of the APN completes.

#### Note

- The access point (APN) information is saved on the FOMA terminal. If you connect a different FOMA terminal, register the access point (APN) information again.
- If you want to use the access point (APN) information saved on the PC, register the same access point (APN) to the same cid on the FOMA terminal.

## Setting to Show/Hide Caller ID

You can set whether to show your caller ID to the access point during packet communication. This section describes how to use an AT command (\*DGPIR command→P28) to configure the settings prior to connecting.

Your caller ID is valuable information. Be sufficiently cautious when showing your caller ID.

 "Hyper Terminal" does not run on Windows Vista. To configure the settings in Windows Vista, use communication software compatible with Windows Vista. For the setting procedure, refer to the instruction manual and other documentation that come with the software to be used.

Perform Steps 1 to 5 in "Setting Access Point (APN)" (P16)

Hyper Terminal starts.

# 2 Use an AT command to set whether to show (186) or hide (184) caller ID

Enter the AT command in the AT\*DGPIR= $<\!\!n\!\!>$  format as follows.

If "OK" appears after you enter the AT command, the setting of whether to show or hide caller ID is completed.

• If the entered characters do not appear, enter ATE1 .

#### To hide caller ID

AT\*DGPIR=1 When you make or answer a call, 184 is added automatically.

#### To show caller ID

AT\*DGPIR=2 When you make or answer a call, 186 is added automatically. To reset the show/hide caller ID setting to its default (unset) using a \*DGPIR command AT\*DGPIR=0

| 😨 FOMA – እነብለ ቃ>ታル                     |  |
|----------------------------------------|--|
| ファイル(E) 編集(E) 表示(V) 通信(C) 転送(T) ヘルブ(H) |  |
| D 🖨 🖉 🖇 🕒 🖀                            |  |
| AT+DGPIR=1<br>OK                       |  |

#### Note

 When you use the DOCOMO Internet connection service "mopera U" or "mopera", the caller ID needs to be set to "通知 (Show)"

## Setting to show/hide caller ID using the access point number

You can also show or hide your caller ID by adding 186 (show) or 184 (hide) to the access point number when you configure dial-up network settings (P18).

The show/hide status of the caller ID for each setting of the access point number and \*DGPIR command is as follows.

| Setting Access<br>Point Number | Setting Using *DGPIR<br>Command |                                   |      |
|--------------------------------|---------------------------------|-----------------------------------|------|
| (when cid=3)                   | Unset                           | Hide                              | Show |
| *99***3#                       | Show                            | Hide                              | Show |
| 184*99***3#                    |                                 | setting of tl<br>ber (184) ta     |      |
| 186*99***3#                    |                                 | setting of<br>int number<br>ity.) |      |

# Configuring Dial-up Network Settings

#### Set up the dial-up network on the PC.

 For setting up a connection to other than "mopera U" and "mopera", contact your ISP or network administrator.

Example: To connect to the DOCOMO Internet connection service "mopera U", which is registered to <cid>=3

#### Setting on Windows 7

- Click "③ スタート (Start)" ▶ "コントロ ールパネル (Control Panel)" ▶ "ネット ワークとインターネット (Network and Internet)" ▶ "ネットワークと共有センタ - (Network and Sharing Center)"
- 2 Click "新しい接続またはネットワーク のセットアップ (New connection or Network setup)"
- 3 Select "ダイヤルアップ接続をセットアップします (Set up dial-up connection)"
   ▶ Click [次へ (Next)]
- **4** When the modem selection screen appears, click "FOMA LO3B"

The modem selection screen appears only when the PC has multiple modems.

# 5 Configure various settings, then click [接続 (Connection)]

- Enter the access point number in the "ダイヤ ルアップの電話番号 (Phone number to a dial-up connection)" field.
- Enter a connection name in the "接続名 (Connection Name)" field.
- Enter the user name and password provided by your ISP or network administrator in the "ユーザー 名 (User name)" and "パスワード" (Password)" fields.

 You can leave the user name and password fields unfilled when connecting to "mopera U" or "mopera".

| インターネット サービス プロバ          | イダー (ISP) の情報を入力します        |             |
|---------------------------|----------------------------|-------------|
| ダイヤルアップの電話番号( <u>D</u> ): | *99***3#                   | ダイヤル情報      |
| ユーザー名( <u>U</u> ):        | [ISP から付与されたユーザー名]         |             |
| バスワード( <u>P</u> ):        | [ISP から付与されたパスワード]         |             |
|                           | パスワードの文字を表示する(5)           |             |
|                           | □ このパスワードを記憶する( <u>B</u> ) |             |
| 接統名(N):                   | FOMA                       |             |
| 😵 🗐 他の人がこの接続を使う。          | ことを許可する( <u>A</u> )        |             |
|                           | このコンピューターにアクセスがあるす         | べての人がこの接続を使 |
| えるようになります。<br>ISP がありません  |                            |             |

#### 6 Click [スキップ (Skip)] on the "(接続 名) に接続中... (Connecting to (APN))" screen

The connection test will not be performed. Only the settings will be checked.

## 7 Click [閉じる (Close)]

| 接続の使用準備ができました |   |
|---------------|---|
| <b>M</b>      | @ |
|               |   |
|               |   |
|               |   |
|               |   |
|               |   |
|               |   |

- 8 Click "愛 スタート (Start)" ▶ "コントロ ールパネル (Control Panel)" ▶ "ネット ワークとインターネット (Network and Internet)" ▶ "ネットワークと共有センタ - (Network and Sharing Center)"
- 9 Click "アダプターの設定の変更 (Change Adapter Setting)" ▶ Select the icon of the created dial-up connection ▶ Right-click and then click "プロパティ (Properties)"

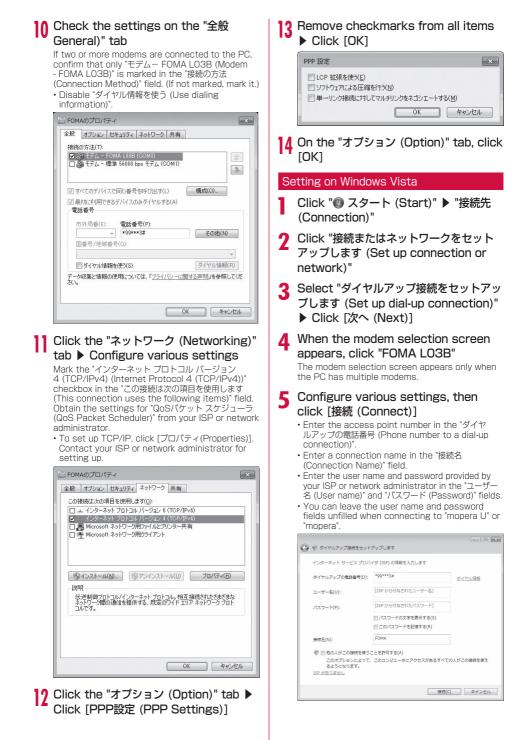

## 6 Click [スキップ (Skip)] on the "(接続 名) に接続中... (Connecting to (APN))" screen

The connection test will not be performed. Only the settings will be checked.

- ・If you do not click [スキップ (Skip)], the
- connection to the Internet will be established.

### Click "接続をセットアップします (Set up the connection)" ▶ [閉じる (Close)]

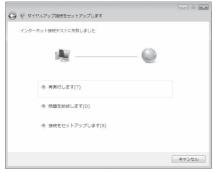

- 8 Click "
   スタート (Start)" 
   "接続先 (Connection)"
- 9 Select the icon of the created dial-up connection ▶ Right-click and then click "プロパティ (Properties)"
- 10 Check the settings on the "全般 (General)" tab

If two or more modems are connected to the PC, enable only "モデム-FOMA LO3B (Modem-FOMA LO3B)" in the "接続の方法 (Connection Method)" field. Disable 14 人の目前であった。

Disable "ダイヤル情報を使う (Use dialing information)".

|                  | MA LO3B (COM5)<br>MA LO4A (COM7)  |        |
|------------------|-----------------------------------|--------|
|                  | で同じ番号を呼び出す(L)<br>5デバイスのみダイヤルする(A) | 構成(O)  |
| 電話番号<br>市外局番(E): | 電話番号(P):                          | 子の他(N) |
| L<br>国番号/地域番     | 号(G):                             |        |
|                  | を(更う(S)                           | ▼      |

#### Click the "ネットワーク (Networking)" tab ▶ Configure various settings

Mark the "インターネット プロトコル バージョン 4 (TCP/IPv4) (Internet Protocol 4 (TCP/IPv4))" checkbox in the "この接続は次の項目を使用します (This connection uses the following items)" field. Obtain the settings for "QoSパケット スケジューラ (QoS Packet Scheduler)" from your ISP or network administrator.

• To set up TCP/IP, click [プロパティ (Properties)]. Contact your ISP or network administrator for setting up.

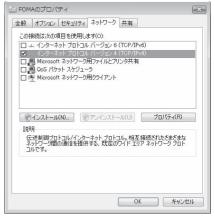

- 12 Click the "オプション (Option)" tab ► Click [PPP設定 (PPP Settings)]
- Remove checkmarks from all items
  ► Click [OK]

| ■ LCP 拡張を使う(E) |                       |
|----------------|-----------------------|
| 📃 ソフトウェアによる圧   | 縮を行う(N)               |
| ◎ 単一リンク接続に対    | 「してマルチリンクをネゴシエートする(M) |

|4 On the "オプション (Option)" tab, click [OK]

- Setting on Windows XP Click "スタート (Start)" ▶ "すべて のプログラム (All programs)" ▶ "ア クセサリ (Accessories)" ▶ "通信 (Communication)" ▶ "新しい接続ウィ ザード (New Connection Wizard)" 9 On the New connection wizard screen, click [次へ (Next)] 新しい接続ウィザード 新しい接続ウィザードの開始 このウィザードでは次の手助けをします インターネットへの接続 ・ 感場でのネットワークなどのブライベート ネットワークへの接続 ホームネットワークや小規模オフィスのネットワークのセットアップ 持行するには じたへ] をかいっかしてください。 < 戻る(B) 次へ(D)> キャンセル Select "インターネットに接続する (Connect to the Internet)" ► Click 「次へ (Next)] ▲ Select "接続を手動でセットアップする (Set up the connection manually)" ▶ Click [次へ (Next)] Select "ダイヤルアップモデムを使用し て接続する (Use a dial-up modem to connect)" ▶ Click [次へ (Next)] 🖌 If the "デバイスの選択 (Select a device)" screen appears, select "E デム-FOMA LO3B (Modem - FOMA LO3B)" ト Click [次へ (Next)] The "デバイスの選択 (Select a device)" screen
  - appears only when the PC has multiple modems. Enter a name in the "ISP名 (ISP
    - Name)" field ト Click [次へ (Next)] ・ 新しい接続ウィザード 接続名 インターネット接続を提供するサービスの名前は何ですか (I) 次のボックスに ISP の名前を入力してください。 ISP 名(A) EOMA ここに入力された名前は作成している接続の名前になります。 < 戻る(B) 次へ(N) > キャンセル

Enter the APN phone number in the "電話番号 (Phone Number)" field ▶ Click [次へ (Next)]

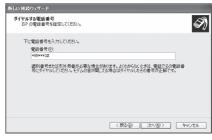

Select the connection usage range ▶ Click [次へ (Next)]

Select a user.

· Depending on the PC settings, this screen may not appear.

1) Fill in the "ユーザー名 (User Name)". "パスワード (Password)", and "パスワ ードの確認入力 (Confirm password)" fields ▶ Click [次へ (Next)]

Enter the information provided by your ISP or network administrator.

· To connect to "mopera U" or "mopera", these fields can be left unfilled.

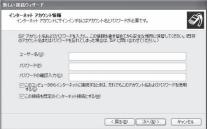

Click [完了 (Finish)]

The new connection wizard appears.

19 Click "スタート (Start)" ▶ "すべて のプログラム (All programs)" ▶ "ア クセサリ (Accessories)" ▶ "通信 (Communication)" ▶ "ネットワーク接 続 (Network Connection)"

13 Select the icon of the created dial-up connection ▶ Click "この接続の設定を 変更する (Change the setting of this connection)"

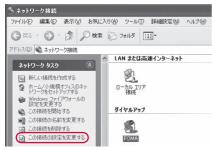

## 14 Check the settings on the "全般 (General)" tab

- If two or more modems are connected to the PC, enable only "モデム-FOMA LO3B (Modem - FOMA LO3B)" in the "接続方法 (Connection Method)" field.
- Disable "ダイヤル情報を使う (Use dialing information)".

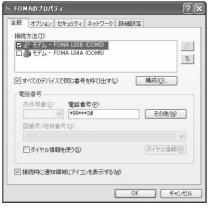

#### 15 Click the "ネットワーク (Networking)" tab ▶ Configure various settings

- Select "PPP:Windows 95/98/NT4/2000, Internet" in the "呼び出すダイヤルアップサーバーの 種類 (Dial-up server type to call)" field.
- Enable "インターネット プロトコル (Internet Protocol) (TCP/IP)" in the "この接続は次の項目を 使用します (This connection uses the following items)" field. You cannot change the settings of "QoS パケット スケジューラ (QoS Packet Scheduler)".

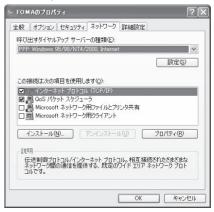

- 6 Click [設定 (Settings)]
- 17 Remove checkmarks from all items
  ▶ Click [OK]

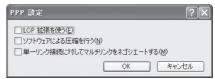

18 On the "ネットワーク (Networking)" tab, click [OK]

#### For Windows 2000

- Click "スタート (Start)" ▶ "プログラム (Programs)" ▶ "アクセサリ (Accessories)" ▶ "通信 (Communication)" ▶ "ネットワークとダ イヤルアップ接続 (Network and Dial-up Connections)"
- 2 On the Network and Dial-up connection screen, double-click the "新しい接続の作成 (Create new connection)" icon

 3 If the location information screen appears, enter "市外局番 (City code)"
 ▶ Click [OK]

This appears only when "新しい接続の作成 (Create new connection)" is launched for the first time. Go to Step 5 when launching this for the second time or later.

- 4 On the phone and modem option screen, click [OK]
- 5 On the Network connection wizard screen, click [次へ (Next)]
- 6 Select "インターネットにダイヤルアップ 接続する (Connect to the Internet via dial-up)" ▶ Click [次へ(Next)]
- 7 Select "インターネット接続を手動で設定 するか、またはローカルエリアネットワー ク (LAN)を使って接続します (Set up the Internet connection manually, or connect to the Internet using LAN)" ▶ Click [次へ (Next)]
- 8 Select "電話回線とモデムを使ってインタ ーネットに接続します (Connect to the Internet using a telephone line and a modem)" ▶ Click [次へ (Next)]
- 9 If the modem selection screen appears, select "FOMA LO3B" ► Click [次へ (Next)]

The modem selection screen appears only when the PC has multiple modems.

 If "FOMA LO3B" is not displayed, click "インターネットへの接続に使うモデムを選択する (Select the modem used to connect to the Internet)" field and then select "FOMA LO3B".

#### 10 Enter the APN phone number in the "電話番号 (Phone Number)" field ▶ Click [詳細設定 (Advanced settings)]

Disable "市外局番とダイヤル情報を使う (Use the city code and dialing information)".

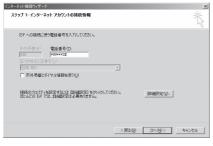

#### Configure the settings on the "接続 (Connection)" tab according to the examples on the screen

 If you are connecting to other than "mopera U" and "mopera", fill in the "接続の種類 (Connection type)" and " ログオンの手続き (Log on procedures)" fields according to the information provided by your ISP or network administrator.

| 晓亮 | PFV2                                                                                         |
|----|----------------------------------------------------------------------------------------------|
|    | 、<br>の理想<br>(* PPP (Point to Point プロトコルン(2)<br>(* ICP 拡張を無知止する(0)                           |
|    | C SLIP (Serial Line Internet プロトコル)(⑤)<br>C -SLIP (Compressed Serial Line Internet プロトコル)(①) |
|    | ヴオンの手続き                                                                                      |
|    | © なし(№)                                                                                      |
|    | ○ 手動でログオン(型)                                                                                 |
|    | ○ ログオン スクリプトの使用(U):                                                                          |
|    | えがパトロ: 参照(但)                                                                                 |
|    |                                                                                              |
| _  | ОК ++v)t                                                                                     |

- 12 Click the "アドレス (Address)" tab ▶ Configure settings according to the examples on the screen ▶ Click [OK]
  - If you are connecting to other than "mopera U" and "mopera", fill in the "IPアドレス (IP address)" and "ISP によるDNS (ドメインネームサービス) アドレスの自動割り当て (Assign DNS address automatically by ISP)" fields according to the information provided by your ISP or network administrator.

| P アドレス<br>・ インターネット サービス                                      | プロバイダによる自       | 動動の当て | (E) |        |
|---------------------------------------------------------------|-----------------|-------|-----|--------|
| ○ 常に使用する設定(型)                                                 |                 |       |     |        |
|                                                               |                 |       |     |        |
| ISP による DNS (ドメイン ネ<br>© ISP による DNS (ドメ-<br>つ 第に使用する設定(F)。   | (ンネームサービ        |       |     | D      |
| ◎ ISP による DNS (ドメー                                            | (ンネームサービ        |       |     | D)     |
| <ul> <li>● ISP による DNS (ドメ・</li> <li>○ 常に使用する設定(E)</li> </ul> | (ンネームサービ<br>- ① |       |     | ۵<br>ا |

13 On the "インターネットアカウントの接続情報 (Internet account connection information)" screen, click [次へ (Next)]

## |4 Enter "ユーザー名 (User Name)" and "パスワード (Password)" ▶ Click [次 へ (Next)]

Enter the information provided by your ISP or network administrator.

 To connect to "mopera U" or "mopera", these fields can be left unfilled. If they are not filled, warnings that the user name and password fields are not filled appear consecutively. Click [ l&U (Yes)] on each screen.

| ーネット掲続ウィザード                                                                                   |                     |
|-----------------------------------------------------------------------------------------------|---------------------|
| テップ 2: インターネット アカウントのログオン情報                                                                   | ř                   |
| ISP へのログナンに使うユーザー名とパスワードを入力してください。ユーザー名は、火ルバ<br>- ID ともいいはす。ユーザー名まだはパスワード時分からない場合は、ISP に間の合わせ | ID またはユーザ<br>てください。 |
|                                                                                               |                     |
| ユーザー名(山):                                                                                     |                     |
| /(20-K(P):                                                                                    |                     |
|                                                                                               |                     |
|                                                                                               |                     |
|                                                                                               |                     |
|                                                                                               |                     |
|                                                                                               |                     |
|                                                                                               |                     |
|                                                                                               |                     |
|                                                                                               |                     |
| 〈戻る(8) (3)                                                                                    | (ND) キャンセル          |

- 15 Enter a connection name in the "接続 名 (Connection Name)" field ▶ Click [次へ (Next)]
- 16 Select "いいえ (No)" ▶ Click [次へ (Next)]
- 17 Click [完了 (Finish)]

 If "今すぐインターネットに接続するにはここを選び完 アをクリックしてください (Select this to connect to the Internet now and click Finish)" appears, disable the option.

8 Select the icon of the created dial-up connection ▶ Click "ファイル (File)"
"プロパティ (Properties)"

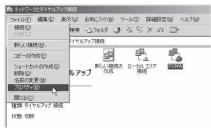

#### 19 Check the settings on the "全般 (General)" tab

- If two or more modems are connected to the PC, enable only "モデム- FOMA LO3B (Modem - FOMA LO3B)" in the "接続の方法 (Connection Method)" field.
- Disable "ダイヤル情報を使う (Use dialing information)".

| FOMAのプロパティ                                               | <u>?</u> × |
|----------------------------------------------------------|------------|
| 全般 オブション   セキュリティ   ネットワーク   共有                          |            |
| 接続の方法(I):                                                |            |
| ☑ ② モデム - FOMA L038 (COM7)<br>□ ◎ モデム - FOMA L04A (COM3) | 2<br>2     |
| Ⅰ<br>「 すべてのデバイスで同じ番号を呼び出す(D)<br>「FOMA LO3B の電話番号         | 構成(@)      |
| 市外局番(E) 電話番号(P):                                         |            |
| *99***3#                                                 | その他(N)     |
| 国番号/地域番号(U):                                             |            |
| ,<br>「ダイヤル情報を使う(S)                                       | ダイヤル情報(日)  |
| ▶ 接続時にタスク バーにアイコンを表示する(₩)                                |            |
| OK                                                       | キャンセル      |

#### 20 Click the "ネットワーク (Networking)" tab ▶ Configure various settings

- Select "PPP: Windows 95/98/NT4/2000, Internet" in the "呼び出すダイヤルアップサーバーの 種類 (Dial-up server type to call)" field.
- Enable only "インターネット プロトコル (Internet protocol) (TCP/IP)" in the "チェックボックスがオ ンになっているコンポーネントはこの接続で使われ ます (Checked components are used for this connection)" field.

| FOMAのプロパティ                                                                                                    | <u>?</u> × |
|----------------------------------------------------------------------------------------------------|------------|
| 全般   オブション   セキュリティ ネットワーク   共有                                                                                                    |            |
| 呼び出すダイヤルアップ サーバーの種類(圧):                                                                                                    |            |
| PPP: Windows 95/98/NT4/2000, Internet                                                                                                    | •          |
| 設定( <u>S</u> )                                                                                                    |            |
| チェック ボックスがオンズなっているコンボーネントはこの接続で使われます(2)·<br>「「「インターネット プロトコル (TOP/IP)<br>「「「「「Microsoft ネットワーク用フォイルとプリンタ共有<br>」」「「Microsoft ネットワーク用クライアント |            |
| インストールQ 削除(U) ブロパティ(R)                                                                                                    |            |
| - 10月<br>伝達制師プロトコルインターネットプロトコル。相互接続されたさまざまな<br>ネットワープ間の通信を提供する、既定のワイド エリア ネットワーク フロト<br>コルです。                                             |            |
| UK 497                                                                                                    | 270        |

7] Click [設定 (Settings)]

## 22 Remove checkmarks from all items ▶ Click [OK]

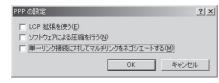

23 On the "ネットワーク (Networking)" tab window, click [OK]

## Communicating

This section describes steps to start and terminate communication without using the DOCOMO Connection Manager.

- Check that the FOMA terminal and the PC are connected properly before starting communication. →P3
- When performing communication, connect the FOMA terminal you used to configure the settings. If a different FOMA terminal is connected, the L-O3B communication setting files may need to be reinstalled.

#### Example: For Windows Vista

Click "● スタート (Start)" ▶ "接続先 (Connect to)" ▶ Select the access point that has been set up ▶ Click "接続 (Connect)"

#### For Windows 7

Click "
③ スタート (Start)" 
> "コントロール パネル (Control Panel)" 
> "ネットワークと インターネット (Network and Internet)" 
> "ネットワークと共有センター (Network and Sharing Center)" 
> "アダプターの設定の変更 (Change Adapter Setting)" 
> Double-click the icon of the access point that has been set up.

#### For Windows XP

Click "スタート (Start)" ▶ "すべてのプ ログラム (All programs)" ▶ "アクセサリ (Accessories)" ▶ "通信 (Communication)" ▶ "ネットワーク接続 (Network connection)" ▶ Double-click the icon of the access point that has been set up.

#### For Windows 2000

Click "スタート (Start)" ▶ "プログラム (Programs)" ▶ "アクセサリ (Accessories)" ▶ "通信 (Communication)" ▶ ネットワーク とダイヤルアップ接続 (Network and Dial-up Connections)" ▶ Double-click the icon of the access point that has been set up.

### 2 Enter "ユーザー名 (User Name)" and "パスワード (Password)"▶Click [ダイ ヤル (Dial)]

The access point will be connected.

- To connect to "mopera U" or "mopera", you can leave the "ユーザー名 (User Name)" and "パスワ ード (Password)" fields unfilled and click [ダイヤ ル (Dial)]. If another ISP or dial-up connection is selected, fill in the "ユーザー名 (User Name)" and "パスワード (Password)" fields and click [ダイヤ ル (Dial)].
- You can save the user name and password or just the password to skip entering them next time.
- Depending on the operating system, a connection completion screen may appear when the dial-up connection is established.
   However, the connection completion screen does not appear if you previously set the completion message not to appear.

| ユーザー名(U):<br>パスワード(P): |                                                                 |
|------------------------|-----------------------------------------------------------------|
| 💿 このユーサ                | が接続するとき使用するために、このユーザー名とパスワード<br>*<br>のみ(N)<br>ュータを使うすべてのユーザー(A) |
| ダイヤル(D:                | *99***3# 👻                                                      |
|                        | ) キャンセル 〕 ブロパティ(O) へルブ(H)                                       |

### Disconnecting

Exiting the Internet browser may not terminate the connection. Perform the following steps to terminate the connection securely.

Click the dial-up icon in the task tray of the PC

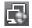

A screen indicating the connection status appears.

#### Click [切断 (Disconnect)]

The communication will be terminated.

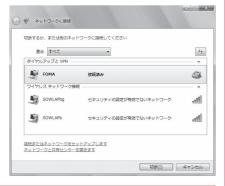

#### Note

• The communication speed shown on the PC screen may be different from the actual communication speed.

## AT Commands

AT commands are used to check the FOMA terminal function settings or status on a PC. Usually the communication software issues AT commands so that you do not have to be aware of them. Use AT commands if you want to control the FOMA terminal in your own way.

## Format of AT Commands

AT commands should be entered on the Terminal Mode screen of the communication software such as Hyper Terminal.

• Terminal Mode is for sending text input on a PC to the line connected to the communication port.

#### Example of Entry Format

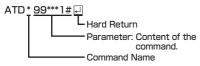

- An AT command must be entered on a single line including parameters (numbers and symbols) following the command. On the Terminal Mode screen of the communication software, "one line" is from the first character to the character prior to You can enter up to 256 characters including the AT command.
- Be sure to enter half-pitch alphanumeric characters for the AT command, including any parameters that follow the command.
- If the entered characters do not appear, enter ATE

## AT Command List

#### The following commands can be used with the L-O3B modem.

• The following commands can be entered but are invalid commands that will not work.

- AT (input only AT)
- ATSO (set number of rings until the FOMA terminal automatically answers a call)
- ATS6 (set time for pause until dialing)
- ATS8 (set time for pause by comma dial)
- ATS10 (set time for delay until automatic disconnection)

| AT Commands  | Overview                                                                                                    | Parameters/Descriptions                                                                                                    | Command<br>Examples                                                             |
|--------------|----------------------------------------------------------------------------------------------------|----------------------------------------------------------------------------------------------------|---------------------------------------------------------------------------------|
| A/           | Repeat the last AT<br>command executed.<br>A carriage return (CR)<br>does not need to be<br>entered after inputting<br>this command.    | -                                                                                                    | A/<br>OK                                                                        |
| AT%V         | Display the version of the FOMA terminal.                                                                                               | _                                                                                                    | AT%V<br>LO3B-<br>XXXXXX-XX-<br>2008-DCM-JP<br>X [XXX XX<br>2008 XX:XX:XX]<br>OK |
| AT&C <n></n> | Set the operating<br>conditions of the circuit<br>CD signals for DTE.                                                                   | n=0 : Always keep circuit CD<br>signal ON.<br>n=1 : CD changes depending<br>on the other party<br>modem carrier (default)                                                                                           | AT&C1<br>OK                                                                     |
| AT&D <n></n> | Set the operation<br>performed when a circuit<br>ER signal received from<br>DTE is switched from<br>ON to OFF.                          | n=0 : Ignore ER signals<br>(Always regard as ON).<br>n=2 : When ER signals<br>are turned off by<br>disconnecting, the PC<br>switches over to the<br>offline command mode<br>(default)                               | AT&D2<br>OK                                                                     |
| AT&F <n></n> | Restore all registers<br>to their defaults. If this<br>command is entered<br>during communication,<br>the line will be<br>disconnected. | Only n=0 can be set (optional)                                                                                                    | _                                                                               |
| AT&W <n></n> | Store the current<br>setting value to the<br>FOMA terminal.                                                                             | Only n=0 can be set (optional)                                                                                                    | -                                                                               |
| AT*DANTE     | Display the signal<br>strength (number of<br>antenna bars) of the<br>FOMA terminal.                                                     | Result format:<br>*DANTE: <m><br/>m=0 : Out of service area<br/>m=1 : State of 0 or 1 antenna<br/>bar displayed<br/>m=2 : State of 2 antenna bars<br/>displayed<br/>m=3 : State of 3 antenna bars<br/>displayed</m> | AT*DANTE<br>*DANTE:3<br>OK                                                      |

| AT Commands                         | Overview                                                                                                    | Parameters/Descriptions                                                                                                    | Command<br>Examples                                              |
|-------------------------------------|----------------------------------------------------------------------------------------------------|----------------------------------------------------------------------------------------------------|------------------------------------------------------------------|
| AT*DGPIR= <n></n>                   | Set whether to show<br>or hide the caller ID to<br>the access point during<br>packet communication.<br>The setting of this<br>command is enabled<br>when a call is made.<br>This setting can also<br>be set by adding<br>184 (hide) or 186<br>(show) to the access<br>point number when<br>configuring the dial-up<br>network settings.→P18 | n=0 : Connect with the APN<br>setting as is.<br>n=1 : Connect with 184 (hide)<br>added to the APN.<br>n=2 : Connect with 186<br>(show) added to the<br>APN.<br>AT*DGPIR?<br>: Display the current setting<br>value.                                                                                                    | AT*DGPIR=0<br>OK<br>AT*DGPIR?<br>*DGPIR:0<br>OK                  |
| AT*DRPW                             | Display the received<br>power indication value<br>of the FOMA terminal<br>(minimum value to<br>maximum value: 0 to 75).                                                                                                    | _                                                                                                    | AT*DRPW<br>*DRPW:25<br>OK                                        |
| AT+CACM=" <pas<br>swd&gt;"</pas<br> | Reset the cumulative<br>billing value recorded on<br>the UIM (FOMA card).                                                                                                    | passwd: PIN2 code<br>If the entered PIN2 code is<br>correct, the cumulative billing<br>value is reset.                                                                                                    | ("1234" is entered<br>for the PIN2 code)<br>AT+CACM="1234"<br>OK |
| AT+CBC                              | Display the battery level<br>of the FOMA terminal.                                                                                                    | Result format:<br>+CBC: <bcs>.<bcl><br/>bcs=0 : Power is supplied from<br/>the battery pack<br/>bcs=1 : Power is not supplied<br/>from the battery pack is<br/>not connected to the<br/>FOMA terminal<br/>bcs=3 : A call cannot be<br/>made from the FOMA<br/>terminal as a result of<br/>a power supply error<br/>bcl : Remaining battery<br/>power is displayed<br/>with a value from 0<br/>to 100</bcl></bcs> | AT+CBC<br>+CBC:0,70<br>OK                                        |
| AT+CGDCONT                          | Set access point (APN) for packet communication.                                                                                                    | See P34.                                                                                                    | See P34.                                                         |
| AT+CGEQMIN                          | Register the threshold<br>to accept the QoS<br>(Quality of Service) sent<br>from the network when<br>packet communication<br>is established via a PPP<br>connection.                                                                                                    | See P34.                                                                                                    | See P34.                                                         |
| AT+CGEQREQ                          | Set the QoS (Quality of<br>Service) to be requested<br>from the network when<br>packet communication<br>via PPP connection is<br>dialed.                                                                                                    | See P34.                                                                                                    | See P34.                                                         |
| AT+CGMR                             | Display the version of the FOMA terminal.                                                                                                    | _                                                                                                    | AT+CGMR<br>XXXXXXXXXXX<br>XXXXX<br>OK                            |

| AT Commands       | Overview                                                                                                    | Parameters/Descriptions                                                                                                    | Command<br>Examples                                                                                                    |
|-------------------|----------------------------------------------------------------------------------------------------|----------------------------------------------------------------------------------------------------|----------------------------------------------------------------------------------------------------|
| AT+CGREG= <n></n> | Set whether to be<br>notified of the status<br>of registration to<br>the network. Display<br>whether in or out of<br>service area based on<br>the information received<br>from the network. | <ul> <li>n=0 : Not notified (default)</li> <li>n=1 : Notified<br/>Notify when switching in<br/>or out of service area.</li> <li>AT+CGREG?</li> <li>: Display the current status.</li> <li>Result format:<br/>+CGREG:<n><stat></stat></n></li> <li>n : Display the current setting<br/>value for whether a<br/>notification is sent.</li> <li>stat=0 : Out of the packet<br/>service area</li> <li>stat=1 : Within the packet<br/>service area</li> <li>stat=4 : Unknown</li> <li>stat=5 : Within the packet<br/>service area (while<br/>roaming)</li> </ul> | AT+CGREG=1<br>OK<br>(When notification<br>is set to be sent)<br>AT+CGREG?<br>+CGREG: 1,0<br>OK<br>(When out of the<br>packet service<br>area)                                                                                 |
| AT+CGSN           | Display the serial<br>number of the FOMA<br>terminal.                                                                                                    | _                                                                                                    | AT+CGSN<br>XXXXXXXXXXX<br>XXXX<br>OK                                                                                                    |
| AT+CMEE= <n></n>  | Set whether there is an<br>error report format of<br>the FOMA terminal.                                                                                                    | <ul> <li>n=0: Use the normal ERROR<br/>result (default).</li> <li>n=1: Use +CME ERROR:<err><br/>result code, and use<br/>a numerical value for<br/><err>.</err></err></li> <li>n=2: Use +CME ERROR:<err><br/>result code, and use<br/>characters for <err>.</err></err></li> <li>AT+CMEE?</li> <li>Display the current setting<br/>values.</li> <li>The example on the right<br/>shows the display when a<br/>wrong PUK Code or PIN1/PIN2<br/>Code was entered.</li> </ul>                                                                                  | AT+CMEE=0<br>OK<br>AT+CPIN="123<br>45678","1234"<br>ERROR<br>AT+CMEE=1<br>OK<br>AT+CPIN="123<br>45678","1234"<br>+CME ERROR :<br>16<br>AT+CMEE=2<br>OK<br>AT+CPIN="123<br>45678","1234"<br>+CME ERROR :<br>incorrect password |
| AT+CNUM           | Display the own number<br>of the FOMA terminal.                                                                                                    | Result format:<br>+CNUM:, <number>,<type><br/>number : own number<br/>type=129<br/>: Show the number without the<br/>international access code "+".<br/>type=145<br/>: Show the number with the<br/>international access code "+".</type></number>                                                                                                    | AT+CNUM<br>+CNUM:,"090XX<br>XXXXXX",129<br>OK                                                                                                    |

| AT Commands                                                                     | Overview                                                                                                    | Parameters/Descriptions                                                                                                    | Command<br>Examples                                                                                                    |
|---------------------------------------------------------------------------------|----------------------------------------------------------------------------------------------------|----------------------------------------------------------------------------------------------------|----------------------------------------------------------------------------------------------------|
| AT+CPAS                                                                         | Display whether the<br>control signals to the<br>FOMA terminal are<br>available.                                                                                                    | Result format :<br>+CPAS: <pas><br/>pas<br/>0: Control signals can be<br/>exchanged with the FOMA<br/>terminal</pas>                                                                                                    | AT+CPAS<br>+CPAS:0                                                                                                    |
| AT+CPIN=" <pin>"<br/>[,"<newpin>"]</newpin></pin>                               | Enter the PIN code to<br>the FOMA terminal.                                                                                                    | Enter the PIN1/PIN2/PUK<br>Code.<br>AT+CPIN?<br>: Display the status of the<br>PIN1 or PIN2 code. For the<br>result code, see P35.<br>* PIN can be authenticated<br>with AT+CPIN, however, it<br>will not appear on the FOMA<br>terminal. Be aware of this.                                                                                                    | AT+CPIN?<br>+CPIN : SIM PIN<br>OK<br>("1234" is entered<br>for the PIN1 or<br>PIN2 Code.)<br>AT+CPIN="1234"<br>OK<br>("12345678" is<br>entered for the<br>PUK Code, and<br>"1234" for the<br>new PIN1 or PIN2<br>Code.)<br>AT+CPIN="123<br>45678","1234"<br>OK |
| AT+CPUC=" <curr<br>ency&gt;","<ppu>"[,"<br/><passwd>"]</passwd></ppu></curr<br> | Rewrite the currency<br>table on the UIM.                                                                                                    | passwd : PIN2 code<br>* If a wrong PIN2 code is<br>entered, "ERROR" appears.<br>AT+CPUC?<br>: Display the current setting<br>value.                                                                                                    | ("1234" is entered<br>for the PIN2 code)<br>AT+CPUC<br>="YEN","0.2","12<br>34"<br>OK<br>AT+CPUC?<br>+CPUC:"YEN",<br>"0.2"<br>OK<br>AT+CPUC =?<br>OK                                                                                                    |
| AT+CREG= <n></n>                                                                | Set whether a result will<br>be displayed regarding<br>the terminal is in or<br>out of service area.<br>(Depending on the<br>operating system of<br>the PC, this may not be<br>available). | <ul> <li>n=0 : Not notified (default)</li> <li>n=1 : Notified<br/>Notify when switching in<br/>or out of service area.</li> <li>AT+CREG?</li> <li>: Display the current status.</li> <li>Result format:<br/>+CREG:<n><stat></stat></n></li> <li>n: Display the current setting<br/>value for whether a<br/>notification is sent.</li> <li>stat=0 : Out of the voice<br/>service area</li> <li>stat=1 : Within the voice<br/>service area</li> <li>stat=5 : Within the voice<br/>service area (while<br/>roaming)</li> </ul> | AT+CREG=1<br>OK<br>(Set to notification)<br>AT+CREG?<br>+CREG:1,0<br>OK<br>(When out of<br>service area)<br>+CREG:1<br>(When you move<br>into the service<br>area)                                                                                             |

| AT Commands             | Overview                                                                   | Parameters/Descriptions                                                                                                    | Command<br>Examples                                                                                                    |
|-------------------------|----------------------------------------------------------------------------|----------------------------------------------------------------------------------------------------|----------------------------------------------------------------------------------------------------|
| AT+FCLASS= <n></n>      | Set the communication<br>type supported by the<br>FOMA terminal.           | n=0 : Only data communication<br>is supported (default)<br>AT+FCLASS?<br>: Display the current setting<br>values.                                                                                                    | AT+FCLASS=0<br>OK                                                                                                    |
| AT+GCAP                 | Display the AT<br>command support<br>capabilities of the FOMA<br>terminal. | _                                                                                                    | AT+GCAP<br>+GCAP:+CGSM,<br>+FCLASS,+W<br>OK                                                                                          |
| AT+GMI                  | Display the<br>manufacturer name.                                          | -                                                                                                    | AT+GMI<br>LG Electronics<br>Inc<br>OK                                                                                                |
| AT+GMM                  | Display the FOMA<br>terminal product name.                                 | -                                                                                                    | AT+GMM<br>FOMA LO3B<br>OK                                                                                                    |
| AT+GMR                  | Display the version of the FOMA terminal.                                  | _                                                                                                    | AT+GMR<br>L03B-<br>MSM409565-<br>VXXX-XX-XX-<br>XXXX-DCM-JP<br>X [XXX XX<br>2008 XX:XX:XX]<br>OK                                     |
| AT+IFC= <n>,<m></m></n> | Set the local flow<br>control method.                                      | n:DCE by DTE<br>m:DTE by DCE<br>Parameters of <n> and <m><br/>O:No flow control<br/>1:XON/XOFF flow control<br/>2:RS/CS (RTS/CTS) flow<br/>control (default)<br/>AT+IFC?<br/>: Display the current setting<br/>values.</m></n> | AT+IFC=2,2<br>OK<br>AT+IFC?<br>+IFC:2,2                                                                                              |
| AT+WS46= <n></n>        | Set the wireless<br>network to be used by<br>the FOMA terminal.            | n=12:GSM<br>n=22:3G (W-CDMA)<br>n=25: Auto switch (default)<br>AT+WS46?<br>: Display the current setting<br>values.                                                                                                    | AT+WS46=22<br>OK<br>AT+WS46?<br>22<br>OK                                                                                             |
| AT¥S                    | Display the currently<br>set commands and S<br>register content.           | _                                                                                                    | AT¥S<br>E1 Q0 V1 X4<br>&C1 &D2<br>S000=000<br>S003=013<br>S004=010<br>S005=008<br>S006=005<br>S007=060<br>S008=003<br>S010=001<br>OK |

| AT Commands   | Overview                                                                           | Parameters/Descriptions                                                                                                    | Command<br>Examples                                              |
|---------------|------------------------------------------------------------------------------------|----------------------------------------------------------------------------------------------------|------------------------------------------------------------------|
| ATD           | Set automatic dialing                                                              | Input format :<br>ATD*99*** <cid>#<br/>cid: Enter from 1 to 11 for the<br/>registration number (cid) of the<br/>APN set with the +CGDCONT<br/>command.</cid>                                                                                                    | ATD*99***3#<br>CONNECT                                           |
|               |                                                                                    | <ul> <li>If cid is omitted and<br/>"ATD*89***#" is entered, the<br/>APN registered to cid1 is<br/>dialed automatically.</li> </ul>                                                                                                    |                                                                  |
| ATE <n></n>   | Specify whether there is echo back for DTE in the command mode.                    | n=0 : No echo back<br>n=1 : Echo back (default)                                                                                                    | ATE1<br>OK                                                       |
| ATH           | Disconnect the<br>line during packet<br>communication.                             | -                                                                                                    | (During packet<br>communication)<br>ATH<br>NO CARRIER            |
| ATI <n></n>   | Display the confirmation code.                                                     | n=0 : Display "NTT DOCOMO".<br>n=1 : Display the product<br>name.<br>n=2 : Display the version of<br>the FOMA terminal.<br>n=3 : Display each element of<br>the ACMP signal.<br>n=4 : Display details of the<br>communication functions<br>of the FOMA terminal. | ATIO<br>NTT DOCOMO<br>OK<br>ATI1<br>FOMA LO3B<br>OK              |
| ATQ <n></n>   | Set whether to display<br>the result code for DTE.                                 | n=0 : Show (default)<br>n=1 : Hide                                                                                                    | ATQO<br>OK<br>ATQ1<br>("OK" is not<br>displayed at this<br>time) |
| ATS3= <n></n> | Set the carriage return character.                                                 | n=13 : Default value (only "13"<br>can be specified)<br>ATS3? : Display the current<br>setting values.                                                                                                    | ATS3=13<br>OK<br>ATS3?<br>013<br>OK                              |
| ATS4= <n></n> | Set the line feed<br>character.                                                    | n=10 : Default value (only "10"<br>can be specified)<br>ATS4? : Display the current<br>setting values.                                                                                                    | ATS4=10<br>OK<br>ATS4?<br>010<br>OK                              |
| ATS5= <n></n> | Set the back space<br>character.                                                   | n=8 : Default value (only "8"<br>can be specified)<br>ATS5? : Display the current<br>setting values.                                                                                                    | ATS5=8<br>OK<br>ATS5?<br>008<br>OK                               |
| ATV <n></n>   | Set all result codes<br>to be displayed in<br>numeric or alphabetic<br>characters. | n=0 : Display result codes in<br>numeric values.<br>n=1 : Display result codes in<br>text (default).                                                                                                    | ATV1<br>OK                                                       |

| AT Commands | Overview                                                                                                    | Parameters/Descriptions                                                                                                    | Command<br>Examples |
|-------------|----------------------------------------------------------------------------------------------------|----------------------------------------------------------------------------------------------------|---------------------|
| ATX <n></n> | Set whether to display<br>the speed in the<br>CONNECT indication<br>when connected. Also<br>detect a busy tone or<br>dial tone.                                            | <ul> <li>n=0: Not detect busy tones,<br/>not detect dial tones,<br/>and not display speed.</li> <li>n=1: Not detect busy tones,<br/>not detect dial tones,<br/>and display speed.</li> <li>n=2: Not detect busy tones,<br/>detect dial tones, and<br/>display speed.</li> <li>n=3: Detect busy tones, not<br/>detect dial tones, and<br/>display speed.</li> <li>n=4: Detect busy tones,<br/>detect dial tones, and<br/>display speed.</li> </ul> | ATX1<br>OK          |
| ATZ         | Reset the AT command<br>settings to the content<br>in non-volatile memory.<br>If this command<br>is entered during<br>communication, the<br>settings will not be<br>reset. | -                                                                                                    | ATZ<br>OK           |

# Supplementary Explanation of AT Commands

#### Command name : +CGDCONT=[Parameter]

- Overview Set access point (APN) for sending packets. This is a setting command, however, it is not reset by &F.
- Format +CGDCONT=[<cid>[,"<PDP type>" [."<APN>"]]]
- Parameter descriptions <cid>1: 1 to 11 <PDP type>2: PPP or IP <APN>3: Optional
- \*1 <cid> is a number used to manage the access point (APN) for the packet communication registered in the FOMA terminal. From 1 to 11 can be registered in this FOMA terminal. By default, "mopera.ne.jp" is registered to <cid>=1, and "mopera.net" is registered to <cid>=3.
- \*2 The <PDP type> is the connection method for packet communication. Select to enter either PPP or IP for the connection method supported by the access point.
- \*3 <APN> is any text string that indicates an access point.
- Command examples Command to register an APN with the name of abc (when registering the APN to cid2) AT+CGDCONT=2,"IP","abc" OK
- Operations without a parameter AT+CGDCONT=
  - : Reset all < cid> to their defaults.
- AT+CGDCONT=<cid>
- : Reset the specified <cid> to its default.
- AT+CGDCONT=?
- : Display a list of values that can be specified. AT+CGDCONT?
- : Display the current setting values

#### Command name : +CGEQMIN=[Parameter]

Overview

Register the threshold to accept the QoS (Quality of Service) sent from the network when packet communication is established. This is a setting command, however, it is not reset by &F.

- Format +CGEQMIN=[<cid>[,.<Maximum bitrate UL> [,<Maximum bitrate DL>]]]
- Parameter descriptions <cid>'1 : 1 to 11 <Maximum bitrate UL>'2 : None (default) or 384
- 384 <Maximum bitrate DL>\*2 : None (default) or 7,232
- \*1 <cid> is a number used to manage the access point (APN) for the packet communication registered in the FOMA terminal.

- \*2 <Maximum bitrate UL> and <Maximum bitrate DL> indicate the maximum communication speed [kbps] of upload and download traffic respectively between the FOMA terminal and the base station. If these settings are set to None (default), all speeds are permissible. Not that if you set these settings to 384 and 7,232, a packet communication connection may not be able to be established since any speeds other than those set are not permissible.
- Command examples
  - (1) Command to permit all speeds for both upload and download (when cid=2) AT+CGEQMIN=2 OK
  - (2) Command to permit only 384kbps for upload and 7,232kbps for download (when cid=2) AT+CGEQMIN=2,,384,7232 OK
  - (3) Command to permit 384kbps for upload and all speeds for download (when cid=2) AT+CGEQMIN=2,,384 OK
  - (4) Command to permit all speeds for upload and only 7,232kbps for download (when cid=4)
     AT+CGEQMIN=4,..7232 OK
- Operations without a parameter AT+CGEQMIN=

: Reset all <cid> to their defaults.

- AT+CGEQMIN=<cid>
- : Reset the specified <cid> to its default. AT+CGEQMIN=?
- : Display a list of values that can be
- specified.
- AT+CGEQMIN?
- : Display the current setting values.
- Command name : +CGEQREQ=[Parameter]
  - Overview

Set the QoS (Quality of Service) requested to the network when packet communication is dialed.

Only the command described in the following example can be used, and it is set as default.

This is a setting command, however, it is not reset by  $\&\mbox{\sf F}.$ 

• Format

+CGEQREQ=[<cid>]

- Parameter descriptions <cid>\*:1 to 11
  - <cid> is a number used to manage the access point (APN) for the packet communication registered in the FOMA terminal.
- Command examples Command used to require 384kbps upload and 7,232kbps download (when <cid>=2) AT+CGEQREQ=2,2,384,7232 OK

 Operations without a parameter AT+CGEQREQ= Reset all <cid> to their defaults. AT+CGEQREQ=<cid> Set the specified <cid> as default.

## List of Error Reports

| Numeric<br>display | Text display          | Reason                                                             |
|--------------------|-----------------------|--------------------------------------------------------------------|
| 15                 | SIM wrong             | A SIM other than a UIM<br>(non-NTT DOCOMO IC<br>card) is inserted. |
| 16                 | incorrect<br>password | The password is incorrect.                                         |
| 100                | unknown               | There is an unknown<br>error.                                      |

## **Result Codes**

#### List of result codes

| Numeric<br>display | Text display   | Description                       |
|--------------------|----------------|-----------------------------------|
| 0                  | OK             | Performed properly.               |
| 1                  | CONNECT        | Connected to the other party.     |
| 2                  | RING           | Receiving a call.                 |
| 3                  | NO CARRER      | Line disconnected.                |
| 4                  | ERROR          | Unable to accept a command.       |
| 6                  | NO<br>DIALTONE | Unable to detect dial tones.      |
| 7                  | BUSY           | Detecting busy tones.             |
| 8                  | NO ANSWER      | Connection completed (timeout)    |
| 100                | RESTRICTION    | The network access is restricted. |

#### Note

 The result codes are displayed as text if the ATVn command (P32) is set to n=1 (default), and the result codes are displayed as numbers if set to n=0.

#### Result code of AT+CPIN?

| FOMA terminal state                         | Result Codes                                                      |
|---------------------------------------------|-------------------------------------------------------------------|
| Waiting for input                           | +CPIN: SIM PIN (for PIN1 code)<br>+CPIN: SIM PIN2 (for PIN2 code) |
| Waiting for input<br>of PIN Unlock<br>Code. | +CPIN: SIM PUK (for PIN1 code)<br>+CPIN: SIM PUK2 (for PIN2 code) |
| PIN Code<br>authenticated                   | +CPIN: READY                                                      |
| Inappropriate<br>command was<br>entered     | +CME ERROR: Operation is not allowed                              |
| Incorrect<br>command<br>entered             | ERROR                                                             |

# Kuten Code List for L-03B

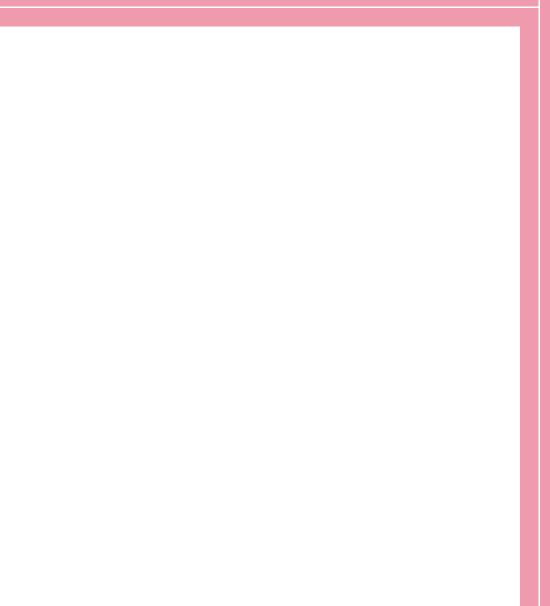

## Kuten Code List

• The kuten codes in the following table may differ from the appearances of the actual display.

| Kuten      | -        |                       |           | K.                  | lor        | 4+1        | licit              |                                              |               |          | Kutor           |                |             |                   | 14.                  | tor         | 4+1-         | liait               |                                     |                      |               | Vutor           |     |           |          | K.                                     | to-            | 1+k           | liait  |          |        |                     |
|------------|----------|-----------------------|-----------|---------------------|------------|------------|--------------------|----------------------------------------------|---------------|----------|-----------------|----------------|-------------|-------------------|----------------------|-------------|--------------|---------------------|-------------------------------------|----------------------|---------------|-----------------|-----|-----------|----------|----------------------------------------|----------------|---------------|--------|----------|--------|---------------------|
| 1 to 3     | 0        | 1                     | 2         | Kut<br>3            | 4          | 4th c<br>5 | ligit<br>6         | 7                                            | 8             | 9        | Kuten<br>1 to 3 | 0              | 1           | 2                 | 3                    | ten<br>4    | 4th o        | 6                   | 7                                   | 8                    | 9             | Kuten<br>1 to 3 | 0   | 1         | 2        | З                                      | 4              | 4th c         | 6      | 7        | 8      | 9                   |
| 010        | 1        | (^- <u>7</u> )        | ۰`        | ç                   | ŗ          | :.         | ;                  | <u>    :                                </u> | ;             | ?        | 081<br>082      |                | $\pm$       | -                 |                      | Ļ           | ]            | _<br>_              | ч<br>+                              | F                    | Ŧ             | 203<br>204      | 款竿  | 歓管        | 汗簡       | 漢緩                                     | 澗缶             | 潅翰            | 環肝     | 甘艦       | 監蓂     | 看観                  |
| 012        | 1        | S                     | 2"        | //                  | 숮          | <b></b>    | ø                  | 0                                            | _             | <u>,</u> | 083             | -              | 1           | +                 | '                    | 1           | l '          |                     | ſ                                   | 1                    | 1             | 205             | 東   | 冒         | 谖        | 鑑                                      | 間              | 閑             | 関      |          | 韓      | 館                   |
| 013        | -        |                       | 2         | $\widetilde{)}$     | 全 = 〔 「    | ]          | <br>Г              | <br>1                                        |               | }        | 130             |                | 1           | (2)               | (3)                  | (4)         | (5)          | 6)                  | (7)                                 | (8)                  | (9)           | 206<br>207      | 舘暦  | (丸雁       | 一合頑      | 岸顔                                     | 巌願             | 玩             | 癌      | 眼        | 岩      | 翫                   |
| 015        | < +      | $\rangle$             | Ì         | 〉<br>×              |            | Ì          | ]                  | ]<br>                                        | Ì             | }<br>]≦¥ | 131             | 10             | Ŏ           | Ď                 | Ť                    | Ť           | Ť            | ( <u>16</u> )       | ň                                   | 18                   | Ŏ             | 207             |     | 7 y Julie |          |                                        | 1              | き             | l+     | <b>4</b> | -      | 0,0                 |
| 016        | ≧        | ~                     | ±<br>     | 3                   | ÷<br>Ŷ     | ۰          | ,<br>,             |                                              | <b>س</b> ار < | ≧<br>¥   | 132<br>133      | 20<br>X        | Ι           | ∏<br>≋u           |                      |             | V<br>メール パント | )<br>VI<br>グム<br>ミル | VII<br><sup>×</sup><br><sup>×</sup> | <b>VⅢ</b><br>アー<br>ル | X<br>~ク<br>ダル | 207             | 基   | 奇         | 嬉        | 寄                                      | 岐              | 企希            | 伎幾     | 危忌       | 喜揮     | 器机                  |
| 018<br>019 | \$       | ¢<br>()               | £         | %<br>©              | °+#⊘       | &          | *                  | @                                            | §             | ☆        | 134<br>135      | リッ<br>ドル<br>km | アッ<br>Mg    | 걙브                | κ <sub>μ</sub><br>CC | ゼチゼト m 、    | パーセント        | 記                   | ベージ                                 | mm                   | CM            | 209<br>210      | 旗   | 既繼        | 期帰       | 棋毅                                     | 棄気             |               | 刻刻     |          | 季      | 稀                   |
| 020        | <b>^</b> | ĕ.                    | $\square$ |                     | Ă          |            | $\bigtriangledown$ | ▼                                            | *             | Ŧ        | 136             |                |             |                   | 畈                    |             | *            | No.                 | KK.                                 | Tel                  | Ð             | 211             | 紀鬼  | 機徽亀       | 帰規偽祇     | 記                                      | 気貴妓            | 汽起宜           | 載      | 輝        |        | 騎欺                  |
| 021<br>022 | →        | •                     | 1         | ţ                   | =          |            | ∈                  | ∋                                            | ⊆             | ⊇        | 137<br>138      | ⊕<br>≕<br>∵    | ⊕           | 定<br>∫            | 報母∮                  | (株)<br>Σ    | 》<br>√       | (代)                 | 聯乙                                  | 炡し                   | 閊⊿            | 212<br>213      | 鬼犠  | 電疑        | 偽祇       | 儀義                                     | <b></b> 妓<br>蟻 | <u>国</u><br>誼 | 戱議     | 技掬       | 擬菊     | 欺鞠                  |
| 023<br>024 |          | $\supset$             | U<br>A    | $\bigcap$           | _          | ⇒          |                    | J                                            |               |          | 139             | •.•            | ≡<br>∩      | Ú                 | -                    |             |              |                     |                                     |                      |               | 214<br>215      | 吉客  | 疑吃脚       | 喫        | 義枯逆                                    | 橘丘             | 「誼詰」          | 砧      | 掬杵は      |        | 却吸                  |
| 024        |          |                       |           | $\vee$              |            | Þ          | ⇔                  | A                                            | Ξ             |          | 160             |                | 亜           | 唖                 | 娃                    | Bot         | 5<br>哀       | 愛                   | 挨                                   | 姶                    | 逢             | 216             | 宮   | 脚弓        | 虐急       | 逆救級                                    |                | 久求給虚          | 仇汲     | 休泣牛      |        | 球                   |
| 026<br>027 | Z        | $\perp$               | <u> </u>  | ∂<br>∫              | ∑          | ≡          | ÷                  | «                                            | ≫             |          | 161<br>162      | 葵<br>梓<br>鮎    | 茜日          | 福斡粟               | 一悪扱袷                 | 握宕          | 渥姐           | 旭                   | 葦                                   | 芦絢                   | 鯵綾            | 217<br>218      | 究巨  | 弓窮拒魚      | 急笈拠亨侠    | 級举                                     | 朽糾渠京兇          | 給声            | 汲旧許    | 牛距       | 去鋸     | 居漁                  |
| 028        |          |                       | Å         | ‰                   | #          | b          | ⊅                  | †                                            | ‡             | ¶        | 163             | 鮎              | 圧或杏         | 粟                 | 裕                    | 宛安          | 庵            | 虻<br>按              | 飴暗                                  | 案                    | 闣             | 219             | 禦   | 魚         | 亭        |                                        | 宗              |               |        |          |        |                     |
| 029        |          |                       |           |                     | $\bigcirc$ |            |                    |                                              |               |          | 164             | 鞍              | 谷           |                   |                      | 1           | 5            |                     |                                     |                      |               | 220<br>221      | 卿   | 供叫        | 侠喬橋      | 僑境                                     | 兇峡             | 競強            | 共彊     |          | 協恐     | 匡恭興                 |
| 031<br>032 | 4        | 5                     | 6         | 7                   | Q          | 0          | 0                  | 1                                            | 2             | З        | 164<br>165      | त्रीच          | B:+         | 以供                |                      | 位尉          | 依            | 偉                   | 囲                                   | 夷田                   | 委異            | 222<br>223      | 挟蕎  | .教郷局      | [橋鏡      | 憶境況響                                   | 狂              | 狭             | 矯      | 胸腳       |        | 興暁                  |
| 033        | 4        |                       | 6         | Á                   | 8<br>B     | 9<br>C     | D                  | Е                                            | F             | G        | 166             | 成移:            | が維          | 海緯                | 忌胃                   | 慰萎          | 依易衣磯         | 椅謂                  | [為違                                 | 畏遺                   | 異医            | 224             | 業   | か 一 局     | 曲        | 極                                      | 貫玉             | 馬桐            | 111    | 凝僅       | 売勤     | 均                   |
| 034<br>035 | H<br>R   | l<br>S                | J<br>T    | 7<br>A<br>K<br>U    | V          | M<br>W     | N<br>X             | Ō<br>Y                                       | P<br>Z        | Q        | 167<br>168      | 井稲             | 維亥茨飲        | 惟緯域芋淫陰            | 意胃育鰯胤隠               | 郁允          | EП           |                     | 壱員                                  | 溢因                   | 逸姻            | 225<br>226      | 巾芹  | 錦菌        | 斤衿       | 欣襟                                     | 饗玉欽謹           | 驚桐琴近          | 禁金     | 禽吟       | 筋銀     | 緊                   |
| 036        |          |                       |           |                     |            | а          | b                  | С                                            | d             | е        | 169             | 引              |             | 深险                | 胤                    | 蔭           | 吋            | Ч                   | ~                                   |                      | 1             |                 | Ĺ   |           | 17       | 123                                    | 4              | Ś             |        |          |        | +                   |
| 037<br>038 | f<br>p   | g                     | h<br>r    | i<br>S              | j<br>t     | k<br>u     | <br>V              | m<br>W                                       | n<br>x        | О<br>У   | 170             |                | 院           | 层                 | 闷                    | 韻           | Ъ<br>Э       |                     |                                     |                      |               | 226<br>227      | 倶   | 句         | X        | 狗                                      |                | 矩             | 苦      |          | 駆      | 九駈                  |
| 039<br>040 | z        | あ                     | あ         | い                   | (.)        |            |                    | 7                                            | 7             |          | 170<br>171      | 迂              | ায          | 卯                 | 鵜                    | 窺           | 丑            | 右碓                  | 宇臼                                  | 烏渦                   | 羽嘘            | 228<br>229      | 駒串  | 具櫛        | 愚釧       | 虞屑                                     | 喰屈             | 空             | 偶      |          | 遇      | 隅                   |
| 041        | お        | が                     | が         | き                   | ぎ          | うく         | うぐす                | えけ                                           | えげ            | 520      | 172             | 回云             | 「           | う 蔚雲              | 鰻                    | 凝姥          | 葳            |                     | 山                                   | 闿                    | 噂             | 230             |     | 掘         | 」<br>窟桑  | 百沓                                     | 靴              | 轡             | 窪      | 熊        |        | 粂                   |
| 042<br>043 | ごぞとひ     | かさたどびぽ                | ざだなぴま     | きしちにふみらん            | ぎじぢぬぶ      | すっねぷ       | ずつ                 | ぜづ                                           | ぜてばぺ          | おこそでぱ    | 173             | Б              | 連           | 雲                 |                      |             | え            |                     |                                     |                      |               | 231<br>232      | 栗郡  | 繰         | 梥        | 鍬                                      | 勲              | 君             | 熏      | 訓        | 群      | 車                   |
| 044<br>045 | E        | تح<br>۲۲              | なパ        | E                   | あざ         | ね          | うへ                 | しはべ                                          | ばペ            | ぱほ       | 173<br>174      | <b>P</b>       | <u></u>     | -7×               | 住法                   |             |              | 営家                  | 嬰婚                                  | 影話                   | 映             |                 |     | ±L        | 力口       | 217                                    | 15.            | <b>ナ</b><br>傾 | 刑      | P        | 政      | +                   |
| 046        | I.       | ぽ                     | ま         | ぶみ                  | む          | め          | も                  | や                                            | や             | Þ        | 175             | 曳衛             | 不詠          | 小鋭                | ~液                   | 餌洩疫園        | 叡瑛益堰         | 営盈駅奄望               | 嬰穎悦宴                                | 影頴謁延                 | 映英越怨          | 232<br>233      | 珪   | 卦型敬       | 衣契       | 祁形桂                                    | が径             | 原恵畦           | 慶      |          | 合憩     | 圭揭                  |
| 047<br>048 | ゆゐ       | よゑ                    | よを        | 5                   | b          | る          | れ                  | 3                                            | わ             | わ        | 176<br>177      | 閲掩             | 栄詠榎援        | 永鋭厭沿薗             | 在泳液円演遠               | 園公          | 堰焔           | 奄煙                  | 宴燕                                  | 延猿                   | 怨縁            | 234<br>235      | 携繋  | 敬罫        | 景艾       | 桂荊                                     | 《径渓蛍           | 計             | 稽詣     | 系警       | 経軽     | 継頚                  |
|            |          |                       |           |                     |            |            | <u>н</u>           | _                                            | -             |          | 178             | 艶              |             | 薗                 | 遠                    |             | 「焔鴛          | 塩                   | 7117                                | JEX                  | 11-31         | 236             | 鶏   | 当井石を      | 迎        | ~~~~~~~~~~~~~~~~~~~~~~~~~~~~~~~~~~~~~~ | 「劇穴            | 戟             | 撃血     | 警激訣      | 110月   | 寂<br>桁<br>件         |
| 050<br>051 | 1        | アカサタドビ                | ア<br>ガ    | イキ                  | イギジ        | ゥクスッネプ     | ウグズツ               | エケ                                           | エゲ            | オコソデ     | 178             |                |             |                   |                      |             | お            |                     | 於                                   | 汚                    | 甥             | 237<br>238      | 傑倹  | 三法欠倦憲     | 袈契景茎迎決健懸 | 兼                                      | <b>八券</b> 捲    | 結剣            | 喧      | 訳圏       | 月堅     | 1 <del>[</del><br>嫌 |
| 052<br>053 | オゴゾ      | サ々                    | ガザダ       | シチ                  | ジヂ         | ス          | ズ                  | テセヅハベ                                        | エゲゼテ          | ン<br>デ   | 179<br>180      | 미              | 央切          | 奥旺岡俺              | 往横                   | 応欧          | 殴            | Ξ                   | 盆                                   | 襖                    | 鴬             | 239<br>240      | 建   | 憲検        | 懸権       | 拳牽                                     | 捲大             |               | _<br>研 |          | —<br>絹 | 県                   |
| 054        | 1        | ド                     | アナピ       | _                   | デヌブ        | ネ          | Ĵ                  | Ň                                            | ノバペ           | パ        | 181             | 鴎              | 世黄          | 岡                 | 傾沖卸                  | ₩<br>荻<br>恩 | @ 億温         | 工屋穏                 | 羽憶音                                 | 假臆                   |               | 241             | 肩   | 悦見        | 催謙原三     | 蜸                                      | 犬軒             | 影遣            | 迎鍵減    | 険        | 腘      | 験                   |
| 055<br>056 | ボ        | ポ                     | ビマ        | ミ                   | ブム         | プメ         | へ干                 | ベヤ                                           | ペヤ            | ホユ       | 182             | 牡              | 2           | 俺                 | 卸                    | 总           | 温か           | 櫘                   | 音                                   |                      |               | 242<br>243      |     | (見元舷      | 原言       | (厳諺                                    | 幻限             | 弦             | 减      | 源        | 玄      | 現                   |
| 057<br>058 |          | I<br>I<br>I<br>I<br>I | <b>V</b>  | キシチニフミラン            | ムリヴ        | シル         | モレケ                | Ò                                            | ס             | ュワ       | 182<br>183      | Æ              | /m          | /hP               | 価                    | /±          |              | ना                  | 吉                                   |                      | 化嫁            | 243             |     | r         |          | 1                                      |                | <u>ت</u>      | Æ      | +        | 157/   | Ħ                   |
|            | ·        |                       | -         | -                   | -          | カ          | ケ                  |                                              |               |          | 184             | 仮家!            | 何寡          | 加科稼               | 価暇                   | <b>佳</b> 果花 | 加架苛過蛾        | 可歌茄                 | 嘉河荷                                 | 夏火                   | 嫁珂            | 244             | 姑   | 孤         | 2        | 庫                                      | 弧              | デ             | 個故     | 枯        | 呼湖     | 固狐                  |
| 060<br>061 |          | A<br>A                | B<br>M    | Г<br>N              | ΔΞΩ        | E<br>O     | Z<br>П             | H<br>P                                       | Θ<br>Σ        | <br>T    | 185<br>186      | 禍蝦             | 禾理          | 稼嘩                | 箇貨                   | 花泇          | 苛過           | 茄霞                  | 荷蚊                                  | 華俄                   | 菓峨            | 245<br>246      | 糊顧  | 袴鼓        | 股万       | 胡互                                     | 菰伤             | ,虎午碁          | 誇呉     | 跨吾       |        | 雇後                  |
| 062        | Ƴ        | Φ                     | M<br>X    | Ν<br>Ψ              |            |            |                    |                                              |               |          | 187             | 記蝦我へ           | 守、          | 「「「」」             | 貨臥回拐                 | 迦芽塊改        | 鐵            | 加霞賀四                | 「蚊雅は                                | 一俄餓                  | 駕             | 247             | 御   | 鼓悟鯉勾      | 股五梧交厚    | 「橋                                     | 価期             | 碁             | いいいい。  | 誤        | 護      | 醐                   |
| 063<br>064 | θ        | l                     | К         | $\alpha \\ \lambda$ | β<br>μ     | V = V      | δ<br>ξ             | Е<br>О                                       | ζ<br>π        | η<br>ρ   | 188<br>189      | 介恢             | 云懐          | [解戒               | 四拐                   | <b></b> 現   | 壊            | 廻                   | 快                                   | 怪                    | 悔             | 248<br>249      | 乞劾  | <b></b> 辉 | 父厚       | ユ檎佼口                                   | 侯向             |               | 倖      | 光        | 公      | 功                   |
| 065        | σ        | τ                     | U         | φ                   | X          | ψ          | ώ                  | -                                            |               |          | 190<br>191      |                | 魁門          | 晦陛                | が械貝碍                 | 海凱蓋         | 灰妙           | 界                   | 皆应                                  | 絵実                   | 芥炭            | 250<br>251      | 15  | 后共        | 喉壺       | 坑広                                     | 垢              | 好声            | 孔弘杭    | 孝        | 宏      | 工                   |
| 070        |          | А<br>Й                | Б         | B                   | Г          | Д<br>Н     | E<br>O             | Ë                                            | Ж             | 3<br>C   | 192             | 蟹慨             | 禾課牙会懐魁開概蛙撹較 | 晦階涯垣格郭            | こで 得                 | 影響          | 灰劾街鈎獲革梶葛     | 界外該副                | I咳鎧                                 | 絵害骸各覚楽割且             | 芥崖浬廓          | 252             | り拘江 | 后巷控洪紘     | 喉幸攻浩絞    | 坑広昂港綱                                  | 庚晃溝耕           | 〕康更日          | 税      | ,恒校      | 慌梗     | 抗構                  |
| 071<br>072 | N<br>Т   | И<br>У                | С<br>Ф    | В<br>Л<br>Х<br>Я    | МЦ         |            |                    | ПШ                                           | Ж<br>Р<br>Ъ   | СЫ       | 193<br>194      | 馨拡             | 蛙撑          | 坦格                | 前核                   | 蛎殻          | 鈎獲           | 副確                  | 嚇穫                                  | 各賞                   | 廓角            | 253<br>254      | 江紅  | 洪紘        | 浩絞       | 港綱                                     | <b>満</b> 耕     | 甲考貢香          | 皇肯購    | 硬肱       | 腔      | 糠膏                  |
| 073        | Ь        | У<br>Э                | Ю́        | R                   |            |            | _                  | -                                            | -             |          | 195             | 赤              | 較對          | 郭                 | 核閣                   | 設隔垣         | 當            | 一確学鰍                | 穫岳迎                                 | 楽                    | 角額喝           | 255             | 航   | 荒鋼        | 行閤       | 領御降                                    | 講項             | 貢禾            | 購      | 郊鴻       | 酵      | 「鉱劫                 |
| 074<br>075 | б        | В                     | Г         | Д                   | е          | ë          | ж                  | З                                            | И             | а<br>Й   | 196<br>197      | 顎恰             | 掛括          | 笠活樺               | 樫渇                   | 橿滑          | 眊葛           | 褐                   |                                     |                      | 鰹             | 256<br>257      | 砿号  | 劃合        | 阎壕       | 哞拷                                     | 頃濠             | 豪             | 轟      | 麹        | 克      | 刧刻                  |
| 076<br>077 | кф       | Л<br>Х                | М<br>Ц    | н<br>Ч              | О<br>Ш     | П<br>Щ     | р<br>Ъ             | С<br>Ы                                       | Т<br>Ь        | у<br>Э   | 198<br>199      | 叶噛             | 椛鴨          | 樺石                | 靮                    | 株萱          | 兜            | 竃                   | 蒲                                   | 釜                    | 鎌             | 258<br>259      | 告勿  | 国惚        | 穀骨       | 酷狛                                     | 鵠込             | 黒             | 獄      | 漉        | 腰      | 甑                   |
| 078        | Ю        | R                     | ц         | 1                   | ш          | - 44       | U                  | 10                                           | U             | 0        | 200             |                | 粥           | :栢刈巻:             | 茅苅喚                  | 瓦           | 乾姦           | 侃                   | 冠                                   | 寒寛                   | 刊             | 260             | F.  | 此         | 同壞穀骨頃根   | うか                                     | 困              | 坤             | 墾      | 婚艮       | 恨      | 懇                   |
| 080        |          | _                     |           | Г                   |            | _          | L                  | -  -                                         |               | -        | 201<br>202      | 勘幹             | 勧患          | <b></b><br>一<br>感 | 喫慣                   | 堪憾          | 姦換           | 完敢                  | 官柑                                  | 莧桓                   | 干棺            | 261             | ľ   | EÉ        | 怋        | 11图                                    | 混              | 服             | 衵      | R        | 邱尼     |                     |
|            | 1        |                       |           |                     |            |            |                    |                                              |               |          |                 | 1              |             |                   |                      |             | L            |                     |                                     |                      |               |                 | 1   |           |          |                                        |                | 1             |        |          |        |                     |

1

| Kuten<br>1 to 3 | 0   | 1 2               |                  | uten<br>4                                       |                  | digit<br>6 | 7    | 8     | 9      | Kuten<br>1 to 3 | 0       | 1      | 2   | Kut<br>3     | en 4<br>4     | 4th d          | igit<br>6 | 7     | 8  | 9   | Kuten<br>1 to 3 | 0       | 1   | 2   | Ku<br>3 |                | 4th d        | ligit<br>6 | 7      | 8  | 9           |
|-----------------|-----|-------------------|------------------|-------------------------------------------------|------------------|------------|------|-------|--------|-----------------|---------|--------|-----|--------------|---------------|----------------|-----------|-------|----|-----|-----------------|---------|-----|-----|---------|----------------|--------------|------------|--------|----|-------------|
| 261             | 0   | 1 6               |                  |                                                 | <del>ک</del>     | 0          | ,    |       | ut:    | 330<br>331      |         | 纎      | 羨   |              | _             | 船              | 薦         | 詮     | 賎  | 践   | 390             |         |     |     |         | \$<br>\$<br>\$ |              |            | ,      |    | 海           |
| 262             |     | 叉咳                |                  |                                                 |                  | 査          | 沙    | 瑳     | 砂      | 332             |         | 僅禅     | 或繕  | <u></u><br>脈 | 糎             | 思干<br><b>7</b> | ΒIJ       | 普     | 漸  | *** | 391             |         | 寧고  |     | 猫       | 熱              | 年            |            |        |    | 19月二月19月11日 |
| 263<br>264      | 哉   | 鎖塞系               | 음<br>말<br>목<br>목 | ■彩                                              | 1                | <b>債</b> 採 | 催栽細  | 歳     | 最済     | 332             | <u></u> | **     | ¥0  | 7*           | 7+            | て噌             | 塑         |       | 措  | 曾   | 392<br>393      | 粘脳      | 乃膿  | 廼農  | 之覗      |                | 嚢            | 们凶         | 濃      | 約  | 甩匠          |
| 265<br>266      | 載「  | 祭斉                | 亅右               | 日材                                              | 祭罪               | 斎財         | 細冴鷺  | 坂     | 裁阪     | 333<br>334      | 組       | 楚蘇     | 訴   | 阻            | 疎遡            | 礎鼠             | 僧         | 創     | 粗双 | 素叢  | 393             |         |     |     |         |                | ま            | 把          | 播      | 覇  | 杷           |
| 267<br>268      | 咋!  | 神着窄的              | 三朔               | ミ 崎<br>月 柵                                      |                  | 碕策         | 鶑索   |       | 削桜     | 335<br>336      | 捜       | 喪掃     | 壮挿  | 奏掻           | 爽操            | 宋早             | 層曹        | 巣     | 惣槍 | 想槽  | 394<br>395      | 波<br> 拝 | 派排  | 敗   | 破杯      | 婆盃             | 罵牌           |            | 肺      | 俳輩 | 廃配          |
| 269<br>270      | 3   | ۍ 匙<br>察 拶        | > 損              | と 擦                                             | 札                |            | 薩    |       | 皐      | 337<br>338      | 草       | 燥荘     | 争葬  | 瘦蒼           | 相藻            | 窓装             | 糟走        | 総送    | 綜遭 | 聡鎗  | 396<br>397      | 倍  陪    | 培這  | 媒蝿  | 梅秤      | 矧              | 萩            | 伯          | 剥      | 博  | 賠拍          |
| 271<br>272      | 惨   | い 録 散 散           | 女枝               | 訁燦                                              | 珊                | 三産         | 傘算   | 参     | 山蚕     | 339<br>340      |         | 騒臓     | 蔵   | 増贈           | 憎造            | 促              | 側         | 則     | 即  | 息   | 398<br>399      | 柏<br> 爆 | 泊縛  | 白莫  | 箔駁      | 粕麦             | 舶            | 薄          | 迫      | 曝  | 漠           |
| 273             | 讃   | <b>賛</b> 醛        | 安餐               | 重斬                                              | 目暫し              | 残          |      |       |        | 341<br>342      |         |        |     | 足揃           | 速存            |                |           |       | 族村 | 続遜  | 400<br>401      | 畑       | 函畠  | 八   | 硲鉢      | 溌              | 肇発           | 筈醗         | 櫨髪     | 伐  | 肌罰          |
| 273<br>274      | 使灵  | 制言                | 」史               | 副志                                              | 四                | ±          | 始    |       | 伺姿斯    | 343             | 他       | 多      | 太   | 汰陀           | <i>1</i><br>詑 | こ唾             | 堕         | 妥     | 惰  | 打   | 402<br>403      | 抜半      | 筏反  | 閥叛  | 鳩帆      | 噺搬             | 斑            | 蛤板         | 氾      | 汎  | 判版          |
| 275<br>276      | 子 施 | 1. 市村服            | ţц               | : 死                                             | 思氏視              | 指獅         | 支祉   | 私:    | 糸      | 344<br>345      | 岱       | 舵帯     | 精待袋 | 怠            | 駄態            | 騨戴             | 替         | 泰     |    | 耐胎  | 404<br>405      |         | 班飯  |     | 繁晩      |                | 藩盤           | 販磐         |        | 釆蛮 | 煩           |
| 277<br>278      | 諮j  | 資 賎               | 易此               | ŧ飼                                              | 視歯               | 詞事         | 詩似   | 試     | 誌児     | 346<br>347      | 台       | 大      | 袋第択 | 貸醍           | 退題            | 逮鷹             | 隊滝        | 黛瀧    | 鯛卓 | 代啄  | 405             |         |     |     |         | 7              | 5            |            |        |    | 匪           |
| 279<br>280      |     | 寺<br>兖  泫         | 玄治               | 時<br>時<br>爾                                     | 璽                | 痔          | 磁    |       | 而      | 348<br>349      | 宅諾      | 托茸     | 凧   | 蛸            | 沢只            | 濯              | 琢         | 託     | 鐸  | 濁   | 406<br>407      | 卑比      | 否泌  | 妃疲  | 庇皮      | 碑              |              |            | 批罷     | 披肥 | 斐<br>被      |
| 281<br>282      | 軸   | 自良<br>早年          | 野野               | ;叱                                              | 鹿執               | 式失         | 識嫉   | 寧     | 竺悉     | 350<br>351      | 棚       | 叩谷     | 狸   | 達鱈           | 辰樽            | 奪誰             | 脱丹        | 単     | 竪嗼 | 辿坦  | 408<br>409      | 誹<br> 枇 | 費毘  | 避琵  | 非眉      | 飛美             | 樋            | 簸          | 備      | 尾  | 微           |
| 283<br>284      | 屡   | 桼 疫<br>続<br>続     | 솔                | ) 写                                             | 射                | 篠捨         | 偲赦   | 柴斜    | 芝煮     | 352<br>353      | 綻       | 探耽     | 昌   | 蛋            | 誕             |                | 炭団        |       | 端弾 | 箪断  | 410<br>411      | 肘       | 鼻弼  | 柊必  | 稗畢      | 匹筆             | 疋逼           | 髭桧         | 彦姫     | 膝媛 | 菱紐          |
| 285<br>286      | 尺才  | 沙老                | 計調               | す車<br>幹 酌                                       | 釈                | 蛇錫         | 邪若   | 借寂    | 勺弱     | 354             | 暖       | 檀      | 段   | 男            | 談             | 5              |           |       |    |     | 412<br>413      | 百評      | 謬豹鰭 | 俵廟  | 彪描      | 病              | 氷秒           | 桧漂苗        | 錨      | 鋲  | 表蒜          |
| 287<br>288      | 腫   | 主取涩               | 「首               | 「儒                                              | 朱受               | 殊呪         | 狩寿   |       | 種樹     | 354<br>355      | 智       | 池      | 痴   | 稚            | 置             | 致              | 蜘         | 遅     | 弛馳 | 恥築  | 414<br>415      | 蛭<br> 敏 | 鰭瓶  | 品   | 彬       | 斌              | 浜            | 瀕          | 貧      | 賨  | 頻           |
| 289<br>290      |     | 需 区<br>宗 京        | t州               |                                                 | 愁                | 拾          | 洲    |       | 秋      | 356<br>357      |         | 竹仲     | 筑宙  | 蓄忠           | 逐抽            | 秩昼             | 窒柱        | 注     | 嫡虫 | 着衷  | 415             |         |     | 不   | 付       | 埠              | 3<br>夫       | 婦          | 富      | 畐  | 布           |
| 291<br>292      | 終編  | 粛 習<br>周 西        | 盲酚               | 丨集                                              | 醜                | 衆什         | 襲住   | 響     | 蹴<br>十 | 358<br>359      |         | 酎<br>兆 | 鋳凋  | 駐喋           | 樗寵            | 瀦              | 猪         | 苧     | 著  | 貯   | 416<br>417      | 府膚      | 怖芙  | 扶譜  | 敷負      | 斧賦             | 普赴           | 浮阜         | 父附     | 符侮 | 腐撫          |
| 293<br>294      | 従う  |                   | 乂礽               | 治縮                                              | 粛                | 縦塾         | 重熟   |       | 叔術     | 360<br>361      | 暢       | 帖朝     | 帳潮  |              | 弔町            | 張眺             | 彫聴        | 徴脹    | 懲腸 | 挑蝶  | 418<br>419      | 武伏      | 舞副  | 葡復  | 蕪幅      | 部              | 封            | 楓          | 風,     | 葺  | 蕗           |
| 295<br>296      | 旬相  | 夋 峻<br>盾 苑        | 目泻               | ₣ 瞬                                             | 潤                | 舜盾         | 駿純   | 巡 :   | 循遵     | 362<br>363      | 調直      | 諜朕     | 超沈  | 跳珍           | 銚賃            | 長鎮             | 頂陳        | 鳥     | 勅  | 捗   | 420<br>421      | 物       | 福鮒  | 腹分紛 | 複吻      | 覆噴             | 墳            | 弗憤         | 払扮     | 沸焚 | 仏奮          |
| 297<br>298      | 署   | <b>頁</b>          | 目記               | 皆諸                                              | 暑助               | 曙叙         | 渚女   |       | 緒徐     | 363             |         |        |     |              |               | 2              |           |       | 墜  | 椎   | 422             | 粉       | 糞   | 紛   | 雰       | 文<br>/         | 聞<br>へ       |            |        |    |             |
| 299<br>300      | J.  | 勘 防               | ΞŦ               | 日                                               | 哨                | 商          | 唱    | 嘗     | 奨      | 364<br>365      |         | 柘      | 辻   | 蔦            |               | 鍔              | 栂椿        |       | 槻坪 | 佃壷  | 422<br>423      | 幣       | 平   | 弊   | 柄       | 並              | 蔽            | 閉          | 陛      | Ж  | 塀<br>頁      |
| 301<br>302      | 彰   | 昌 筲<br>承 抄        | り招               | 了掌                                              | 捷                | 尚昇         | 庄昌   | 昭     | 廠晶     | 366             | 嬬       | 紬      | Л   | 吊            | 釣             | 鶴              |           |       |    |     | 424<br>425      | 僻片      | 壁篇  | 癖編  | 碧辺      | 別返             | 瞥遍           | 蔑便         | 箆勉     |    | 変弁          |
| 303<br>304      | 照   | 肖橘                | 1) 矿             | 12 22 23 24 24 24 24 24 24 24 24 24 24 24 24 24 | 祥                | 涉称         | 湘章   | 笑     | 焦粧     | 366<br>367      |         | 貞      | 呈   | 堤提           | 定             |                |           |       | 停廷 | 弟   | 426             | 鞭       |     |     |         |                | ₹            |            |        |    |             |
| 305<br>306      | 詳論  | 盲賞                | 「「「「「「「「」」」      | 了蕉                                              | 衝鍾               | 裳鐘         | 訟障   | 鞘     | 詔<br>上 | 368<br>369      | 艇       | 抵訂     | 諦   | 蹄            | 梯逓            | 汀              | 碇         | 禎     | 程  | 締   | 426<br>427      | 穂俸      | 保募包 | 墓   | 鋪慕      | 戊              | 捕暮           | 母          | 甫簿     | 補菩 | 輔<br>倣      |
| 307<br>308      | 情   | <u>承</u> 憂淀       | 毛力               | t 浄                                             | 状                |            | 壌穣   |       | 常譲     | 370<br>371      | 的       | 邸笛     | 適   | 釘鏑           | 鼎溺展           | 泥哲             | 徹         | 撤     | 轍  | 滴迭  | 428<br>429      | 俸<br> 抱 | 包捧法 | 呆放  | 報方烹     | 奉朋砲            | 宝            | 峰          | 峯      | 崩  | 庖           |
| 309<br>310      | 1   | 式 框               | 重殖               | ■節                                              | 織                | 職          | 色    |       | 食      | 372<br>373      | 鉄転      |        | 填点  | 天伝           | 展殿            | 店 澱            | 添田        | 纏電    | 甜  | 貼   | 430<br>431      | 蜂       | 法褒傍 | 訪   | 豐       | 邦              |              | 飽          | 鳯      | 萌鵬 | 蓬乏          |
| 311<br>312      | 心生  | <b>辱 捩</b>        | 1 新              | f晋                                              | 森                | 唇榛         | 娠浸:  | 深     | 審申     | 373             |         |        |     |              | C             |                |           |       | 兎  | 吐   | 432<br>433      | 亡望      | 某   | 剖棒  | 坊冒      | 妨紡             | 肪            | 膨          | 謀      | 房貌 | 暴貿          |
| 313<br>314      | 身   | 真 袹<br>辛 追        | 自秦               | をおいていた。                                         | 人                | 仁          | 薪刃   |       | 診壬     | 374<br>375      |         | 塗途     | 妬都: | 屠鍍           | 徒砥            | 斗砺             | 杜努        | 度     | 登土 | 菟奴  | 434<br>435      | 鉾<br>牧- | 防睦  |     |         | 北勃             | 僕没           | ト殆         | 墨堀     |    | 朴<br>奔      |
| 315             | 寻   | 甚 反               | く覧               | 扩制                                              | , <u></u> 進<br>す | 陣          | 靭    | la la |        | 376<br>377      | 宕       | 島      | 嶋   | 冬悼           | 凍投!           | 刀搭             | 唐東当       | 塔桃    | 塘梼 | 套棟  | 436             | 本       | 翻   | 凡   | 盆       | 5              | ŧ            | _          | _      |    |             |
| 315<br>316      |     | 酢区                |                  | 打逗                                              | 吹                | 垂          | 帥    | 推:    | 諏水     | 378<br>379      |         | 淘筒     | 湯糖  | 涛統           | 灯到            | 燈              | 当<br>二    |       |    |     | 436<br>437      | 眛       | 枚   | 毎   | 哩       | 槙              | 磨幕:          | 魇<br>膜·    |        | 埋鮪 | 妹杠          |
| 317<br>318      | 炊間  | <b>亜 料</b><br>随 学 |                  | 录数                                              | 逐枢               | 酔趨         | 錐雞   | 錘据    | 随杉     | 380<br>381      | 鐙       | 陶      | 頭   | 騰            |               | 働              | 豆動        |       | 逃堂 | 透導  | 439             | 鱒繭      | 桝 麿 | 亦万蔓 | 侯慢      | 乂満             | 抹            | 末          | 沫      | 迄  | 侭           |
| 319<br>320      | 相言  | 宮 閲<br>登 摺        |                  | ì 裾<br>け                                        |                  |            |      |       |        | 382<br>383      | 憧鴇      | 撞匿     | 洞得  | 瞳徳           | 童涜            | 胴特             | 萄督        | 道禿    | 銅篤 | 峠毒  | 440             |         | 漫   | 曼   |         | 0              | <del>}</del> |            |        |    |             |
| 320             |     |                   |                  | 世                                               | せ瀬               | 畝          | 是    | 凄     |        | 384<br>385      | 「鴇独寅!   | 読酉     | 栃瀞  | 橡噸           | 凸屯            | 突惇             | 椴敦        | 届沌    | 鳶豚 | 苫遁  | 440<br>441      | 蜜       | 湊   | 蓑   | 味稔      | 脈              | 魅妙           | 巳粍         | 箕<br>民 | 岬眠 | 密           |
| 321<br>322      | 勢然  | 生 征               | 上性               | E 成<br>E 生                                      | 政盛醒              | 精          | 星聖静が | 吉     | 棲製     | 386             | 峴       | 夻      | 雲   | 긠            | ta            | Ł              |           |       |    |     | 441             |         |     |     |         |                | 5            |            |        |    | 務           |
| 323<br>324      | 四   | 返 誓               | Ī                | 青 逝<br>青 戚                                      | 醒斥               | 甘          | 朳    | 白     | 税積     | 386<br>387      | 謎       | 灘      | 捺   | 鍋            | 奈楢            | 那馴             | 内縄        | 乍畷    | 凪南 | 薙楠  | 442             | 夢       | 無   | 牟   | 矛       |                | 鵡            | 椋          | 婿      | 娘  | <br>        |
| 325<br>326      | 籍   | 麦債 摂山 巽           | 青設千              | する                                              | ,跡節宣:            | 蹟<br>説     | 傾雪   | 切絶    | 拙舌     | 388             | 軟       | 難      | 汝   |              | (;            |                |           |       |    |     | 442<br>443      | 名       | 命   | 明   | 盟       | 迷              | 錎            | 鳴          | 姪      | 牝  | 冥滅          |
| 327<br>328      | 蝉   | 山外<br>巽<br>段<br>寛 | 三千枚              | 日泉                                              | 宣浅               | 専洗         | 尖染   | 切絶川潜  | 戦煎     | 388<br>389      | 虹       | Ħ      | 日   | 二乳           | 尼入            | 弐              | 迩         | 包<br> | 賑  | 肉   | 444             | 免       | 棉   | 綿   | 緬       | 面              | 麺            |            |        |    |             |
| 329             | 煽〕  | 旋穹                | f 削              | 〕線                                              |                  |            |      |       |        | 390             |         | 如      | 尿   | 韮            | 任             | 妊              | 忍         | 認     |    |     | 444             |         |     |     |         |                |              | 摸          | 模      | 茂  | 妄           |

| Kuten<br>1 to 3                 | 0           | 1              | 2           | Kut<br>3    | en 4           | th c        | ligit<br>6  | 7          | 8      | 9     | Kuten<br>1 to 3                 | 0                                                                  | 1 2                                         |                                         | Kuten<br>3 4               | 4th<br>5         | digit<br>6      | 7      | 8           | 9      | Kuten<br>1 to 3                 | 0                                    | 1      | 2           | Ku<br>3 | ten 4        | 4th d       | igit<br>6       | 7     | 8     | 9                     |
|---------------------------------|-------------|----------------|-------------|-------------|----------------|-------------|-------------|------------|--------|-------|---------------------------------|--------------------------------------------------------------------|---------------------------------------------|-----------------------------------------|----------------------------|------------------|-----------------|--------|-------------|--------|---------------------------------|--------------------------------------|--------|-------------|---------|--------------|-------------|-----------------|-------|-------|-----------------------|
| 445<br>446<br>447               |             |                | 猛勿          | 盲           | 網尤             | 耗           | 蒙籾          | 儲          | 木問     | 黙     | 509<br>510<br>511<br>512        | 咥  <br>唔                                                           | 咬咫哽啜                                        | も四手                                     | 合花尾                        | い<br>に<br>周<br>晴 | 哘唹唳             | 哥啀啝    | 哦啣喙         | 唏啌喀    | 585<br>586<br>587<br>588        | 斷无昜晟                                 | 旃旱晏哲   |             | 旁昊晉暃    | 旄昃晁暈         | 旌旻晞         | 旒杳晝             | 昵晤    | 旙昶晧   | 无昴晨暝                  |
| 447<br>448<br>449               | 矢鑓          | 厄              | 役           | 也約          |                | 夜訳          | 爺躍          | 耶靖         | 野<br>柳 | 弥薮    | 513<br>514<br>515<br>516        | 喩 嘔 嘴                                                              | 喊喇嗷嘶                                        | 見明明明                                    | <b>烏 咳</b> 嗽<br>噫          | 喘嗟嘛噤             | 喞嗄嗹嘯            | 單嗜噎噬   | 啼嗤噐噪        | 喃嗔營嚆   | 589<br>590<br>591<br>592        | 曁 曵朶枉                                | 暹曄曷杁   | 曉瞭朏朸        | 暾曖朖朷    | 瞥曚朞杆         | 朦杞          | 朧               | 霸杙    | 朮杣    | 日束杤                   |
| 449<br>450<br>451<br>452        | 悠祐          | 諭              | 愈輸揖誘        | 唯           | 癒佑柚邑           | 優湧郵<br>↓    | 勇涌雄         | 友猶融        |        | 幽由    | 517<br>518<br>519<br>520<br>521 | ·嚼 <br>囹                                                           | 嚊囁圀圈山                                       | 推圖國                                     |                            | 贈目               | 嚮囑 圖坩           | 嚶囓 嗇埀  |             | 囂囮 圦坡  | 593<br>594<br>595<br>596<br>597 | 枷柢桀                                  | 利 柮 桍  | 栲           | 杼柬柎桎楄   | 杪枳柆梳倏        | 柩柧栫         | 枸檜桙             | 相栞档   | 柞框桷   | <b>枅柝栩桿桴</b>          |
| 452<br>453<br>454<br>455<br>456 | 揚           | 与揺羊淴           | 誉擁耀抑        | 曜           | 預楊蓉江           | (傭様要※       | 幼洋謡羽        | 妖溶踊翼       | 熔      | 予庸用陽  | 522<br>523<br>524<br>525<br>526 | 坿 埔堡 墟                                                             | 山田は「日本」の「日本」の「日本」の「日本」の「日本」の「日本」の「日本」の「日本」の | 友子当理                                    | 垳 坊 野 壇                    | <b>垣</b> 垤 埣 塒 堵 | 1 垪 堋 堽 墮 壟     |        | 垈埃堝墅壓壺      | 城海場壛壑壹 | 598<br>599<br>600<br>601<br>602 | 梟梵椢 棹楷                               | 棔棠     | 棡棧          | 梔椏椌棕椨楫  | 條梍棍椶椪切       | 桾 椒椚        | 椁 椄椣            | 棊 棗椡  | 椈 棣榆  | 棘烟楹                   |
| 456<br>457<br>458               | 螺           |                | 来           | 莱           | 頼              | う<br>雷      |             | 絡          | ~ 落    | 羅酪    | 527<br>528<br>529<br>530        | <b>壻</b> 夭奢                                                        | 「霊卒奠奸                                       | 写い見り                                    | 又を寛安                       | <b>夏</b> 奕 伝     | 夛奐 妣            | 梦奎 妲   | 夥奚 姆        | 夬奘 姨   | 603<br>604<br>605<br>606        | 楙榿榧樛                                 | 胡椰槁樮槿  | 榆槓榑權        | 楞榾榠槹    | 楔楝槎榜槲嵱       | 寨榕槧         | 楪槊榴樅            | 榲槝槞榱  | 榮榻槨樞  | 椽槐槃樂槭塘                |
| 458<br>459<br>460<br>461        |             | 痢              | 梨裏略         | 裡           | 璃里流            | 離溜          | 陸琉          | 律留         | 利 率硫   | 吏 立粒  | 531<br>532<br>533<br>534<br>535 | 婀                                                                  | 妍婬嫂嬋子斈                                      | 包馬塞                                     | <b>取</b> 馬娚<br>奶<br>奶<br>奶 |                  | 娑婪嫩嬶孩           | 娜媚嫖嬾孰  | 娉媼嫺孃孶       | 娚媾嫻孅孵  | 607<br>608<br>609<br>610<br>611 | 一一一一一一一一一一一一一一一一一一一一一一一一一一一一一一一一一一一一 | 槫橸檠檗櫟  | 樊橇檄蘗檪       | 樒橢檢檻櫚   | 櫁橙檣櫃櫪        | 橦<br>櫂      | 橈檸              | 樸檳    | 楊檬    | <u> 格</u> 檜<br>椽<br>欒 |
| 462<br>463<br>464<br>465        | 隆両糧         | 竜凌良            | 龍寮          | 侶料遼燐        | 慮梁量琳           | 旅涼陵         | 虜猟領輪        | 了          | 亮      | 僚稜倫麟  | 536<br>537<br>538<br>539<br>540 | 寔<br>寳<br>尹                                                        | 寐<br>第<br>記<br>屁                            | 「「夏夏月                                   | 「寶事業                       | 宦寞尓              | 宸寥尠             | 寃寫尢    | 寇寰尨 :       | 寉寶尸    | 612<br>613<br>614<br>615        | 欖歉殀殯                                 | 鬱歐殄殲   | 欟歙殃殱        | 欸歔殍殳    | 欷歛殘殷         | 盜歟殕殼        | 欹歡殞毆            | 飲歸殤田  | 歇歹殪毓  | 歃歿殫毟                  |
| 466<br>467<br>468<br>469        |             | 暦              | 涙玲歴簾        | 累礼          | る類苓劣聯          | 令鈴          | 伶隷裂         | 例零廉        | 霊      | 励麗憐   | 541<br>542<br>543<br>544        | <br>                                                               | <b>屐岔峙嵜嵒</b>                                | 11日11日11日11日11日11日11日11日11日11日11日11日11日 | 由岐属                        | 山峭雀差             | 乢岼嶌崢嵶           | 屶岷峪崚嶇  | 屹峅崋崙嶄       | 岌岾崕崘嶂  | 616<br>617<br>618<br>619<br>620 | 毬氣汾泅                                 | 汨泝沺    | 汕汳沮泛        | 沱泯      | 麾汪沐沾泙洳涕      | 沂<br>泄<br>泪 | <b>沍</b> 決<br>洟 | 汕泓 衍  | 沁沽 洶  | 気沛泗 洫                 |
| 470<br>470<br>471<br>472        | 露牢          | <b>蓮</b> 労狼    | 連 婁篭        | 廊           | 日弄聾            | 5 魯朗蝋       | 櫓楼郎         | 炉榔六        | 浪      | 路漏禄   | 545<br>546<br>547<br>548<br>549 | 巓<br>帑<br>幟                                                        | 嶝巒帛幢廂                                       | <b>菱</b> 堂<br>学<br>内<br>吉               | 巜 巫<br>隹 帼                 | 11日日本            | 嶷巵幀幺            | 嶼帋幎麼   | 巉帚幗广        | 魏帙幔庠   | 621<br>622<br>623<br>624<br>625 | <b>洽浚涵浙渙</b>                         | 冯      | 涂           | 洵涎涸淤渾   | 淆淕渣          | 淬           | 淮               | 淌渭    | 渕淨湮   | 浤渊淒渮渟                 |
| 473<br>473<br>474<br>475        |             | 録              |             | 倭亘          | <b>オ</b><br>和鰐 | っ<br>話<br>詫 | 歪藁          | 賄蕨         | 脇椀     | 惑湾    | 550<br>551<br>552<br>553<br>554 | 盧<br>彛                                                             | 寥廱弋弯徂                                       | 悪じる                                     | 恵到                         | <br>到<br>算<br>彙  | 廢廾弸彡徇           | 廡弃彁彭從  | 廨弉彈彳徙       | 廩彝彌彷徘  | 626<br>627<br>628<br>629<br>630 | 湃滉溥滲                                 | 渺溷滂漱漾  | <b>油滓溟滯</b> | 渤溽潁漲    | 滿溯漑滌澆        | 渝滄灌         | 游溲滬             | 瀬滔滸 い | 溪滕滾   | 溘 溏 漿   潯             |
| 480<br>481<br>482               | 乖亟          | 弌乘 ー           | 亂亢          | 」<br>亰      | 个豫亳            | り 手 宣       | 、 舒从        | <b>丼弐仍</b> | ノ于仄    | 又亞什魚  | 555<br>556<br>557<br>558        | ·<br>·<br>·<br>·<br>·<br>·<br>·<br>·<br>·<br>·<br>·<br>·<br>·<br>· | <b>徨忿怫</b> 恆                                | 循怀性涩                                    | 敗生央怒                       | 竹りまた             | 口忤怩恁恂           | 2.田怎恪恬 | 促忱怱恷恫       | 「忝怛恟恙  | 631<br>632<br>633<br>634        | 潜澳濔瀏                                 | 濘濾     | 濱瀛          | 澂澤濮瀚    | 潼澹濛潴         | 潘濆瀉瀝        | 澎澪瀋瀘            | 澑濟濺瀟  | 濂濕瀑瀰  | <b>潦濬瀁瀾</b>           |
| 483<br>484<br>485<br>486<br>487 | 佝侑俑         | 仗佗佯俚伜          | 仞佇來俐俶       | 信侖俤         | 仟侈儘俥倩          | 价侏俔倚倬       | 伉侘俟倨俾       | 佚佻俎倔俯      | 估佩俘倪們  | 佛佰俛倥倆 | 559<br>560<br>561<br>562<br>563 | 惠                                                                  | 悍悄倦惶愎                                       | 空车家家                                    | 困孛卒秋氣                      | と同時              | 悧悵愃慊            | 悋惘愡愿   | 惡慍惻愼        | 悸愕惱愬   | 635<br>636<br>637<br>638<br>639 | 瀲炮熙熕燠                                | 灑烟熈熨燬  | 烋煦熬煫        | 炙烝煢燗燵   | 炒烙煌熹燼        | 焉煖          | 烽煬              | 焜熏    | 焙燻    | 炳焕熄燎                  |
| 488<br>489<br>490<br>491<br>492 | 傀僮          | 假傚僉價儺          | 會傅僊僵        | 傴傳儉         | 修傲僂儁儻          | 偈 僖儂儿       | 做 僞儖兀       | 偖 僥儕兒      |        | 偷 僣儚免 | 564<br>565<br>566<br>567<br>568 | 11111111111111111111111111111111111111                             | 博傷憬懷懶                                       | <b>焦</b> 帽<br>解                         | 栗專單說戲                      | 憲憲               | 慘慓憫懋懼           | 慙慵憮罹懾  | 慚憙懌懍戀       | 総憖懊懦戈  | 640<br>641<br>642<br>643<br>644 | 爲犂狆猗                                 | 燹爻犁狄   | 燿爼犇狎        | 爍爿犒狒猖   | 爐牀犖狢猝        | 犢狼          | 牋犧              | 犹狹    | 牴犲狷   | 爰牾狃倏猾                 |
| 493<br>494<br>495<br>496        |             | 競              | 兩           | 兪           | 兮              | 「冀冤况」」刹     | □冦冽         | 巳          | 册寫凉刋   | 冉冪凛刔  | 569<br>570<br>571<br>572        | 戉                                                                  | 成月夏日                                        | 北北                                      | Ê 戛<br>影                   | [<br>戦戦<br>1 扼   | 戲抂              | 戳抉抻    | 扁找拏         | 扎抒拿    | 645                             | 獎                                    | 獏      | 默           | 獗       | 獪            | 獨           | 獰               | 獣     | 獵     | 獻                     |
| 497<br>498<br>499<br>500<br>501 | 剞劒          | <b>昜</b><br>剱辧 | 剪劈劬飭        | 冕冲凭刮剴劑劭勠    | 刳剩辨劼勳.         | 利剳 劵勵       | 剿           | 劉剽 勍勹      | 劍勗     | 剌劔 勞匈 | 573<br>574<br>575<br>576<br>577 | 拆挌捍掉揉                                                              | 扣抖擔拮搜掟插搗                                    | チギ邦邦指                                   | 羽 拄<br>夜 掊                 | 挈                | <b>捓拯</b> 掫揩搆摶  | ;拇拵捶揀搓 | 捐           | 拉挾掏揣搶  | 649<br>650<br>651<br>652<br>653 | 璧 瓷甦畩                                | 堫瓠甄甬畤  | 壠瓣甃甼畧       | 堫瓧甅畄書   | <b>埃瓩甌畍畭</b> | 坦琺瑪 瓮甎畊畸疝疱  | 瓲甍畉當            | 瓰甕畛疆  | 瓱甓畆疇  |                       |
| 502<br>503<br>504<br>505        | 勣甸匸卮厰叭い     | 區夘ム            | 卆<br>卻<br>參 | <b>匏卅卷篁</b> | 匕丗厂雙           | 卉 彫 男       | <b>里卍厠曇</b> | 匯凖厦蠍       | 置卞厥田   | 匳卩厮叨  | 578<br>579                      | 撞 :                                                                | 櫾洧                                          | 等找                                      | 箸 振                        | Ę.               |                 |        |             |        | 656<br>657                      | 量痃痣瘋痺                                | `疉疵痞瘍慮 | 1疂疽痾瘉廊      | 一疔疸痿瘟疫  | 疚疼痼瘧塵        | 畊畸疝疱瘁瘠癜     | 疥痍痰瘡            | 疣痊痺瘢疹 | 加痒痲瘤度 | 畑麻 瘴                  |
| 506<br>507<br>508               | 叭<br>吩<br>咒 | 以吝呻            | <b></b>     | 屽咏呶         | 以回咄            | <u></u>     | 叽呟咆         | 吼呱哇        | 7吮呷咢   | 吶呰咸   | 582<br>583<br>584               | 北                                                                  | 【<br>據<br>擠<br>攀<br>攷<br>敝                  | 11 11 11 11 11 11 11 11 11 11 11 11 11  | e                          | I<br>類<br>效<br>整 | <sup>攤</sup> 敖變 | 掌敕斛    | 愯<br>敍<br>斟 | 支敘斫    | 658<br>659<br>660               | 瘰癩                                   |        |             |         |              | 殿           |                 |       |       | 癨<br>皎                |

| Kuten<br>1 to 3                 | 0          | 1               | 2      | Ku<br>3                | ten 4                      | 4th c              | ligit<br>6             | 7            | 8               | 9                          | Kuten<br>1 to 3                        | 0                                                                                                    | 1                                                | 2                                      | Kut<br>3       | en 4            | 4th c<br>5 | ligit<br>6 | 7             | 8                                                           | 9           | Kuten<br>1 to 3                 | 0            | 1                                                                                        | 2     | <b>К</b> и<br>З | iten<br>4                                             | 4th c        | ligit<br>6 | 7    | 8 9  | 9                                |
|---------------------------------|------------|-----------------|--------|------------------------|----------------------------|--------------------|------------------------|--------------|-----------------|----------------------------|----------------------------------------|----------------------------------------------------------------------------------------------------|--------------------------------------------------|----------------------------------------|----------------|-----------------|------------|------------|---------------|-------------------------------------------------------------|-------------|---------------------------------|--------------|------------------------------------------------------------------------------------------|-------|-----------------|-------------------------------------------------------|--------------|------------|------|------|----------------------------------|
| 661<br>662<br>663<br>664        | 皖盍眈眸       | 皓盖眇睇            | 哲盒眄睚   | 皚盞眩睨                   | 皰盡眤睫                       | 皴盥眞睛               | 皸盧皆睥                   | 皹盪眦睿         | 皺蘯眛睾            | 盂貯眷睹                       | 737<br>738<br>739<br>740               | 蜀蜷蝴                                                                                                    | 蜃蜻蝗蝓                                             | 蛻蜥蝨蝣                                   | 蜑蜩蝮蜴           | 蜉蜚蝙蠅            | 蜍蝠 螢       | 蛹蝟螟        | 蜊蝸            | 蜴蝌 螯                                                        | 蜿蝎 蟋        | 813<br>814<br>815<br>816        | 饐馮駲驅         | 饋馼駻驂                                                                                     | 饑駟駸驀  | 饒駛騁驃            | 饌駝騏騾                                                  | 饕駘騅驕         | 馗駑駢驍       | 馘駭騙驛 | 馥駮騫驗 | 馭駱騷驟                             |
| 665<br>666<br>667<br>668        | 碚          | <b></b> 瞻<br>砒  | 瞑矇礦    | 膛矍砠碵磊                  | 瞞矗礪碪                       | 瞰矚                 | 瞶矜碎磑                   | 曖矣           |                 | 瞼矼硼磔                       | 741<br>742<br>743<br>744               | 蠑衄                                                                                                    | 蟀蟲蠖衂                                             | 蟐蟠蠕衒袵                                  | 雖蠏蠢            | 螯蠍蠡衞            | 蟄蟾蠱衢       | 螳蟶蠶        | 蠹袁            | 蟆蠎蠧衾                                                        | 螻蟒蠻袞        | 817<br>818<br>819<br>820        | 驢髏髫          | 驥觸髮髻                                                                                     | 驤髓髴鬆鬪 | 離體髱鬟            | よう いってい しょう いっしょう しょう しょう しょう しょう しょう しょう しょう しょう しょう | に開いていた。      | <b>骭髢</b>  | 骰髣 鬛 | 骼髦 鬥 | 髀尾 制                             |
| 669<br>670<br>671<br>672<br>673 | 碾 礫禊秕      | 磧祀禝             | 磚祠禧    | 磊磽祗齋秡                  | 磬磴祟禪秣                      | 礇祚禮程               | 礒祕禳稍                   | 礑祓禹稘         |                 | 礬祿秉稠                       | 745<br>746<br>747<br>748<br>749        | 袍裝                                                                                                    | 衽袤裹襃襌!                                           | 社 製 褂 褞 禅                              | 袿              | 袝裴              | 衫裃裙褫       | 裄裲         | 裔褄            | 泊裘褌褻                                                        | 裙褊          | 821<br>822<br>823<br>824<br>825 | <b>鬨魎鮠鯣鰔</b> | 鬩魑鮨鯢鰉                                                                                    | 魘鮴    | 鬮魴鯀鯔鰌           | 鮓鯊鯡                                                   | <b>鬲鮃鮹鰺鰈</b> | (魄鮑鯆鯲鰒     | 鮖鯏鯱  | 鮗鯑鯰  | <b>超</b> 鮟鯒鰕鰮                    |
| 674<br>675<br>676<br>677        | 稟穢窖竊       | 禀穩窩竍            | 稱龝竈竏   | 稻穰窰竕                   | <b>槀穹窶</b> 竓               | 稈稷穽竅站              | 穃窈竄竚                   | 穂窗窿竝         | 穉窕邃竡            | 穡窘竇竢                       | 750<br>751<br>752<br>753               | 覈                                                                                                    | 「補覊覽訖武」                                          | 襤覓覿                                    | 襭<br>覘<br>觀    | 襪覡觚訛            | 襯覩觜訝       | 襴覦觝訥       | :覬觧訶          | 襾覯觴詁                                                        | ·<br>覲<br>觸 | 826<br>827<br>828<br>829        | 殿鰛鱠鴃鵁        | <b>鮮</b><br>震<br>震<br>震<br>に<br>に<br>に<br>に<br>に<br>に<br>に<br>に<br>に<br>に<br>に<br>に<br>に | 鰤鱶鴪鴾  | 鰡鱸鴦鵆            | 鰰鳧鶯鵈                                                  | 鱇            | 凝驁鳰鴟       | 鱆鴉   | 鰾鯛   | <b>細語</b><br>鳥<br>嶋              |
| 678<br>679<br>680<br>681<br>682 | 筧          | 竭笵筺筰簝           | 竰笨笄筱箒  | 笂笶筍筬箏                  | '笏筐笋筮筝                     | 笊 筌箝箙              | 笆 筅箘篋                  | 笳 筵箟篁        | -<br>筥<br>ᢚ     | 笙 筴箜篏                      | 754<br>755<br>756<br>757<br>758        | 治海淀漏謳                                                                                                    | <b>詆</b> 誡諫諛鞫                                    | 計言誑諸詞聲譛聲                               | 歃              | 詭誦諤謚            | 諱諡         | 誣謔         | 諄諠謐           | 誂諍諢謗譏                                                       | 諂諷謠         | 830<br>831<br>832<br>833<br>834 | 鶫鶸鷯麋         | 鵝鵯鶺鷽麌                                                                                    | 鵞鵺鷆鸚麒 | 鵤鶚鷏鸛麕           | <b>鵑鶤鷂鸞</b>                                           | 鵐鶩鷙鹵麝        | 鵙鶲鷓鹹麥      | 鷸鹽   | 鷁    | <u></u><br>鳥<br>鵑<br>鶴<br>塵<br>麪 |
| 683<br>684<br>685<br>686        | 箚箴簇簟籘      | 篆簓簷籟            | 箸篳簫籤   | 篩篷簽籤                   | 簑簗籌籥                       | 簔簍籃籬               | 篦篶籔籵                   | 篥簀籏粃         | 籠簧籀粐            | 簀簪籐粤                       | 759<br>760<br>761<br>762               |                                                                                                    | ちまます いいます いい いい いい いい いい いい いい いい いい いい いい いい いい | 管讙豢                                    | <b>涬讚</b> 豬    | : 譫譴谺豸          | 譽豁豺        | 讀谿貂        | 讌豈            | 亟 讎豌貅                                                       | 讒豎          | 835<br>836<br>837<br>838        | 来麭黠黽齔        | <b>奥</b> 靡黥鼇齣                                                                            | 黌黨    | 黎黯皷齠            | 黏黴鼕齢                                                  | 黐黶鼡齦         | 黔黷鼬        | 黜満鼾  | 點黻齊  | 空黝鞘齒齷                            |
| 687<br>688<br>689<br>690        | 糲          | 糀糴              | 糶      | 粡糂糺紕絖                  | 粕稼紆紊                       | 粳糒 約%              | 粲糜 絋斌                  | 梁模 紮絮        | 鬻紲              | 粹糯 紿鋭                      | 763<br>764<br>765<br>766               | 貍                                                                                                    | 貎貮                                               | <b></b>                                | <b></b>        | <b>貘</b> 賁<br>督 | 戝賤贏赱跌      | 貭賣膽        | 貪寶贐           | 貽賽齎趙跪                                                       | 貲賺贓跂        | 839<br>840                      | 齲            | 鬱堯                                                                                       | 龕槇    | 龜遙              | 龠瑤                                                    | 凜            | 熙          |      |      |                                  |
| 691<br>692<br>693<br>694<br>695 | 紵經緇緘縡      | 綉綽絹             | 絛綫緤    | れ 後總線線                 | 絎絽綢緻縉                      | 絲綛綯緲縋              | 絨綺緜緡縢                  | 系綮綸縅繆        | 綣綟縊繦            | 絣綵綰縣縻                      | 767<br>768<br>769<br>770<br>771        | 跟 蹂 踊                                                                                                    | 跣踵蹇蹕                                             | 跼踰                                     | <b>踈踴蹌</b> 蹲   | 踉蹊蹐蹼            | 跿          | 収踝 蹙躇      |               |                                                             |             |                                 |              |                                                                                          |       |                 |                                                       |              |            |      |      |                                  |
| 696<br>697<br>698<br>699        | 漫繙辮纎       | 縹繚繿纛            | 繃繹纈纜   | 縷繪纉缸                   | 縲繩續缺                       | 縺繼纒                | 繧繻纐                    | 繝纃纓          | 繖緕纔             | 繞繽纎                        | 772<br>773<br>774<br>775               | 躊躱軾輌                                                                                                    | 躓躾輊                                              | 躑軅輅輳轗                                  | 躔軈輕輻           | 躙軋輒鰒            | 躪軛輙轅       | 躡軣輓轂       | 軼輜輾           | 躰軻輟轌                                                        | 軫輛轉         |                                 |              |                                                                                          |       |                 |                                                       |              |            |      |      |                                  |
| 700<br>701<br>702<br>703<br>704 | 罟羇羮翦       | 罅罠羌羶翩           | 罌罨羔羸翳  | 罍罩羞譱翹                  | 試驗器                        | 罐罸羚翆耆              | 网羂羣翊耄                  | 罕羆羯翕耋        | 幕羲翔             | 罘羈羹翡耘                      | 776<br>777<br>778<br>779<br>780        | :轆辭逅逧                                                                                                    | 轎辯迹逶渇                                            | 11111111111111111111111111111111111111 | 精 迎 逑 逹 遑 遶    | 迥逕迸             |            |            | 迯             | 辞邇逖 遖                                                       | 逋           |                                 |              |                                                                                          |       |                 |                                                       |              |            |      |      |                                  |
| 705<br>706<br>707<br>708        | 耙聚聿胛       | 耜聟肄胥            | 耡聢肆胙   | 耨聨肅胝                   | 耿聳肛胄                       | ·耆耻聲肓胚             |                        | 聆聶肭脉         | 聒聹冐             | 聘聽肬胱                       | 781<br>782<br>783<br>784               | 邊郛酥                                                                                                    | <b>過</b> 鄂<br>略                                  | 進鄒酳                                    | いると            | 隨邯鄲醋            | 運邱鄰醉       | 邂邵酊醂       | 遽郢酖醢          | 邁郤酘醫                                                        | 邀扈酣醯        |                                 |              |                                                                                          |       |                 |                                                       |              |            |      |      |                                  |
| 709<br>710<br>711<br>712<br>713 | 脛 脳膣臂      | 脩隋腴腟膺           | 脣腆膃膓臉  | 脯脾膈膩臍                  | 腋腓膊膰臑                      | 腑膀膵臙               | 胼膂膾臘                   | 腱膠膸臈         | 腮膕膽臚            | 腥膤臀臟                       | 785<br>786<br>787<br>788<br>788<br>789 | 釟鈕鉋                                                                                                    | 『醵釜鈑鉐錏                                           | 醴釛鉞銜鋺                                  | 釼<br>鉗<br>銖    | 鈩               | 釁釶鉉銛       | 釉鈞鉤鉚       |               | 釐鈔銕銹                                                        | 鈬           |                                 |              |                                                                                          |       |                 |                                                       |              |            |      |      |                                  |
| 714<br>715<br>716<br>717        | 臠舍艝艷       | 臧舐艚             | 臺舖艟    | 臻舩艤                    | 臾舫艢                        | 舁舸艨芫               | 舂                      | 肩解艫芻范        | 與艙舮             | 舊艘艱苡                       | 790<br>791<br>792<br>793               | 鍼鏨鐓                                                                                                    | 錙鍮鏥鐃                                             | 錢鍖鏘鐇                                   | 錚鎰鏃鐐           | 錣鎬鏝鐶            | 鏐鐫         |            | 鐡             | 鍜鏖鐚鐺                                                        | 鍠鏗鐔鑁        |                                 |              |                                                                                          |       |                 |                                                       |              |            |      |      |                                  |
| 718<br>719<br>720<br>721<br>722 | 苣苞 茯蔓      | 茫               | 茗      | 茘                      | 莅                          | 莚                  | 荀莪吉                    | 茹莟萝          | 荐莢蒸             | 苹 苔莖莉                      | 794<br>795<br>796<br>797<br>798        | 閔                                                                                                    | 閖                                                | 鑛鑚閘闊闥                                  | 鑼開潤            | 鑾閠闃             | 鑞钁閨闍阨      | 鑿閧闌        | 門閭闕           | 鑰閇閼闔陂                                                       | 鑵閊閻闖陌       |                                 |              |                                                                                          |       |                 |                                                       |              |            |      |      |                                  |
| 723<br>724<br>725<br>726        | (莨帚菻蒂      | 莎菴萇葭葩蒟蔡蕀蕁蕭薺蘓乕蚌蛞 | 3 萱菠萪葆 | 重菲萼萬                   | 《菎萍蕚葯                      | え、「「「「「「「「「「「「」」」。 | 華萠葷萵                   | 心菘莽葫蓊        | 萋萸蒭             | <b>利菁菱葭蒹蓖</b>              | 799<br>800<br>801<br>802               | らうちょう (1997) (1997) (19977) (19977) (19977) (1997) (1997) (1997) (1997) (1997) (1997) | TEMI (M) (M) (M) (M) (M) (M) (M) (M) (M) (M)     | 3 陷陟隱雍                                 | 夏陜陦隲襍          | - 陞陲隰雜          | 1  取 隴 霍 - | 2 隍隶雕      | 阯 隘隸雹霤靉鞅鞦齏頷 朙 | 12 隕隹霄                                                      | 四 隗雎霆       |                                 |              |                                                                                          |       |                 |                                                       |              |            |      |      |                                  |
| 727<br>728<br>729<br>730<br>731 | 高蒡蓼 葶      | 蒟蔡蕀蕁薏           | 座蓿蕣蘂蕐  | 耆蓴蕘蕋菇                  | <b>弱</b> 蔗蕈 蕕藪             | 修蔘 薀薺              |                        |              |                 | 蓖蔔 薊薐                      | 803<br>804<br>805<br>806<br>807        | !霈霹靤靺鞴                                                                                                    | 陋陝隧雉霓霽靦鞆韃韵顋顱                                     | 霎霾靨鞋讈                                  | 陝陦隲襍霑靄勒鞏韈頌顯顳餃餬 | 罪靆靫鞐章           | 霖靈靱鞜部      | 霙靂靹鞨非      | <b>霤靉鞅鞦</b> 齋 | 霪靜靼鞣虀                                                       | 霰靠鞁鞳竟       |                                 |              |                                                                                          |       |                 |                                                       |              |            |      |      |                                  |
| 731<br>732<br>733<br>734<br>735 | · 7 藉蘊 虍 蚋 | 扁薺蘓乕軴           | 『藏蘋虔蚶  | if<br>薹<br>頼<br>號<br>斬 | ¥<br>刻<br>顧<br>顧<br>虧<br>帖 | 薀薇藕蘆虱蛆蛛            | ri<br>藝<br>龍<br>躬<br>蚰 | <b>厚藥蘚蚣蛉</b> | <b>笛</b> 藜蘰蚩 蠣蜆 | 稜<br>藹<br>蘿<br>蚪<br>蚫<br>蜈 | 807<br>808<br>809<br>810<br>811        | <b></b> 朝 韶 顏  飆                                                                                                    | 軽韵顋顱飩:                                           | # 頏 顫 顴 飫                              | 救頌顯顳餃          | 呈頸顰颪的           | 報願 颯餒      | 北京 颱館      | 画領 颶餘線        | 北京 三親 三額 三額 三額 三額 三額 三級 三級 三級 三級 三級 三級 三級 三級 三級 三級 三級 三級 三級 | 見顆 聽餝       |                                 |              |                                                                                          |       |                 |                                                       |              |            |      |      |                                  |